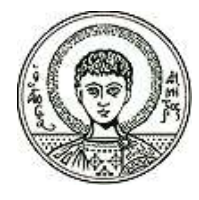

 Σχολή Θετικών Επιστημών Τμήμα Μαθηματικών Αριστοτελείου Πανεπιστημίου Θεσσαλονίκης Πρόγραμμα Μεταπτυχιακών Σπουδών με ειδίκευση στην " Θεωρητική Πληροφορική και Θεωρία Συστημάτων & Ελέγχου".

# Διπλωματική Εργασία

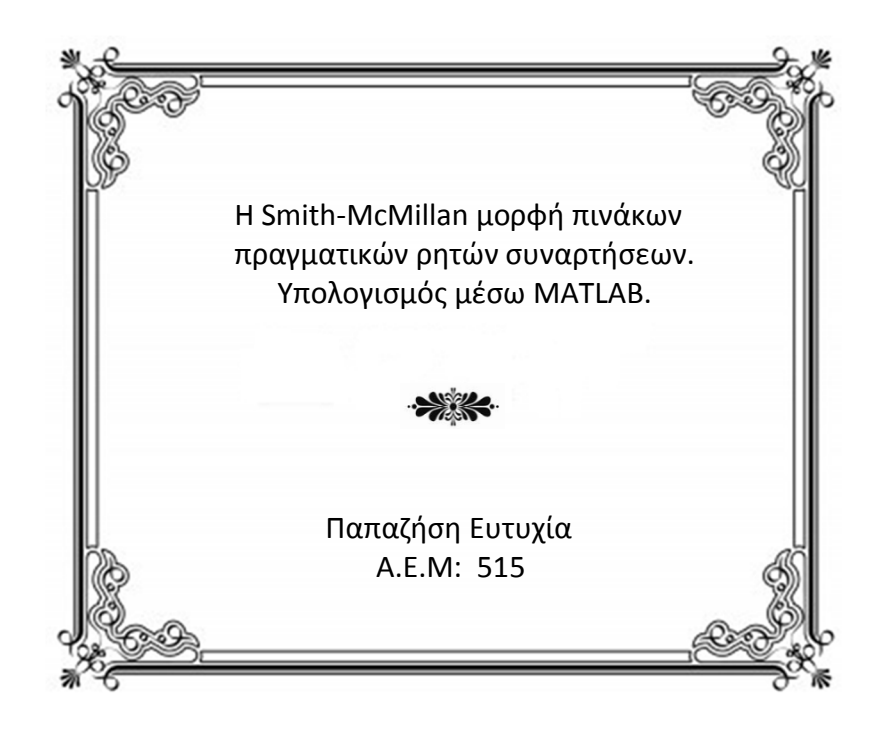

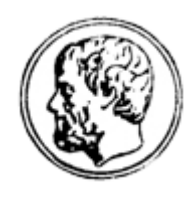

 Επιβλέπων καθηγητής: Βαρδουλάκης Αντώνιος-Ιωάννης

Θεσσαλονίκη 2015

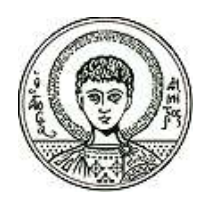

 Σχολή Θετικών Επιστημών Τμήμα Μαθηματικών Αριστοτελείου Πανεπιστημίου Θεσσαλονίκης Πρόγραμμα Μεταπτυχιακών Σπουδών με ειδίκευση στην " Θεωρητική Πληροφορική και Θεωρία Συστημάτων & Ελέγχου".

# Διπλωματική Εργασία

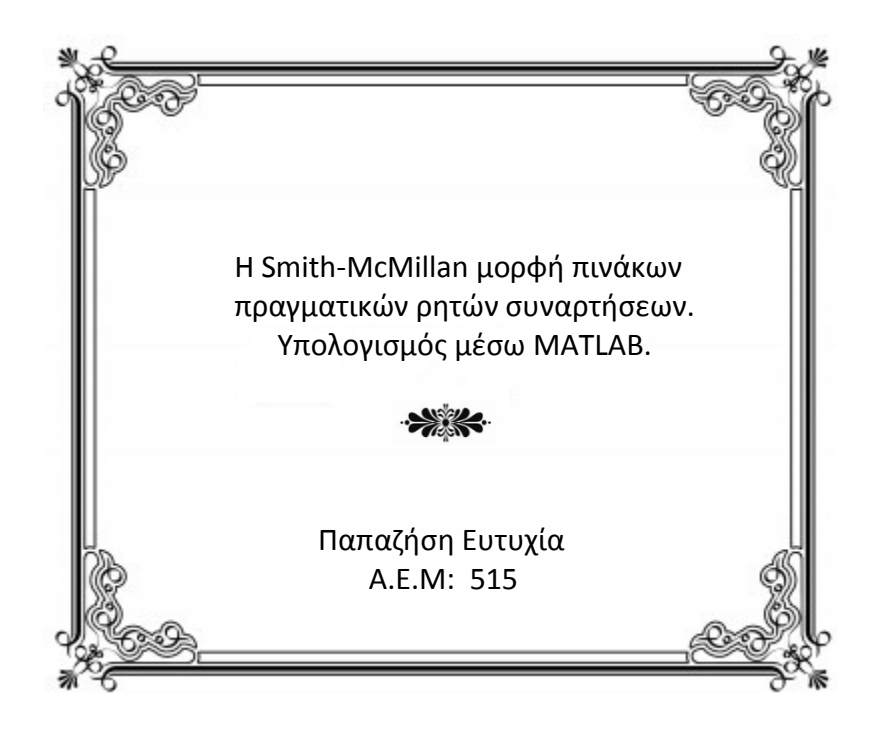

Επιβλέπων καθηγητής : Βαρδουλάκης Αντώνιος-Ιωάννης

Εγκρίθηκε από την εξεταστική επιτροπή:

Θεσσαλονίκης

Δρ. Αντωνίου Ευστάθιος Δρ. Βαρδουλάκης Αντώνιος Ιωάννης Δρ. Καραμπετάκης Νικόλαος Επικ. Καθηγητής Α.Τ.Ε.Ι Ομότιμος Καθηγητής Α.Π.Θ Καθηγητής Α.Π.Θ

Θεσσαλονίκη 2015

### ΠΑΠΑΖΗΣΗ ΕΥΤΥΧΙΑ

………………………………

Απόφοιτη Μαθηματικός της σχολής Θετικών Επιστημών του ΑΠΘ.

Copyright © ΠΑΠΑΖΗΣΗ Γ. ΕΥΤΥΧΙΑ, 2014. Με επιφύλαξη παντός δικαιώματος.All rights reversed.

Απαγορεύεται η αντιγραφή, αποθήκευση και διανομή της παρούσας εργασίας εξ ολοκλήρου ή τμήματος αυτής για εμπορικό σκοπό. Επιτρέπεται η ανατύπωση, αποθήκευση και διανομή για σκοπό μη κερδοσκοπικό, εκπαιδευτικής ή ερευνητικής φύσης, υπό την προϋπόθεση να αναφέρεται η πηγή προέλευσης και να διατηρείται το παρόν μήνυμα. Ερωτήματα που αφορούν τη χρήση της εργασίας για κερδοσκοπικό σκοπό πρέπει να απευθύνονται προς τον συγγραφέα.

Οι απόψεις και τα συμπεράσματα που περιέχονται σε αυτό το έγγραφο εκφράζουν τον συγγραφέα και δεν πρέπει να ερμηνευτούν ως επίσημες θέσεις του Α.Π.Θ.

# Πίνακας περιεχομένων

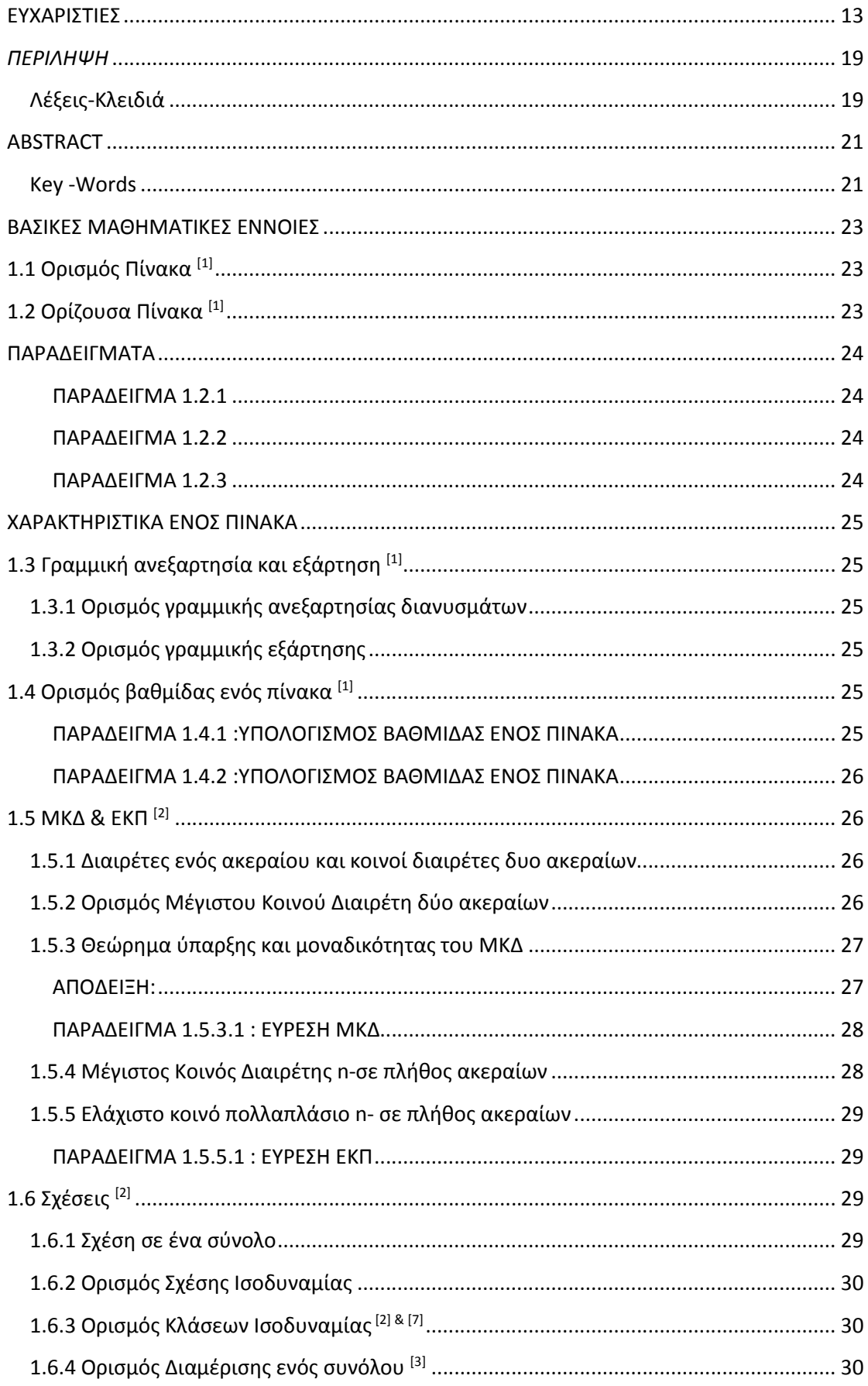

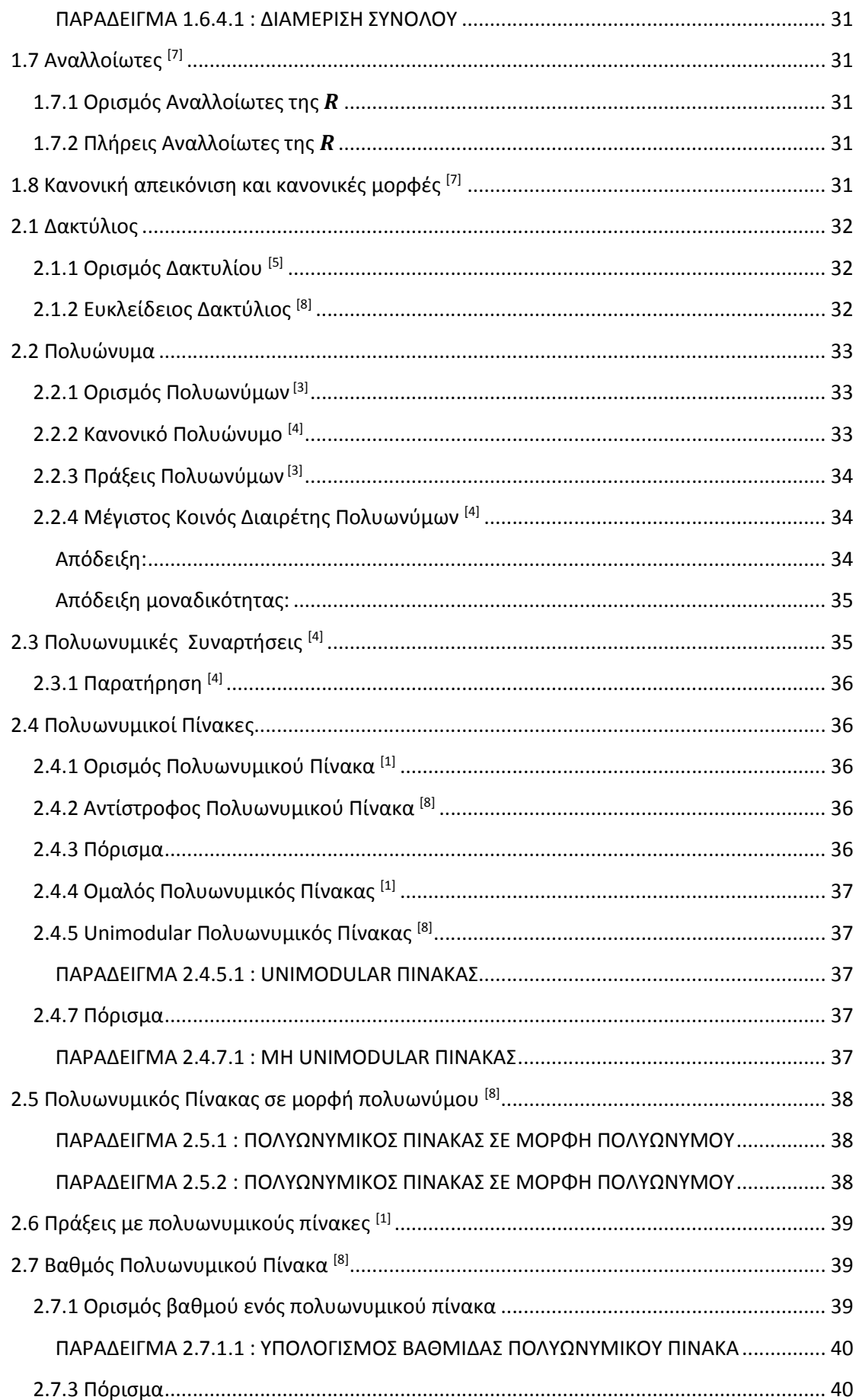

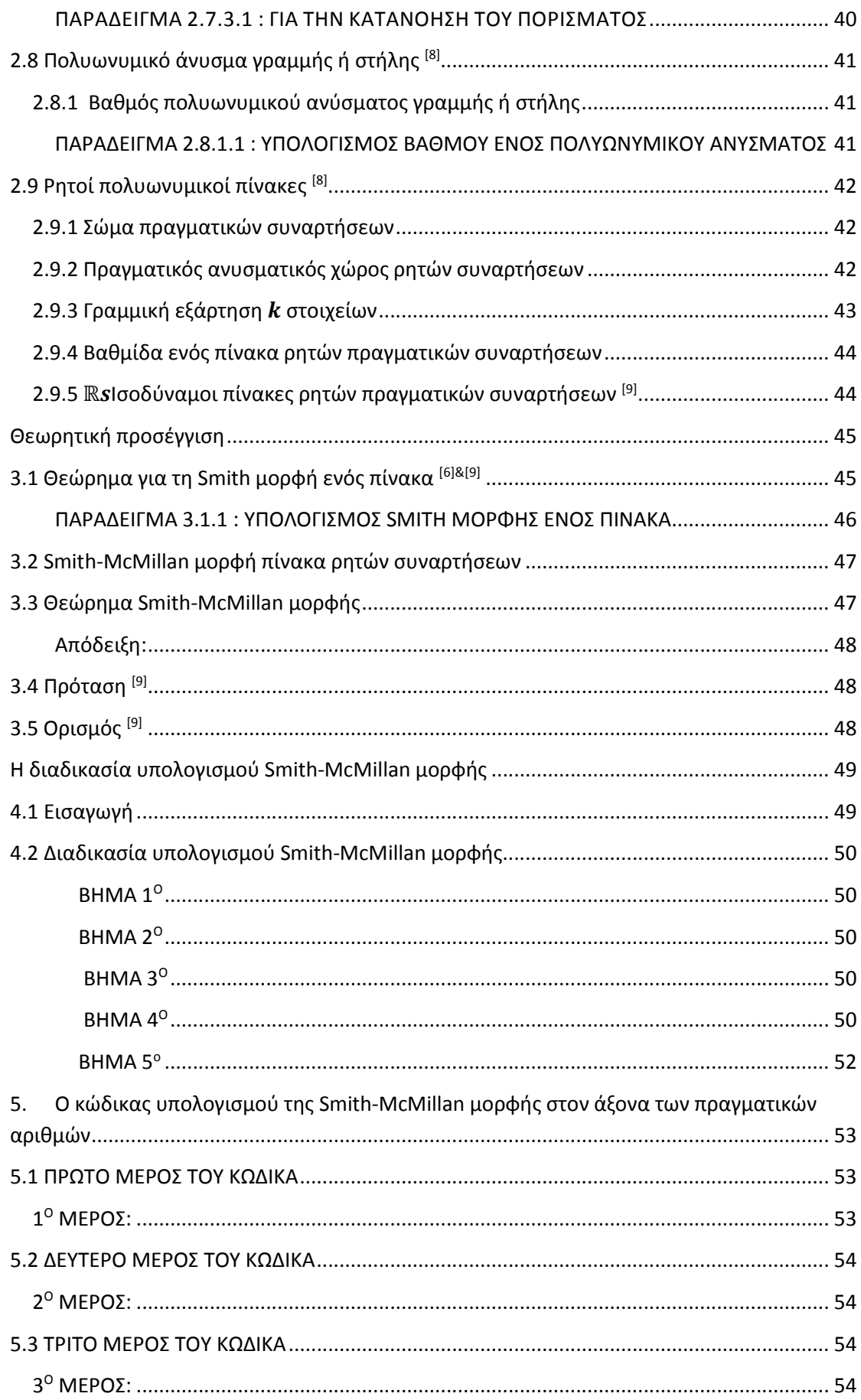

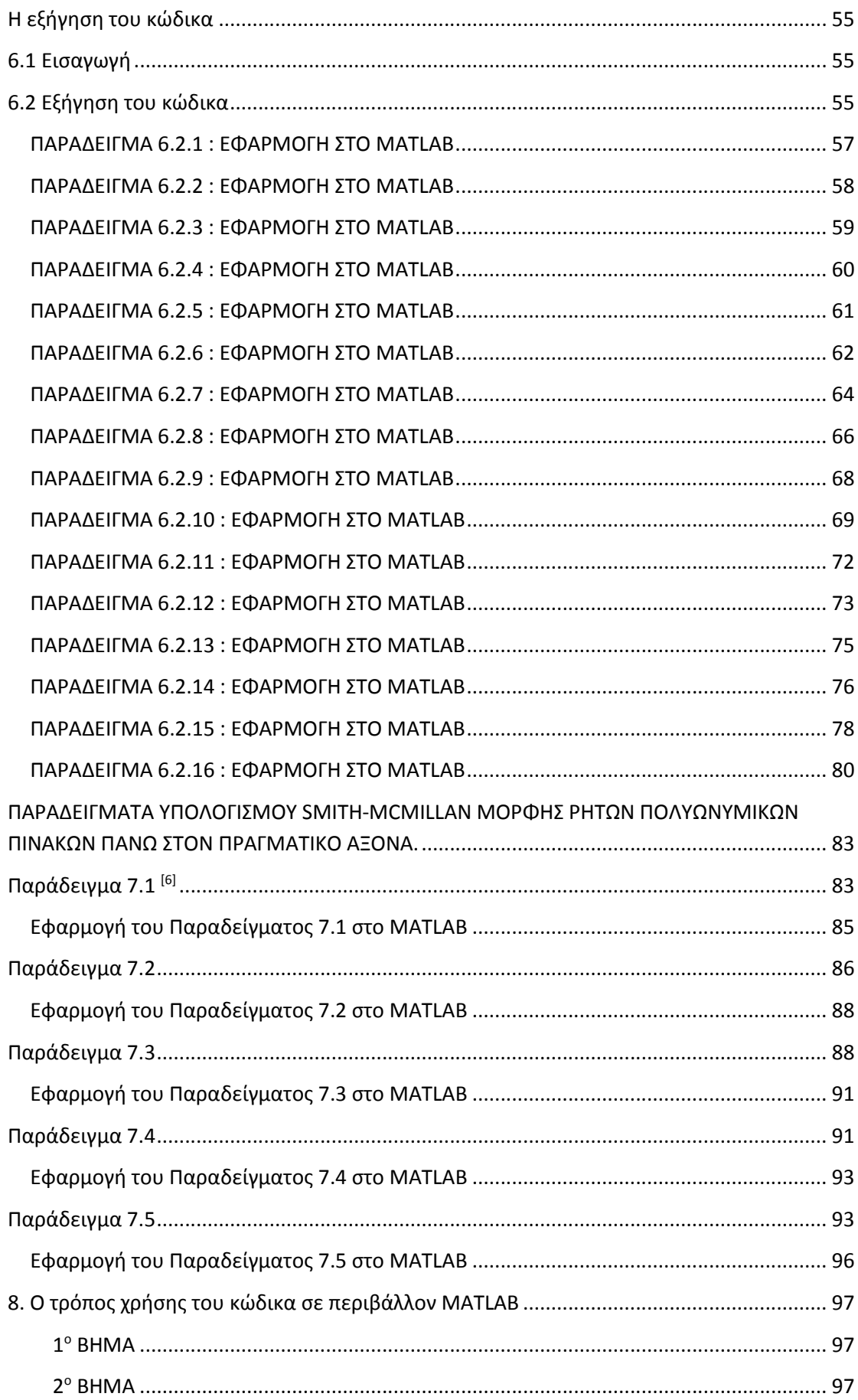

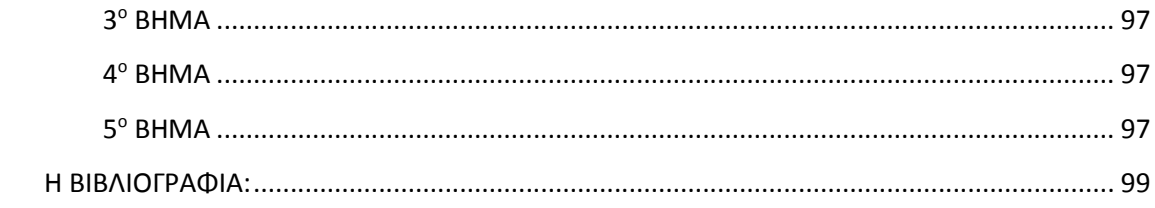

# **ΕΥΧΑΡΙΣΤΙΕΣ**

Η παρούσα διπλωματική εργασία εκπονήθηκε στα πλαίσια του προγράμματος των μεταπτυχιακών μου σπουδών με ειδίκευση στη "Θεωρητική Πληροφορική και Θεωρία Συστημάτων και Ελέγχου" υπό την επίβλεψη του Ομότιμου Καθηγητή κ. Αντώνη Βαρδουλάκη κατά το ακαδημαϊκό έτος 2014-2015. Θα ήθελα λοιπόν να ευχαριστήσω θερμά τον κ. Αντώνη Βαρδουλάκη για την ευκαιρία που μου έδωσε να ασχοληθώ με ένα τόσο ενδιαφέρον αντικείμενο, που ανταποκρίνεται απολύτως στα επιστημονικά μου ενδιαφέροντα καθώς και για τη συμπαράστασή του κατά την διάρκεια της εκπόνησης.

 Οφείλω ακόμη να ευχαριστήσω τα υπόλοιπα μέλη της τριμελούς επιτροπής, για τον χρόνο που αφιέρωσαν στη μελέτη και αξιολόγηση της εργασίας.

 Ιδιαίτερες ευχαριστίες θέλω να εκφράσω προς τους γονείς μου, Γιώργο και Μάρθα για την διαχρονική συμπαράστασή τους, υλική και ηθική σε κάθε στιγμή της ζωής μου. Είναι οι άνθρωποι που με την αληθινή αγάπη τους εκμηδενίζουν κάθε δυσκολία και με ενθαρρύνουν να συνεχίσω ακάθεκτη στην καθημερινή βιοπάλη.

 Επίσης, με αισθήματα ευγνωμοσύνης θα ήθελα να ευχαριστήσω εγκαρδίως τα αδέρφια μου, Ευάγγελο και Νικόλα, οι οποίοι ήταν και είναι πάντοτε στο πλευρό μου. Τέλος, ένα μεγάλο ευχαριστώ στον Σάββα, στην Αγνή αλλά και σε όλους τους φίλους και τις φίλες μου, που μου στάθηκαν όλα αυτά τα χρόνια.

Ειλικρινά, Ευτυχία.

j

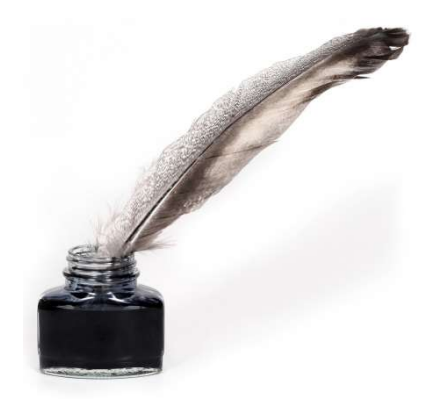

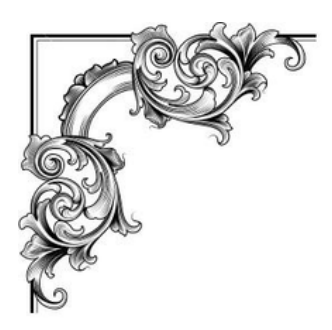

# **ΕΙΣΑΓΩΓΗ**

 Είναι γεγονός ότι βρισκόμαστε στον 21ο αιώνα, ένα αιώνα που τον χαρακτηρίζει η ραγδαία και εκρηκτική εξέλιξη της επιστήμης αλλά και της τεχνολογίας. Η ανάπτυξη αυτή, υλοποιήθηκε με τη προσπάθεια όλων των ανθρώπων που μόχθησαν για ένα καλύτερο αύριο. Για το λόγο αυτό, θα ήθελα και εγώ με τη σειρά μου να συμβάλλω όσο μπορώ στην επίτευξη αυτού του στόχου, έτσι ώστε να μεταλαμπαδεύσουμε στις επόμενες γενιές, μια αξιόλογη παρακαταθήκη η οποία θα αποτελέσει «έναυσμα» για κάτι μεγαλειώδες. Ως απώτερο σκοπό, οι επόμενες γενιές να μπορέσουν να ενσωματώσουν το όραμά μας στην πραγματικότητά τους και να μετατρέψουν το για εμάς ακατόρθωτο σε μορφή εφικτή, προσβάσιμη και εφαρμόσιμη.

 Η παρούσα μεταπτυχιακή εργασία πραγματεύεται την εύρεση της Smith-McMillan μορφής πινάκων που έχουν ως στοιχεία ρητές πραγματικές συναρτήσεις. Η εν λόγω εύρεση υλοποιείται με τη βοήθεια του πολύ αξιόλογου και ευρέως γνωστού μαθηματικού εργαλείου, MATLAB. Στην πραγματικότητα, σκοπός της εργασίας ήταν η συγγραφή ενός προγράμματος-κώδικα σε περιβάλλον MATLAB, στον οποίο θα εισάγουμε δεδομένα, στην περίπτωσή μας πίνακες που έχουν ως στοιχεία ρητές πραγματικές συναρτήσεις και αυτό εκτελώντας μια σειρά εντολών, θα μας υπολογίζει την Smith-McMillan μορφή του πίνακα που είχαμε εισαγάγει, στο σύνολο των πραγματικών αριθμών. Μάλιστα ο συγκεκριμένος κώδικας, τον οποίο θα αναλύσουμε παρακάτω, εφαρμόζεται όχι μόνο για τετραγωνικούς, αλλά και μη τετραγωνικούς πίνακες που έχουν ως στοιχεία ρητές πραγματικές συναρτήσεις.

Θεσσαλονίκη, 2015.

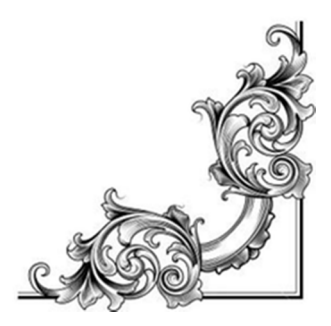

Αφιερώνεται στους γονείς μου, Γιώργο και Μάρθα.. και στα αδέρφια μου, Ευάγγελο και Νικόλα.

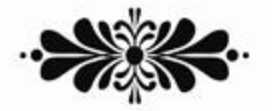

 Δεν υπάρχει τίποτα αδύνατο για αυτόν που θα προσπαθήσει… Μέγας Αλέξανδρος

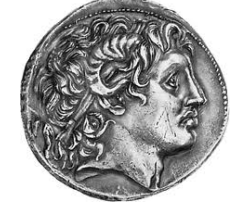

- Ο μέτριος δάσκαλος μιλάει,
- Ο καλός δάσκαλος εξηγεί,
- Ο εξαιρετικός δάσκαλος δείχνει και
- Ο μεγάλος δάσκαλος εμπνέει…

# *ΠΕΡΙΛΗΨΗ*

 Σκοπός της παρούσας εργασίας είναι η συγγραφή ενός κώδικα σε περιβάλλον MATLAB, ο οποίος θα υπολογίσει τη Smith-McMillan μορφή πινάκων ρητών πραγματικών συναρτήσεων. Ουσιαστικά, κατασκευάσαμε ένα πρόγραμμα το οποίο απαρτίζεται από ένα σύνολο εντολών και κατά την εφαρμογή του κώδικα, αυτές εκτελούνται, με αποτέλεσμα να βρίσκουμε την ζητούμενη Smith-McMillan μορφή.

Στο πρώτο κεφάλαιο, γίνεται μια εισαγωγή σε βασικές μαθηματικές έννοιες, όπως ορισμός και χαρακτηριστικά ενός πίνακα, βαθμίδα ενός πίνακα, γραμμική ανεξαρτησία και εξάρτηση των στοιχείων του. Επίσης, γίνεται αναφορά στον μέγιστο κοινό διαιρέτη και στο ελάχιστο κοινό πολλαπλάσιο ακεραίων. Παράλληλα, δίνεται ο ορισμός της σχέσης ισοδυναμίας, των αναλλοίωτων, των πλήρων αναλλοίωτων αλλά και της κανονικής απεικόνισης.

Στο δεύτερο κεφάλαιο, δίνεται ο ορισμός ενός δακτυλίου αλλά και ενός πολυωνύμου, με σύντομη αναφορά στις πράξεις πολυωνύμων, καθώς επίσης, στην εύρεση του μέγιστου κοινού διαιρέτη και του ελάχιστου κοινού πολλαπλάσιου πολυωνύμων. Επιπρόσθετα, ορίζουμε τις πολυωνυμικές συναρτήσεις, τους πολυωνυμικούς πίνακες, χαρακτηριστικά και μορφές αυτών, όπως αντίστροφος, ομαλός και unimodylar. Έπειτα, δίνεται ο ορισμός των ρητών πολυωνυμικών πινάκων, η ισοδυναμία αυτών, αλλά και χαρακτηριστικά τους.

Στο τρίτο κεφάλαιο, παρουσιάζουμε μια θεωρητική προσέγγιση της εύρεσης της Smith-McMillan μορφής, καθώς παραθέτουμε αρχικά το θεώρημα που αφορά τη Smith μορφή ενός πίνακα, τον ορισμό των αναλλοίωτων πολυωνύμων και τέλος το θεώρημα εύρεσης της Smith-McMillan μορφής πινάκων ρητών πραγματικών συναρτήσεων.

Στο τέταρτο κεφάλαιο, παρουσιάζουμε τη διαδικασία υπολογισμού της Smith-McMillan μορφής και πιο συγκεκριμένα, τα βήματά της.

Στο πέμπτο κεφάλαιο, έχουμε τις ακριβείς εντολές του κώδικα, που υπολογίζει την Smith-McMillan μορφή πίνακα ρητών πραγματικών συναρτήσεων, σε περιβάλλον MATLAB.

Στο έκτο κεφάλαιο, γίνεται η λεπτομερής εξήγηση του κώδικα και των εντολών που το απαρτίζουν, με χρήση παραδειγμάτων, για να είναι πιο κατανοητό στον αναγνώστη.

Στο έβδομο κεφάλαιο, παρουσιάζονται παραδείγματα υπολογισμού της Smith-McMillan μορφής συγκεκριμένων πινάκων, ρητών και μη, αλλά και τετραγωνικών και μη. Κάθε παράδειγμα αναλύεται με σχολαστικό τρόπο και έπειτα εφαρμόζεται μέσω του κώδικα στο MATLAB.

#### **Λέξεις-Κλειδιά**

Smith-McMillan Μορφή, Ρητοί Πολυωνυμικοί Πίνακες, Βαθμός Πολυωνυμικού Πίνακα, Unimodular Πίνακας, Μέγιστος Κοινός Διαιρέτης, Ελάχιστο Κοινό Πολλαπλάσιο, Πόλοι, Μηδενικά.

# **ABSTRACT**

The main purpose of this thesis is the writing of a code on MATLAB environment which will calculate the Smith-McMillan form of every square and non-square rational polynomial matrix over the set of real numbers. Actually, we construct a program which is composed of a set of commands. Αt the implementation of the code, these are executed and as a result, the calculation of the desired Smith-McMillan form is declared.

In the first chapter, there is an introduction to the basic mathematical concepts such as, the definition and characteristics of a matrix, the rank of a matrix, the linear dependence and independence of its elements. Also, a reference to the greatest common divisor and to the least common multiple of integers is denoted. At the same time, the definition of equivalence relations, invariants and complete invariant forms and also canonical forms, are given.

In the second chapter, the definitions of the rings and polynomials are denoted, with a short reference to the mathematical operations of polynomials, but also to the way which finds the greatest common divisor and the least common multiple of polynomials. Furthermore, we define the polynomial functions, polynomial matrices, its characteristics and forms, such as, the inverse, the regular and the unimodular matrix. Next, the definition of rational polynomial matrices, their equivalence and their characteristics are denoted.

In the third chapter, we present a theoretical approach, which contributes in finding the Smith-McMillan form, while we present firstly, the theorem of Smith form of a matrix, the definition of invariant polynomials and lastly, the theorem of the Smith-McMillan form over the set of real numbers.

In the fourth chapter, we present the finding process of Smith-McMillan form and more specifically, the exact steps.

In the fifth chapter, we have the specific commands of the code, which calculates the Smith-McMillan form of a polynomial matrix, over the set of real numbers, in the environment of MATLAB.

In the sixth chapter, a detailed explanation of the code and the commands that they compose it, are given, with the use of examples, in order to be more understood to the reader.

In the seventh chapter, there are examples which calculate the Smith-McMillan form of specific matrices, rational and no-rational, but also square and no-square matrices which contributes in finding the Smith-McMillan form over the set of real numbers. Each example, is analyzed and explained in a detailed way and also is executed through the code in the MATLAB environment.

#### **Key -Words**

Smith-McMillan Form, Rational Polynomial Matrices, Matrix Polynomial Degree, Unimodular Matrix, Greatest Common Divisor, Least Common Multiple, Poles, Zeros.

# 1.ΕΙΣΑΓΩΓΗ

### **ΒΑΣΙΚΕΣ ΜΑΘΗΜΑΤΙΚΕΣ ΕΝΝΟΙΕΣ**

Αρχικά, θα δώσουμε κάποιες βασικές εισαγωγικές μαθηματικές έννοιες και ορισμούς, πάνω στους οποίους θα βασιστούμε και θα «χτίσουμε» τον κώδικα.

# **1.1 Ορισμός Πίνακα [1]**

Ένας πίνακας Α είναι μια ορθογώνια διάταξη από στοιχεία  $\alpha_{i,j}$ (i=1,2,...,n , j=1,2,...,m) ενός σώματος F, δηλ.

$$
A = \begin{bmatrix} \alpha_{11} & \cdots & \alpha_{1m} \\ \vdots & \ddots & \vdots \\ \alpha_{n1} & \cdots & \alpha_{nm} \end{bmatrix} \quad \alpha_{i,j} \in F
$$

Λέμε ότι ο παραπάνω πίνακας είναι διάστασης n×m, δηλαδή έχει n γραμμές και m στήλες. Αν n=m τότε λέμε ότι ο πίνακας είναι τετραγωνικός δηλαδή έχει το ίδιο πλήθος γραμμών και στηλών, ειδάλλως λέγεται μη τετραγωνικός.

# **1.2 Ορίζουσα Πίνακα [1]**

Αν θεωρήσουμε τον πίνακα Α, θα συμβολίσουμε με det( $A_{i,j}$ ) την ορίζουσα του πίνακα που προκύπτει, αν αφαιρέσουμε από τον Α την ί γραμμή και την *j* στήλη του. Έχουμε ότι:

$$
\det(A) = \sum_j (-1)^{i+j} \det(A_{i,j})
$$

Η παραπάνω σχέση ονομάζεται ανάπτυγμα της ορίζουσας Α κατά την γραμμή. Ο αριθμός  $\sum_i (-1)^{i+j}$  det $(A_{i,i})$  ονομάζεται συμπαράγοντας (cofactor) του στοιχείου  $\alpha_{i,j}$ . Άλλος τρόπος συμβολισμού της ορίζουσας είναι |A|. Εμείς θα την συμβολίζουμε ως det(A).

Μία από τις αξιόλογες ιδιότητες της ορίζουσας ενός πίνακα είναι η εξής: Αν ο πίνακας έχει δυο γραμμές (ή αντίστοιχα στήλες) ίδιες δηλαδή τα στοιχεία τους να ταυτίζονται ή ακόμα αν έχει δυο γραμμές (ή αντίστοιχα στήλες) ανάλογες δηλαδή η μία να είναι πολλαπλάσιο της άλλης δηλαδή **γραμμικά εξαρτημένες**, τότε ο συγκεκριμένος πίνακας έχει μηδενική ορίζουσα, det(A)=0.

Σε αυτό το σημείο θα δώσουμε παραδείγματα που αφορούν τον υπολογισμό της ορίζουσας ενός 2×2 πίνακα, ενός 3×3 και στη συνέχεια ενός 3×3 πίνακα που έχει δύο ίδιες γραμμές.

# **ΠΑΡΑΔΕΙΓΜΑΤΑ**

#### **ΠΑΡΑΔΕΙΓΜΑ 1.2.1**

Υπολογισμός ορίζουσας ενός 2×2 πίνακα.

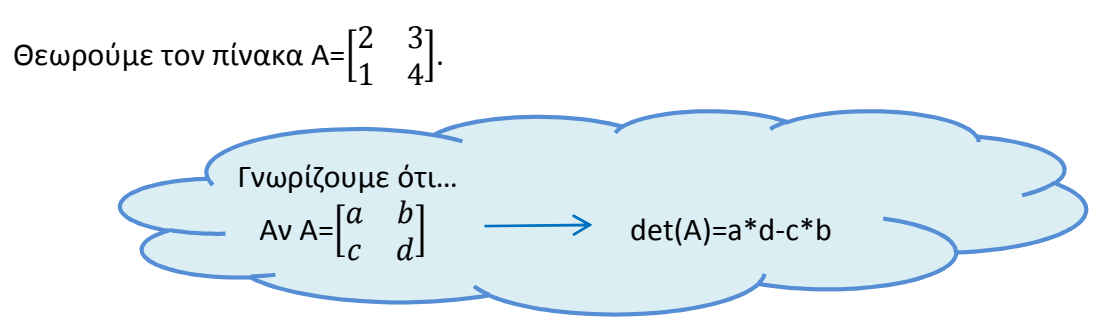

Επομένως, det(A)=2\*4-1\*3=8-3=5.

#### **ΠΑΡΑΔΕΙΓΜΑ 1.2.2**

Υπολογισμός ορίζουσας ενός 3×3 πίνακα.

Θεωρούμε τον πίνακα B=
$$
\begin{bmatrix} 0 & 1 & 5 \ 3 & -6 & 9 \ 2 & 6 & 1 \end{bmatrix}.
$$

Τότε, εφαρμόζοντας τον παραπάνω τρόπο υπολογισμού ορίζουσας, βρίσκουμε ότι:

$$
\det(B) = \begin{vmatrix} 0 & 1 & 5 \\ 3 & -6 & 9 \\ 2 & 6 & 1 \end{vmatrix} = 0^* \begin{vmatrix} -6 & 9 \\ 6 & 1 \end{vmatrix} - 1^* \begin{vmatrix} 3 & 9 \\ 2 & 1 \end{vmatrix} + 5^* \begin{vmatrix} 3 & -6 \\ 2 & 6 \end{vmatrix} = 0 + 15 + 150 = 165.
$$

Εδώ, αναπτύξαμε την ορίζουσα ως προς την πρώτη γραμμή. Κάλλιστα θα μπορούσαμε να αναπτύξουμε ως προς οποιαδήποτε άλλη γραμμή ή και στήλη παίρνοντας σε κάθε περίπτωση το ίδιο αποτέλεσμα. Με παρόμοιο τρόπο υπολογίζουμε ορίζουσες πινάκων μεγαλύτερων διαστάσεων όπως 4×4 … κοκ γενικότερα n×n.

#### **ΠΑΡΑΔΕΙΓΜΑ 1.2.3**

Υπολογισμός ορίζουσας ενός 3×3 πίνακα που έχει δύο ίδιες γραμμές.

Θεωρούμε τον πίνακα G=
$$
\begin{bmatrix} 2 & 2 & 5 \ 3 & 3 & 6 \ 1 & 1 & 4 \end{bmatrix}.
$$

Τότε, ακολουθώντας την ίδια διαδικασία θα έχουμε:

$$
\text{Det}(G) = \begin{vmatrix} 2 & 2 & 5 \\ 3 & 3 & 7 \\ 1 & 1 & 4 \end{vmatrix} = 2 \cdot \begin{vmatrix} 3 & 7 \\ 1 & 4 \end{vmatrix} - 2 \cdot \begin{vmatrix} 3 & 7 \\ 1 & 4 \end{vmatrix} + 5 \cdot \begin{vmatrix} 3 & 3 \\ 1 & 1 \end{vmatrix} = 10 - 10 + 0 = 0
$$

Τα ακριβώς αντίστοιχα ισχύουν και για τις στήλες.

Πράγματι, πολύ εύκολα καταλήγουμε στο ότι για δύο ΙΔΙΕΣ γραμμές ή στήλες ενός πίνακα έχουμε μηδενική ορίζουσα.

# ΧΑΡΑΚΤΗΡΙΣΤΙΚΑ ΕΝΟΣ ΠΙΝΑΚΑ

# **1.3 Γραμμική ανεξαρτησία και εξάρτηση [1]**

# **1.3.1 Ορισμός γραμμικής ανεξαρτησίας διανυσμάτων**

Τα διανύσματα  $\alpha_1, \alpha_2, ..., \alpha_k$  ενός διανυσματικού χώρου V πάνω στο σώμα F ονομάζονται **γραμμικά ανεξάρτητα** εάν και μόνο εάν η σχέση  $c_1 \alpha_1 + c_2 \alpha_2 + ... + c_{\kappa} \alpha_{\kappa}$ = 0,  $c_1$ ,  $c_2$ ,...,  $c_k$ ε F, ισχύει μόνο όταν  $c_1 = c_2 = ... = c_k = 0$ .

# **1.3.2 Ορισμός γραμμικής εξάρτησης**

Αντίθετα, ονομάζονται **γραμμικά εξαρτημένα,** αν η παραπάνω σχέση έχει λύση για τα  $c_1$ ,  $c_2$ ,...,  $c_k$  στην οποία ένα τουλάχιστον από τα  $c_i$  (i=1,2,...κ) δεν είναι μηδέν.

 Συνεπώς, σύμφωνα με τα παραπάνω, ένα πολύ χρήσιμο συμπέρασμα είναι το εξής: Η ορίζουσα ενός πίνακα θα ισούται με μηδέν, αν τουλάχιστον δύο γραμμές ή στήλες είναι γραμμικά εξαρτημένες ενώ αν όλες είναι γραμμικά ανεξάρτητες τότε ορίζουμε τον βαθμό ενός πίνακα ως εξής.

# **1.4 Ορισμός βαθμίδας ενός πίνακα [1]**

Ονομάζουμε **βαθμό** (ή **βαθμίδα-rank**) ενός πίνακα Α και συμβολίζουμε με rank(A) τον μεγαλύτερο αριθμό από το πλήθος των γραμμικά ανεξάρτητων στηλών (ή γραμμών) του  $A$ .

 $\checkmark$  Σημειώνουμε ότι, αν  $rank(A) = \kappa$ , τότε υπάρχει ένας  $\kappa \times \kappa$  υποπίνακας του  $A$ , με μη μηδενική ορίζουσα και όλοι οι υποπίνακες του  $A$  με διάσταση μεγαλύτερη του κ έχουν μηδενική ορίζουσα.

Για να γίνει πιο κατανοητό, παραθέτουμε δυο παραδείγματα υπολογισμού της βαθμίδας ενός πίνακα.

#### **ΠΑΡΑΔΕΙΓΜΑ 1.4.1**

ΥΠΟΛΟΓΙΣΜΟΣ ΒΑΘΜΙΔΑΣ ΕΝΟΣ ΠΙΝΑΚΑ

Ας έχουμε τον πίνακα του παραδείγματος 1.2.2, δηλαδή:

$$
A = \begin{bmatrix} 0 & 1 & 5 \\ 3 & -6 & 9 \\ 2 & 6 & 1 \end{bmatrix}
$$

Παρατηρούμε ότι όλες οι στήλες (αλλά και οι γραμμές) του πίνακα Α είναι γραμμικά ανεξάρτητες καθώς δεν συσχετίζονται μεταξύ τους. Αυτό άλλωστε το διαπιστώσαμε από τον υπολογισμό της ορίζουσας η οποία ισούται με  $\det(A) = 165 \neq 0$ . Οπότε, μπορούμε να αποφανθούμε ότι, ο βαθμός του πίνακα Α είναι 3.

#### **ΠΑΡΑΔΕΙΓΜΑ 1.4.2**

ΥΠΟΛΟΓΙΣΜΟΣ ΒΑΘΜΙΔΑΣ ΕΝΟΣ ΠΙΝΑΚΑ

Ας θεωρήσουμε τον πίνακα του παραδείγματος 1.2.3, δηλαδή τον πίνακα:

- 2 2 5
- $B=$ 3 3 7 | , ο οποίος έχει δύο στήλες ίδιες!

 $\begin{vmatrix} 1 & 1 \end{vmatrix}$ 

Παρατηρούμε ότι det(B)=0 οπότε οι δύο στήλες είναι πράγματι γραμμικά εξαρτημένες. Άρα, rank(B)<3 και αφού η 2η & η 3η στήλη είναι γραμμικά ανεξάρτητες, θα έχουμε ότι rank(B)=2.

# **1.5 ΜΚΔ & ΕΚΠ [2]**

# **1.5.1 Διαιρέτες ενός ακεραίου και κοινοί διαιρέτες δυο ακεραίων**

Είναι φανερό ότι το σύνολο των διαιρετών ενός ακεραίου α ≠ 0 είναι πεπερασμένο, και περιέχει πάντα τους ακεραίους +1 και -1. Για παράδειγμα, το σύνολο των διαιρετών του ακεραίου 12 είναι {±1, ±2, ±3, ±4, ±6, ±12}. Ο ακέραιος 0 είναι ο μόνος ακέραιος με άπειρο πλήθος διαιρετών, διότι, όπως ξέρουμε, διαιρείται από κάθε στοιχείο του ℤ. Παρατηρούμε, λοιπόν, ότι το σύνολο των διαιρετών κάθε ακεραίου είναι πεπερασμένο, και περιέχει θετικούς και αρνητικούς ακεραίους. Από την προφανή διπλή συνεπαγωγή,

#### κ/α⇔-κ/α

προκύπτει ότι οτιδήποτε ισχύει για τους θετικούς διαιρέτες ενός ακεραίου α, θα ισχύει και για τους αρνητικούς διαιρέτες του α. Για το λόγο αυτό, θα επικεντρωθούμε στους θετικούς διαιρέτες ενός ακεραίου.

 Ένας ακέραιος κ λέγεται **κοινός διαιρέτης** των α και b, όταν ο κ διαιρεί ταυτόχρονα και τους δύο ακεραίους α και b.

### **1.5.2 Ορισμός Μέγιστου Κοινού Διαιρέτη δύο ακεραίων**

Έστω α και b τυχόντες ακέραιοι, όχι ταυτόχρονα μηδέν. Ένας θετικός ακέραιος d λέγεται **μέγιστος κοινός διαιρέτης** των α και b αν ικανοποιεί τις παρακάτω συνθήκες:

- i. d/α και d/b,
- ii. αν για οποιοδήποτε θετικό ακέραιο c ισχύει c/α και c/b, τότε θα ισχύει και c/d.

Η παραπάνω συνθήκη του ορισμού αυτού επιβάλλει το θετικό ακέραιο d σαν ένα κοινό διαιρέτη των α και b. Η δεύτερη συνθήκη απαιτεί το d να διαιρείται από κάθε άλλο κοινό διαιρέτη, οπότε θα είναι ο μεγαλύτερος από όλους. Ο μέγιστος κοινός διαιρέτης των α και b συμβολίζεται με (α,b) ή ΜΚΔ(α,b), ή gcd(α,b).

Το πρώτο πράγμα που πρέπει να δείξουμε είναι ότι ένας μέγιστος κοινός διαιρέτης υπάρχει για οποιουσδήποτε ακεραίους α και b. Οπότε, έχουμε το εξής θεώρημα..

#### **1.5.3 Θεώρημα ύπαρξης και μοναδικότητας του ΜΚΔ**

Αν α και b είναι τυχόντες ακέραιοι, που δεν είναι ταυτόχρονα μηδέν, υπάρχει ο μέγιστος κοινός διαιρέτης (α,b)αυτών, και είναι μοναδικός.

#### **ΑΠΟΔΕΙΞΗ:**

Αν ισχύει  $b = 0$ , τότε θα είναι  $(a, b) = |\alpha|$ , εφόσον κάθε ακέραιος διαιρεί το 0. Επομένως, μπορούμε να υποθέσουμε ότι ισχύει  $b \neq 0$ .

- Από την Ευκλείδεια διαίρεση θα έχουμε:
	- 1)  $a = bq_1 + r_1$ , όπου  $0 \le r_1 \le |b|$
	- 2)  $b = r_1 q_2 + r_2$ , όπου  $0 \le r_2 \le r_1$
	- 3)  $r_1 = r_2 q_3 + r_3$ , όπου  $0 \le r_3 \le r_2$
	- 4)  $r_2 = r_3 q_4 + r_4$ , όπου  $0 \le r_4 \le r_3$

……………………

- 5)  $r_{n-2} = r_{n-1}q_n + r_n$ , όπου  $0 \le r_n < r_{n-1}$
- 6)  $r_{n-1} = r_n q_{n+1} + r_{n+1}$ , όπου  $0 \le r_{n+1} < r_n$ …………………

Επειδή η ακολουθία  $|b| > r_1 > r_2 > r_3 > \cdots > r_n > \cdots \ge 0$ , των μη αρνητικών ακεραίων  $r_i$  είναι φθίνουσα, και προφανώς δεν μπορεί να έχει περισσότερους από || όρους, αναγκαστικά κάποιος όρος της ακολουθίας αυτής είναι μηδέν. Δηλαδή, πρέπει να υπάρχει κάποιος δείκτης n, τέτοιος ώστε να ισχύει  $r_{n+1} = 0$ , και  $r_{\kappa} > 0$ , για κάθε  $\kappa$ =1,2,...η. Θέτουμε  $d = r_n$ , δηλαδή ο d είναι το τελευταίο μη μηδενικό υπόλοιπο, και θα δείξουμε ότι είναι ο μέγιστος κοινός διαιρέτης των *α* και b.

Από τη σχέση (6) προκύπτει ότι ο d διαιρεί το  $r_{n-1}$ , οπότε έχουμε:  $d/r_{n-1}$  και  $d/r_n$  (λόγω της (5))  $\Rightarrow d/r_{n-2}$ 

……………………………

 $d/r_3$  και  $d/r_4$  (λόγω της (4))  $\Rightarrow d/r_2$  $d/r_3$  και  $d/r_2$  (λόγω της (3))  $\Rightarrow d/r_1$  $d/r_2$  και  $d/r_1$  (λόγω της (2))  $\Rightarrow d/b$  $d/r_1$  και  $d/b$  (λόγω της (1))  $\Rightarrow d/a$ .

Αυτό σημαίνει ότι ο d ικανοποιεί τη συνθήκη (i) του ορισμού 1.5.2. Υποθέτουμε, τώρα ότι c είναι ένας κοινός διαιρέτης των α και b. Τότε θα έχουμε:

c/α και c/b (λόγω της (1))  $\Rightarrow$ c/ $r_1$ , c/b και c/ $r_1$ (λόγω της (2))  $\Rightarrow$ c/ $r_2$ ,  $c/r_1$  και  $c/r_2$ (λόγω της (3))  $\Rightarrow c/r_3$ ,  $c/r_2$  και c/ $r_3$ (λόγω της (4))  $\Rightarrow c/r_4$ ,

………………………

 $c/r_{n-2}$  και c/ $r_{n-1}$ (λόγω της (5))  $\Rightarrow c/r_n = d$ .

Επομένως ικανοποιείται και η δεύτερη συνθήκη του ορισμού, οπότε ο d είναι ο μέγιστος κοινός διαιρέτης των α και b.

Ως προς τη μοναδικότητα του μέγιστου κοινού διαιρέτη, αν υποθέσουμε ότι ισχύουν:  $(\alpha, b) = d_1$  και  $(\alpha, b) = d_2$ , τότε από τη συνθήκη (ii) του ορισμού 1.5.2 προκύπτουν οι σχέσεις

 $d_1/d_2$  και  $d_2/d_1$ .

Επειδή οι  $d_1$  και  $d_2$  είναι φυσικοί αριθμοί, θα έχουμε  $d_1 = d_2$ . Η διαδικασία των συνεχών διαιρέσεων, που είδαμε στην απόδειξη προηγουμένως, λέγεται αλγόριθμος του Ευκλείδη, και μας οδηγεί, όπως διαπιστώσαμε, στην εύρεση του μέγιστου κοινού διαιρέτη.

#### **ΠΑΡΑΔΕΙΓΜΑ 1.5.3.1**

#### ΕΥΡΕΣΗ ΜΚΔ

Ας υποθέσουμε ότι θέλουμε να βρούμε το μέγιστο κοινό διαιρέτη των ακεραίων 1638 και 660. Χρησιμοποιώντας την Ευκλείδεια διαίρεση θα έχουμε τις ισότητες:

1638=660\*2+318 660=318\*2+24 318=24\*13+6  $24=6*4+0.$ 

Επομένως, ο μέγιστος κοινός διαιρέτης των 1638 και 660 είναι το τελευταίο μη μηδενικό υπόλοιπο, δηλαδή (1638,660)=6.

# **1.5.4 Μέγιστος Κοινός Διαιρέτης n-σε πλήθος ακεραίων**

Ένας θετικός ακέραιος d λέγεται μέγιστος κοινός διαιρέτης των ακεραίων  $\alpha_1, \alpha_2, ..., \alpha_n$ , οι οποίοι δεν είναι ταυτόχρονα μηδέν, αν ικανοποιεί τις παρακάτω συνθήκες.

- *i.*  $d/a_1, d/a_2, \ldots, d/a_n$ , και
- *ii.* αν για οποιοδήποτε θετικό ακέραιο c ισχύουν οι σχέσεις  $c/\alpha_1$ ,  $c/\alpha_2$ ,...,  $c/\alpha_n$ , τότε θα ισχύει και η σχέση  $c/d$ .

Μπορούμε και πάλι να παρατηρήσουμε ότι η πρώτη συνθήκη του ορισμού αυτού επιβάλλει το θετικό ακέραιο d σαν ένα κοινό διαιρέτη των  $\alpha_1, \alpha_2, ..., \alpha_n$ . Η δεύτερη συνθήκη απαιτεί ο d να διαιρείται από κάθε άλλο κοινό διαιρέτη, οπότε θα είναι ο μεγαλύτερος από όλους. Ο μέγιστος κοινός διαιρέτης d των ακεραίων  $\alpha_1, \alpha_2, ..., \alpha_n$ συμβολίζεται d=( $\alpha_1, \alpha_2, ..., \alpha_n$ ), ή ΜΚΔ( $\alpha_1, \alpha_2, ..., \alpha_n$ ) ή gcd( $\alpha_1, \alpha_2, ..., \alpha_n$ ). H απόδειξη είναι παρόμοια με την προηγούμενη.

### **1.5.5 Ελάχιστο κοινό πολλαπλάσιο n- σε πλήθος ακεραίων**

Ένας θετικός ακέραιος m λέγεται ελάχιστο κοινό πολλαπλάσιο των ακεραίων  $\alpha_1, \alpha_2, ..., \alpha_n$ , που δεν είναι ταυτόχρονα μηδέν, αν ικανοποιεί τις παρακάτω συνθήκες.

- i.  $\alpha_1/m, \alpha_2/m,..., \alpha_n/m$  και
- ii. Για κάθε θετικό ακέραιο  $m'$ , για τον οποίο ισχύουν οι σχέσεις  $\alpha_1/m'$ ,  $\alpha_2/m'$ ,...,  $\alpha_n/m'$ , τότε θα ισχύει και η σχέση  $m/m'$ .

Ο συμβολισμός που χρησιμοποιείται για το ελάχιστο κοινό πολλαπλάσιο είναι  $[\alpha_1, \alpha_2, ..., \alpha_n]$  ή ΕΚΠ( $\alpha_1, \alpha_2, ..., \alpha_n$ ) ή lcm( $\alpha_1, \alpha_2, ..., \alpha_n$ ).

Όπως και στη περίπτωση του μέγιστου κοινού διαιρέτη, η πρώτη συνθήκη του παραπάνω ορισμού εξασφαλίζει ότι ο *m* είναι ένα κοινό πολλαπλάσιο των  $\alpha_1, \alpha_2, ..., \alpha_n$  ενώ η δεύτερη συνθήκη δείχνει ότι ο  $m$  είναι ο μικρότερος από όλα τα κοινά πολλαπλάσια.

#### **ΠΑΡΑΔΕΙΓΜΑ 1.5.5.1**

#### ΕΥΡΕΣΗ ΕΚΠ

Αν θεωρήσουμε τους ακέραιους αριθμούς: 2,3,6. Μπορούμε πολύ εύκολα να βρούμε ότι το ελάχιστο κοινό πολλαπλάσιο τους είναι το 6.

# **1.6 Σχέσεις [2]**

### **1.6.1 Σχέση σε ένα σύνολο**

Συνήθως χρησιμοποιούμε το σύμβολο για να δηλώσουμε μια σχέση σε ένα μη κενό σύνολο A. Με τον συμβολισμό αυτό, θα γράφουμε *αRb*, και θα διαβάζουμε «το α βρίσκεται σε σχέση R με το b», όταν το ζεύγος  $(\alpha, b)$  ικανοποιεί τη σχέση R. H εν λόγω σχέση R, περιέχει ζεύγη  $(a, b)$  στοιχείων του A, δηλαδή είναι ένα υποσύνολο του καρτεσιανού γινομένου  $A \times A$ .

Μια σχέση  $R$  σε ένα μη κενό σύνολο  $A$  μπορεί να έχει ή να μην έχει κάποιες από τις παρακάτω ιδιότητες:

- **→ Ανακλαστική:** όταν για κάθε  $\alpha \in A$ , ισχύει α $Ra$ .
- \* Συμμετρική: όταν η σχέση *αRb* συνεπάγεται bRa.
- **\*\* Μεταβατική:** όταν οι δύο σχέσεις *αRb* και bRc συνεπάνονται τη σχέση αRc.
- $\clubsuit$  **Αντισυμμετρική:** όταν οι σχέσεις *αRb* και  $b$ *Rα* συνεπάγονται τη σχέση  $\alpha = b$ .

# **1.6.2 Ορισμός Σχέσης Ισοδυναμίας**

Μια σχέση σε ένα μη κενό σύνολο λέγεται **σχέση ισοδυναμίας** όταν είναι ταυτόχρονα ανακλαστική, συμμετρική, και μεταβατική.

Στην περίπτωσή μιας σχέσης ισοδυναμίας, αντί του συμβολισμού R συνήθως χρησιμοποιείται ο συμβολισμός ~ ή ο συμβολισμός  $x \sim_R y$ . Έτσι, μια σχέση ισοδυναμίας σε ένα σύνολο Α πρέπει να ικανοποιεί τις ιδιότητες:

- $\triangleright$  Για κάθε  $\alpha \in A$  θα πρέπει να ισχύει  $\alpha \sim \alpha$ . <u>(ανακλαστική ιδιότητα)</u>
- $\triangleright$  Aν  $\alpha \sim b$ , τότε θα πρέπει να ισχύει και  $b \sim \alpha$ . (συμμετρική ιδιότητα)
- $\triangleright$  Aν  $\alpha \sim b$  και  $b \sim c$ , τότε θα πρέπει να ισχύει και  $\alpha \sim c$ . (μεταβατική ιδιότητα)

Αν ~ είναι σχέση ισοδυναμίας επάνω στο A τότε η ~ διαμελίζει το A σε ξεχωριστές κλάσεις ή  $R$  –κλάσεις ισοδυναμίας. Πιο συγκεκριμένα...

# **1.6.3 Ορισμός Κλάσεων Ισοδυναμίας [2] & [7]**

Έστω ~ μια σχέση ισοδυναμίας σε ένα μη κενό σύνολο A. Ονομάζουμε κλάση ισοδυναμίας ενός στοιχείου  $\chi \in A$ , και τη συμβολίζουμε με  $\bar{\chi}$  ή  $[\chi]$ , το σύνολο όλων των στοιχείων του Α, τα οποία είναι ισοδύναμα με το στοιχείο χ, δηλαδή:

$$
\bar{\chi} = [\chi] = \{ \alpha \in A \mid \alpha \sim \chi \}.
$$

Από τον ορισμό αυτό προκύπτει ότι η κλάση ισοδυναμίας  $\bar{y}$  ενός στοιχείου  $\gamma$  είναι υποσύνολο του συνόλου A. Το στοιχείο  $\chi$  λέγεται αντιπρόσωπος της κλάσης  $\bar{\chi}$ . Είναι προφανές ότι το στοιχείο χ δεν έχει κανένα ιδιαίτερο χαρακτηριστικό σε σχέση με τα υπόλοιπα στοιχεία που είναι ισοδύναμα με αυτό. Επομένως, αντιπρόσωπος μιας κλάσης ισοδυναμίας μπορεί να θεωρηθεί ένα οποιοδήποτε στοιχείο της κλάσης αυτής.

Για κάθε σχέση ισοδυναμίας  $\sim$  επάνω σε ένα σύνολο Α ισχύει:

- $[\chi] \equiv [y]$  αν και μόνο αν χ $\sim$ y. Δηλαδή, όταν δύο κλάσεις ισοδυναμίας συναντώνται, τότε συμπίπτουν. Ή ισοδύναμα…
- $[y] \cap [y] = \emptyset$  αν και μόνο αν  $\chi \nsim y$ . Δηλαδή, στοιχεία από διαφορετικές κλάσεις δεν έχουν σχέση ισοδυναμίας.

# **1.6.4 Ορισμός Διαμέρισης ενός συνόλου [3]**

**Διαμέριση** ενός συνόλου λέγεται μια ανάλυση του συνόλου σε υποσύνολα τέτοια, ώστε κάθε στοιχείο του συνόλου να ανήκει σε ένα και μόνο από τα σύνολα. Αυτά είναι τα υποσύνολα της διαμέρισης.

#### **ΠΑΡΑΔΕΙΓΜΑ 1.6.4.1**

ΔΙΑΜΕΡΙΣΗ ΣΥΝΟΛΟΥ

Έστω  $S = \{1, 2, 3, 4, 5, 6\}$ . Μία διαμέριση του  $S$  δίνεται από τα υποσύνολα {1,6},{3},{2,4,5}.

Παρατηρούμε ότι τα υποσύνολα είναι μη κενά, ξένα μεταξύ τους (δηλαδή, δεν έχουν κοινά στοιχεία) και προφανώς η ένωσή τους μας δίνει το αρχικό σύνολο S.

# **1.7 Αναλλοίωτες [7]**

#### **1.7.1 Ορισμός Αναλλοίωτες της**

Αν T κάποιο σύνολο τότε μια απεικόνιση της μορφής  $f: A \rightarrow T$  ονομάζεται **αναλλοίωτη της**  αν:

$$
x \sim_R y \Rightarrow f(x) = f(y)
$$

Δηλαδή, η απεικόνιση  $f: A \rightarrow T$  είναι αναλλοίωτη της R αν όλα τα y στην κλάση ισοδυναμίας  $[\chi]$  έχουν την ίδια εικόνα κάτω από την f, αν δηλαδή  $f(x) = f(y)$ .

### **1.7.2 Πλήρεις Αναλλοίωτες της**

Αν θεωρήσουμε ως T κάποιο σύνολο τότε μια απεικόνιση  $f: A \rightarrow T$  ονομάζεται **πλήρης αναλλοίωτη της**  $R$  **αν:** 

 $x \sim_R y \Leftrightarrow f(x) = f(y)$  Προσοχή στο **διπλό** βέλος !

### **1.8 Κανονική απεικόνιση και κανονικές μορφές [7]**

Μια απεικόνιση  $g$ : *A* → *A* ονομάζεται **κανονική απεικόνιση** για μια σχέση ισοδυναμίας R επάνω στο σύνολο Α όταν:

- 1)  $x \sim_R g(x) \quad \forall x \in A$
- 2)  $x \sim_R y \Leftrightarrow g(x) = g(y)$

Αν R είναι μια σχέση ισοδυναμίας επάνω σε ένα σύνολο A και  $g: A \rightarrow A$  είναι μια **κανονική απεικόνιση**, τότε την εικόνα  $g(x) \in A$  ενός στοιχείου  $x \in A$  ονομάζουμε **κανονική μορφή** του  $x \in A$ . Το σύνολο των εικόνων  $g(x)$  για κάθε  $x \in A$ , το οποίο συμβολίζουμε Im g, ονομάζουμε σύνολο **κανονικών μορφών** της R επάνω στο σύνολο  $A$  ή σύνολο  $R$ -κανονικών μορφών.

# Κεφάλαιο 2

# **2.1 Δακτύλιος**

# **2.1.1 Ορισμός Δακτυλίου [5]**

Ένας δακτύλιος R είναι ένα σύνολο Α μαζί με δύο πράξεις:

- $\bullet$  μία πρόσθεση  $(x, y) \rightarrow x + y$
- και έναν πολλαπλασιασμό  $(x, y) \rightarrow xy$  έτσι ώστε,

το Α με την πρόσθεση να γίνεται αβελιανή ομάδα (δηλαδή ισχύουν οι κάτωθι ιδιότητες):

```
\chi+(y+z)=(\chi+y)+z
															χ+y=y+χ
															χ+0=χ
															χ+(-χ)=0
```
ενώ ο πολλαπλασιασμός είναι: προσεταιριστικός: χ(yz)=(χy)z επιμεριστικός ως προς την πρόσθεση:  $\chi(y+z) = \chi y + \chi z$  και  $(\chi + y)z = \chi z + yz$ και υπάρχει μοναδιαίο στοιχείο:  $\chi$ 1 =  $\chi$  = 1χ.  $\forall$ χ, y, z  $\in$  A. Συμβολισμός: (Α,+,\*)

**2.1.2 Ευκλείδειος Δακτύλιος [8]**

Έστω ℝ το σώμα των πραγματικών αριθμών.

Έστω ℝ[s] το σύνολο των πολυωνύμων με πραγματικούς συντελεστές και ανεξάρτητη μεταβλητή το s. Το R[s] εφοδιασμένο με τις πράξεις :

- $\triangleright$  Πρόσθεση + :  $\mathbb{R}[s] \times \mathbb{R}[s] \rightarrow \mathbb{R}[s]$
- $\triangleright$  Πολλαπλασιασμό ∗: ℝ[s] × ℝ[s] → ℝ[s]

είναι *δακτύλιος (ring)*.

Το ℝ[] είναι ο *Ευκλείδειος δακτύλιος (Euclidean ring).*

Δηλαδή, υπάρχει μια συνάρτηση,

 $\partial: \mathbb{R}[s]/\{0\} \rightarrow \mathbb{N}$  (ℕ = μη αρνητικοί ακέραιοι ∶ 0,1,2, … ) Τέτοια ώστε για κάθε  $a(s) \in \mathbb{R}[s], a(s) \neq 0$  γράφουμε :

#### $\partial a(s) = \deg a(s) \in \mathbb{N}$

και το ονομάζουμε **βαθμό (degree)** του  $a(s)$  και για κάθε:

- i.  $a(s), b(s) \in \mathbb{R}[s]$ , έτσι ώστε  $a(s)b(s) \neq 0$ ,  $deg[a(s)b(s)] \geq dega(s)$
- ii.  $a(s)$ ,  $b(s) \in \mathbb{R}[s]$ ,  $b(s) \neq 0$ , υπάρχουν δύο στοιχεία  $q(s), r(s) \in \mathbb{R}[s]$  έτσι ώστε  $a(s) = b(s)q(s) + r(s)$ και ή  $r(s) = 0$  ή deg  $r(s) < deg b(s)$ .

### **2.2 Πολυώνυμα**

#### **2.2.1 Ορισμός Πολυωνύμων [3]**

Έστω R ένας δακτύλιος, όπως τον ορίσαμε παραπάνω. Ένα πολυώνυμο f(x) με συντελεστές από τον R είναι ένα άπειρο τυπικό άθροισμα της μορφής:

$$
\sum_{i=0}^{\infty} a_i x^i = a_0 + a_1 x + ... + a_n x^n + ...
$$

όπου  $\alpha_i$  ∈R και  $\alpha_i = 0$  εκτός από πεπερασμένο πλήθος τιμών του i. Τα  $\alpha_i$  είναι οι **συντελεστές του** f(x).Αν για κάποια i>0 ισχύει  $\alpha_i \neq 0$ , η μεγαλύτερη τέτοια τιμή του i λέγεται **βαθμός του** f(x). Αν δεν υπάρχει τέτοιο i >0, τότε λέμε ότι το f(x) είναι **βαθμού μηδέν**. Είναι φανερό ότι, κάθε σταθερό και μη μηδενικό πολυώνυμο έχει βαθμό 0. Για το μηδενικό πολυώνυμο δεν ορίζεται ο βαθμός. Για να απλοποιήσουμε τα πράγματα, συμφωνούμε ότι αν f(x)=  $a_0 + a_1x + ... + a_nx^n + ...$  και  $\alpha_i = 0$  αν i>n, τότε θα γράφουμε το f(x) στη μορφή  $a_0 + a_1 x + ... + a_n x^n$ . Επίσης, αν ο R έχει μοναδιαίο στοιχείο, θα γράφουμε κάθε όρο  $1\chi^k$  ενός τέτοιου αθροίσματος ως  $\chi^k$ .

Για παράδειγμα, στον  $\mathbb{Z}[\chi],$ θα γράφουμε το πολυώνυμο 2+1χ στη μορφή 2+χ. Τέλος, συμφωνούμε να παραλείπουμε από το τυπικό άθροισμα κάθε όρο  $0\chi^i$ , ή  $a_0$ , αν  $a_0=$ 0 και για όλα τα  $\alpha_i$  δεν ισχύει  $\alpha_i = 0$ . Έτσι, τα 0,2,χ και 2+χ<sup>2</sup> είναι όλα πολυώνυμα με συντελεστές από το ℤ. Κάθε στοιχείο του R λέγεται **σταθερό πολυώνυμο**.

Έτσι για παράδειγμα,

οι παραστάσεις 3χ<sup>3</sup>+2χ<sup>2</sup>-χ+2, 0χ<sup>2</sup>-5χ +1, 5χ<sup>3</sup> -  $\frac{2}{3}$  χ<sup>2</sup>+0χ + $\frac{1}{3}$  $\frac{1}{3}$  και οι αριθμοί 2, 0 κτλ. είναι πολυώνυμα του χ.

#### **2.2.2 Κανονικό Πολυώνυμο [4]**

Ένα πολυώνυμο ονομάζεται **κανονικό,** αν ο συντελεστής της μεγαλύτερης δύναμης του  $\chi$  στο πολυώνυμο αυτό είναι η μονάδα. Για παράδειγμα,  $\chi^7 - 7\chi + 4$ .

### **2.2.3 Πράξεις Πολυωνύμων [3]**

Η πρόσθεση και ο πολλαπλασιασμός πολυωνύμων με συντελεστές από έναν δακτύλιο R ορίζονται με τον εξής γνωστό τρόπο:

Aν θεωρήσουμε τα δύο πολυώνυμα f(x)=  $a_0 + a_1x + ... + a_nx^n + ...$  και  $g(x)= b_0+b_1x+...+b_nx^n+...$ 

- Τότε για την πρόσθεση των πολυωνύμων έχουμε: **f(x)+g(x)**=  $c_0$ + $cx$ +...+ $c_n x^n$ +..., όπου  $c_n = a_n + b_n$ , και
- για τον πολλαπλασιασμό των πολυωνύμων έχουμε: **f(x)g(x)**=  $d_0$ + $d_1$ x+…+ $d_n$ x<sup>n</sup>+…, όπου  $d_n = \sum_{i=0}^n a_i b_{n-1}$ .

Είναι φανερό ότι τόσο τα  $c_i$  όσο και τα  $d_i$  είναι ίσα με μηδέν για όλες εκτός από πεπερασμένες τιμές του i, επομένως οι παραπάνω ορισμοί έχουν νόημα. Σημειώνουμε ότι το  $\sum_{i=0}^n \alpha_i\,b_{n-1}$  μπορεί να μην είναι ίσο με το  $\sum_{i=0}^n b_i\,a_{n-1}$  αν ο R δεν είναι αντιμεταθετικός.

### **2.2.4 Mέγιστος Κοινός Διαιρέτης Πολυωνύμων [4]**

Αν Α και Β είναι μη ταυτόχρονα μηδενικά πολυώνυμα, τότε υπάρχει κανονικό πολυώνυμο D με τις ακόλουθες ιδιότητες:

> i.  $D / A \& D / B$ ii. Av  $D_1/A \& D_1/B$ , τότε  $D_1/D$ .

#### **Απόδειξη:**

Ας υποθέσουμε ότι  $B \neq 0$ . Όμως, γνωρίζουμε ότι για κάθε ζεύγος πολυωνύμων  $A \& B \neq 0$  υπάρχει ένα μόνο ζεύγος πολυωνύμων  $(Q, R)$  τέτοιο ώστε:  $A = BQ +$  $R \& degR < degB.$ Οπότε θα έχουμε:  $A = BQ_1 + R_1$  με  $deg R_1 < deg B$  (1). Εφαρμόζοντας επανειλημμένα την ίδια διαδικασία, θα βρούμε ζεύγη πολυωνύμων  $(Q_2, R_2), (Q_3, R_3), \dots$  τέτοια ώστε:  $B = R_1 Q_2 + R_2$  με  $deg R_2 < deg R_1$  (2)  $R_1 = R_2 Q_3 + R_3$   $\mu \varepsilon$  deg  $R_3 < deg R_2$  (3) …… …… Kαθώς,  $deg R_1 > deg R_2 > deg R_3 > \cdots$ Είναι φανερό ότι θα καταλήξουμε κάποτε σε ένα υπόλοιπο που θα είναι= 0: …… ……  $R_{k-3} = R_{k-2} Q_{k-1} + R_{k-1} \mu \varepsilon \deg R_{k-1} < \deg R_{k-2}$  (4)  $R_{k-2} = R_{k-1} Q_k + R_k$  με  $deg R_k < deg R_{k-1}$  (5)  $R_{k-1} = R_k Q_{k+1} + 0$  (6)

Ας ονομάσουμε  $D$  το κανονικό πολυώνυμο που αντιστοιχεί στο τελευταίο μημηδενικό υπόλοιπο δηλαδή στο  $R_k$ . Τότε από τη σχέση (6), παίρνουμε  $D/R_{k-1}$  που αν συνδυαστεί με τη σχέση (5), δίνει  $D/R_{k-2}$  κ.ο.κ. Τελικά, από τις δύο αρχικές ισότητες (1) και (2) παίρνουμε  $D/A$  και  $D/B$ . Ο  $D$ ,λοιπόν, είναι ένας κοινός διαιρέτης των *A*&*B*.

Ας είναι τώρα  $D_1$ ένα πολυώνυμο που διαιρεί ταυτόχρονα τα A και  $B$ :

 $D_1/A \& D_1/B$ 

Τότε από την ισότητα (1) βρίσκουμε ότι  $D_1/R_1$  ,από τη (2) βρίσκουμε ότι  $D_1/R_2$  κ.ο.κ Τελικά,  $D_1/R_k$  και άρα  $D_1/D$ .

Tο κανονικό πολυώνυμο D, ονομάζεται **μέγιστος κοινός διαιρέτης** των πολυωνύμων  $A, B$  και συμβολίζεται  $MK\Delta(A, B)$ . Στην πραγματικότητα, οι ιδιότητες i) και ii) χαρακτηρίζουν τον μέγιστο κοινό διαιρέτη, όπως τον είχαμε ορίσει στο κεφάλαιο 1.

Όσο για τη μοναδικότητα του μέγιστου κοινού διαιρέτη: Aν  $D'$  είναι ένα κανονικό πολυώνυμο τέτοιο ώστε..

- a. *D' |A &D<sup>'</sup>|B*
- b.  $D_1/A \& D_1/B \Rightarrow D_1/D'$ Τότε το  $D'$  είναι το  $MK\Delta$  των  $A\&B$ .

**Απόδειξη μοναδικότητας:**

Aπό τις σχέσεις (i) και (b) παίρνουμε  $D/D'$ , ενώ από τις (a) και (ii) ότι  $D'/D$ . Έτσι τα κανονικά πολυώνυμα D και D' αλληλοδιαιρούνται, άρα συμπίπτουν, δηλαδή  $D' = MK\Delta(A, B)$ .

Άρα ο D είναι ο διαιρέτης των A, B με τον μέγιστο δυνατό βαθμό, από εδ'ω βγαίνει και η ονομασία του μέγιστου κοινού διαιρέτη.

# **2.3 Πολυωνυμικές Συναρτήσεις [4]**

Aν θεωρήσουμε ένα πολυώνυμο f(χ)=  $a_0 + a_1x + ... + a_nx^n$  με συντελεστές στο R, τότε για κάθε ρ∈R, το στοιχείο του R  $a_0+a_1p+...+a_n\rho^n$ , ονομάζεται **τιμή** του f(χ) στο ρ και συμβολίζεται f(ρ). Η απεικόνιση από το R→R:ρ→f(ρ) ονομάζεται **πολυωνυμική συνάρτηση** που αντιστοιχεί στο f(). Αξίζει να σημειώσουμε ότι το άθροισμα και το γινόμενο πολυωνυμικών συναρτήσεων είναι πάλι πολυωνυμική συνάρτηση αφού για κάθε στοιχείο του χώρου μας, έχουμε:

για την πρόσθεση:

$$
(\mathsf{f+g})(\chi) = \mathsf{f}(\chi) + \mathsf{g}(\chi) = (a_0 + a_1 \chi + \dots + a_n \chi^n) + (b_0 + b_1 \chi + \dots + b_m \chi^m) = (a_0 + b_0) + (a_1 + b_1) \chi + \dots + (a_n + b_n) \chi^n + \dots + b_m \chi^m.
$$

 Για τον πολλαπλασιασμό:  $(fg)(\gamma)=$ f()g()=(++…+)( ++…+)= +(+)+(+  $a_1b_1+a_2b_0x^2+...+a_nb_mx^{n+m}$ .

#### **2.3.1 Παρατήρηση [4]**

Αν ο χώρος στον οποίο δουλεύουμε είναι άπειρος, τότε μπορούμε να «ταυτίσουμε» ένα πολυώνυμο με την αντίστοιχη πολυωνυμική συνάρτηση. Πράγματι, ας θεωρήσουμε το πολυώνυμο  $f(x)=x^3 - x$  του  $\mathbb{Z}_3 = \{0,1,2\}$ . Η πολυωνυμική συνάρτηση που ορίζει το f(x) είναι η μηδενική γιατί f(0)=0<sup>3</sup>-0=0, f(1)=1<sup>3</sup>-1=1-1=0,f(2)=2<sup>3</sup>-2=0(αφού στον  $\mathbb{Z}_3$ , 2<sup>3</sup> = 2).

Έτσι, τα πολυώνυμα  $x^3 - x$  και 0 ενώ είναι διαφορετικά μεταξύ τους, ορίζουν την ίδια πολυωνυμική συνάρτηση. Εδώ όμως, ο χώρος στον οποίο δουλεύουμε είναι άπειρος, οπότε μπορούμε να κάνουμε αυτή τη ταυτοποίηση.

### **2.4 Πολυωνυμικοί Πίνακες**

#### **2.4.1 Ορισμός Πολυωνυμικού Πίνακα [1]**

Ένας m×n πίνακας Α=(), καλείται **πολυωνυμικός πίνακας** ή -πίνακας αν τα στοιχεία του  $\alpha_{ij}$  είναι πολυωνυμικές συναρτήσεις μιας μεταβλητής s. Με άλλα λόγια, είναι ένας πίνακας, τα στοιχεία του οποίου είναι πολυώνυμα. Στην περίπτωση αυτή θα συμβολίζουμε ειδικότερα A(s)=( $\alpha_{ij}(s)$ ).

Αν ένα πολυώνυμο  $\alpha_{ij}(s)$  έχει συντελεστή μεγιστοβάθμιου όρου 1, θα καλείται κανονικό πολυώνυμο.

Θυμίζω ότι το σύνολο όλων των  $p \times q$  πολυωνυμικών πινάκων γράφεται ως  $\mathbb{R}[s]^{p \times q}$ 

#### **2.4.2 Αντίστροφος Πολυωνυμικού Πίνακα [8]**

 $Av |A(s)| = c \in \mathbb{R}, c \neq 0$ , τότε ο αντίστροφος θα είναι:

$$
A(s)^{-1} = \frac{1}{|A(s)|} \text{ Adj } A(s) \in \mathbb{R}[s]^{p \times p}
$$

#### **2.4.3 Πόρισμα**

Aν  $A(s) \in \mathbb{R}[s]^{p \times p}$  και det  $A(s) \neq 0$  τότε ο αντίστροφος του  $A(s)$  δεν είναι πάντα πολυωνυμικός.
## **2.4.4 Ομαλός Πολυωνυμικός Πίνακας [1]**

Η έννοια **ομαλός πίνακας** θα χρησιμοποιείται για τους s -πίνακες με την ίδια σημασία, όπως για τους σταθερούς πίνακες.

 $\triangleright$  Έτσι, ο A(s)∈  $M_n$ ( όπου  $M_n$  είναι το σύνολο των n-διάστατων τετραγωνικών πινάκων με στοιχεία από το C) είναι ομαλός αν det(A(s)) $\neq 0$ .

### **2.4.5 Unimodular Πολυωνυμικός Πίνακας [8]**

Ένας (τετράγωνος,  $p \times p$ ) πολυωνυμικός πίνακας  $A(s) \in \mathbb{R}[s]^{p \times p}$  ονομάζεται ℝ[] −**unimodular** ή απλώς **unimodular** αν υπάρχει πολυωνυμικός πίνακας  $\hat{A}(s) \in \mathbb{R}[s]^{p \times p}$  τέτοιος ώστε:

$$
A(s)\hat{A}(s) = I_p \Leftrightarrow |A(s)| = c \in \mathbb{R}, c \neq 0
$$

Δηλαδή, είναι ένας πολυωνυμικός πίνακας του οποίου ο αντίστροφος υπάρχει και είναι επίσης πολυωνυμικός πίνακας.

#### **ΠΑΡΑΔΕΙΓΜΑ 2.4.5.1**

UNIMODULAR ΠΙΝΑΚΑΣ

Αν θεωρήσουμε τον πολυωνυμικό πίνακα

$$
G(s) = \begin{bmatrix} s^2 + 9 & 3 \\ 2 & 0 \end{bmatrix} \in \mathbb{R}[s]^{2 \times 2}
$$

Tότε, η ορίζουσά του είναι: $|G(s)| = -6$  ←σταθερά! Οπότε, είναι ένας unimodular πολυωνυμικός πίνακας.

### **2.4.7 Πόρισμα**

Aν  $A(s) \in \mathbb{R}[s]^{p \times p}$  είναι **unimodular** αν-ν deg  $A(s) = 0$ .

#### **ΠΑΡΑΔΕΙΓΜΑ 2.4.7.1**

ΜΗ UNIMODULAR ΠΙΝΑΚΑΣ

Έστω ότι έχουμε τον εξής πολυωνυμικό πίνακα:

$$
\Gamma(s) = \begin{pmatrix} s+1 & 3 \\ 2 & 1 \end{pmatrix} = (s+1) - 6 = s-5 \leftarrow \text{To onoio } \delta \text{ev } \epsilon \text{iva } \text{or } \alpha \theta \epsilon \text{p\'al}
$$

Άρα, ο πίνακας Γ(s) δεν είναι unimodular πίνακας.

# **2.5 Πολυωνυμικός Πίνακας σε μορφή πολυωνύμου [8]**

Κάθε πολυωνυμικός πίνακας  $A(s)$  γράφεται σαν πολυώνυμο πινάκων, δηλαδή

# $A(s) = A_0 + A_1 s + ... + A_k s^k$

όπου  $A_{\kappa} \neq 0$ . Στην παραπάνω σχέση, ο A(s) έχει την μορφή πολυωνύμου της μεταβλητής με συντελεστές (σταθερούς) πίνακες και κ είναι ο μεγαλύτερος βαθμός από τα στοιχεία του πολυωνυμικού πίνακα A(s), δηλαδή ο μεγαλύτερος βαθμός από τα πολυώνυμα.

#### **ΠΑΡΑΔΕΙΓΜΑ 2.5.1**

ΠΟΛΥΩΝΥΜΙΚΟΣ ΠΙΝΑΚΑΣ ΣΕ ΜΟΡΦΗ ΠΟΛΥΩΝΥΜΟΥ

Θεωρούμε τους πολυωνυμικούς πίνακες διάστασης 2×2:

$$
A(s) = \begin{pmatrix} 2s^4 + 3s^3 + 2s^2 & 4s^2 + 2 \ -s^4 + s^3 + s^2 + 4 & -s^4 + 2s + 1 \end{pmatrix} \quad \text{&} \quad B(s) = \begin{pmatrix} s^2 + s + 2 & s + 6 \ 1 & 2s^2 - 4 \end{pmatrix}
$$

Οι πολυωνυμικοί πίνακες A( $s$ ) και B( $s$ ) γράφονται στη μορφή  $\sum_{i=0}^4 A_i s^i$  και  $\sum_{i=0}^2 B_i s^i$ αντίστοιχα, οπότε έχουμε:

$$
A(s) = A_4 s^4 + A_3 s^3 + A_2 s^2 + A_1 s + A_0 =
$$

$$
=\begin{pmatrix}2 & 0 \\ -1 & -1\end{pmatrix}s^4+\begin{pmatrix}3 & 0 \\ 1 & 0\end{pmatrix}s^3+\begin{pmatrix}2 & 4 \\ 1 & 0\end{pmatrix}s^2+\begin{pmatrix}0 & 0 \\ 0 & 2\end{pmatrix}s+\begin{pmatrix}0 & 2 \\ 4 & 1\end{pmatrix}
$$

Και για τον πίνακα Β(s), έχουμε:

$$
B(s)=B_2s^2+B_1s+B_0=\begin{pmatrix}1&0\\0&2\end{pmatrix}s^2+\begin{pmatrix}1&1\\0&0\end{pmatrix}s+\begin{pmatrix}2&6\\1&-4\end{pmatrix}.
$$

#### **ΠΑΡΑΔΕΙΓΜΑ 2.5.2**

ΠΟΛΥΩΝΥΜΙΚΟΣ ΠΙΝΑΚΑΣ ΣΕ ΜΟΡΦΗ ΠΟΛΥΩΝΥΜΟΥ

Θεωρούμε τον πολυωνυμικό πίνακα διάστασης 3×2:

$$
A(s) = \begin{pmatrix} -2s^3 + 4s^2 + s & s^2 - 2 \\ 5s^3 + s & 2s^2 + 3s + 1 \\ s^2 + 2s + 2 & -6s^3 + 7 \end{pmatrix}
$$

Ο πίνακας A(s), μπορεί να γραφεί ως ένα πολυώνυμο της μεταβλητής s με συντελεστές σταθερούς πίνακες, δηλαδή:

$$
A(s) = \begin{pmatrix} -2s^3 + 4s^2 + s & s^2 - 9 \\ 5s^3 + s & 2s^2 + 3s + 1 \\ s^2 + 2s + 2 & -6s^3 + 7 \end{pmatrix} = \begin{pmatrix} -2 & 0 \\ 5 & 0 \\ 0 & -6 \end{pmatrix} s^3 + \begin{pmatrix} 4 & 1 \\ 0 & 2 \\ 1 & 0 \end{pmatrix} s^2 + \begin{pmatrix} 1 & 0 \\ 1 & 3 \\ 2 & 0 \end{pmatrix} s + \begin{pmatrix} 0 & -9 \\ 0 & 1 \\ 2 & 7 \end{pmatrix}
$$

Σημειώνουμε βέβαια, ότι όλοι οι συντελεστές-πίνακες του πολυωνύμου θα είναι της ίδιας διάστασης με τον αρχικό πολυωνυμικό πίνακα  $A(s)$ . Στο παράδειγμά μας, οι αυτοί οι πίνακες ανήκουν στο σύνολο των πινάκων διάστασης 3×2 , δηλαδή στον  $\mathbb{R}[s]^{3\times 2}$ .

### **2.6 Πράξεις με πολυωνυμικούς πίνακες [1]**

Έστω A(s)=  $\alpha_{i,j}(s)$  και B(s)=  $\beta_{i,j}(s)$  , i,j=1,2,...,n. Σύμφωνα με τον ορισμό πρόσθεσης πινάκων είναι A(s)+ B(s) =  $(\alpha_{i,j}(s) + \beta_{i,j}(s))$ . Έστω ακόμη, deg(A(s))=k, deg(B(s))=m, και  $\lambda$  =max{k,m}. Σύμφωνα με την προηγούμενη σχέση  $A(s) = A_3s^3 + A_2s^2 + A_1s + A_0$ , μπορούμε να θεωρήσουμε τους πολυωνυμικούς πίνακες στην παρακάτω μορφή :

$$
A(s) = \sum_{i=0}^{\lambda} A_i s^i, B(s) = \sum_{i=0}^{\lambda} B_i s^i.
$$

- Για την πρόσθεση, θα είναι:  $A(s)$ + B(s) = $\sum_{i=0}^{\lambda} (A_i + B_i)$ , και προφανώς είναι deg(A(s)+ B(s)) ≤  $\lambda$ .
	- Ενώ το γινόμενο A(s)B(s) γράφεται στη μορφή:  $A(s)B(s) = A_0B_0 + (A_1B_0 + A_0B_1)s + ... + A_kB_m s^{k+m}$ , όπου deg(A(s)B(s))≤k+m.

# **2.7 Βαθμός Πολυωνυμικού Πίνακα [8]**

### **2.7.1 Ορισμός βαθμού ενός πολυωνυμικού πίνακα**

**Βαθμός** (degree) ενός πολυωνυμικού πίνακα  $A(s) \in \mathbb{R}[s]^{p \times q}$ ,και το συμβολίζουμε ως deg (), είναι ο μέγιστος βαθμός όλων των μέγιστης τάξης (μη μηδενικών) υπόοριζουσών του  $A(s)$ .

#### **ΠΑΡΑΔΕΙΓΜΑ 2.7.1.1**

ΥΠΟΛΟΓΙΣΜΟΣ ΒΑΘΜΙΔΑΣ ΠΟΛΥΩΝΥΜΙΚΟΥ ΠΙΝΑΚΑ

Θεωρούμε τον πολυωνυμικό πίνακα:

$$
A(s) = \begin{pmatrix} 1 & s+2 \\ s^2+1 & 0 \\ 2s & 1 \end{pmatrix}
$$

Και θέλουμε να υπολογίσουμε τον βαθμό αυτού του πολυωνυμικού πίνακα. Σύμφωνα με τον προηγούμενο ορισμό, θα υπολογίσουμε όλες τις 2×2 υποορίζουσες του πίνακα. Εδώ θα είναι 3 σε πλήθος. Πιο συγκεκριμένα, είναι:

■ Αν πάρουμε 1<sup>η</sup> και 2<sup>η</sup> γραμμή του πίνακα A(s), η υποορίζουσα θα είναι:  $m_{12}(s) = \begin{vmatrix} 1 & s+2 \\ s^2+1 & 0 \end{vmatrix} = (s^2+1)(s+2) = -s^3 - 2s^2 - s - 2$ 

■ Αντίστοιχα, για 1η και 3η γραμμή, η υποορίζουσα θα είναι:  $m_{13}(s) = \begin{vmatrix} 1 & s + 2 \\ 2s & 1 \end{vmatrix} = 1 - 2s(s + 2) = -2s^2 - 4s + 1$ 

 Τέλος, για 2η και 3η γραμμή, η υποορίζουσα θα είναι:  $m_{23}(s) = \begin{vmatrix} s^2 + 1 & 0 \\ 3 & 1 \end{vmatrix}$  $2s \t 1$  $\left| = s^2 + 1 \right|$ 

Από όπου βρίσκουμε το βαθμό του πολυωνυμικού πίνακα, ο οποίος είναι ο μέγιστος βαθμός όλων των μέγιστης τάξης (μη μηδενικών) υπό-οριζουσών, δηλαδή: degA(s)=max $\{3,2,2\}$ =3

### **2.7.3 Πόρισμα**

Aν  $A(s)$  είναι τετράγωνος που σημαίνει  $p = q$  και det  $A(s) \neq 0$  τότε:  $deg A(s) = deg(det(A(s))).$ 

#### **ΠΑΡΑΔΕΙΓΜΑ 2.7.3.1**

ΓΙΑ ΤΗΝ ΚΑΤΑΝΟΗΣΗ ΤΟΥ ΠΟΡΙΣΜΑΤΟΣ

Θεωρούμε τον πολυωνυμικό πίνακα:

$$
B(s) = \begin{pmatrix} s^3 & 4s^4 - 2 \\ -s & 1 \end{pmatrix}
$$

Θα έχουμε:

$$
\deg B(s) = \deg[\det(B(s))] = \deg(4s^5 + s^3 - 2s) = 5.
$$

# **2.8 Πολυωνυμικό άνυσμα γραμμής ή στήλης [8]**

Σε ένα πολυωνυμικό πίνακα, αν p=1 ή q=1, τότε ουσιαστικά αυτός ο πολυωνυμικός πίνακας είναι θα λέγαμε μια πολυωνυμική γραμμή ή στήλη αντίστοιχα ή οποία καλείται πολυωνυμικό άνυσμα γραμμής ή στήλης. Πιο συγκεκριμένα, θα είναι της παρακάτω μορφής:

Πολυωνυμικό άνυσμα γραμμής:

$$
\alpha(s) = [\alpha_1(s) \quad \alpha_2(s) \quad \dots \quad \alpha_q(s)] \in \mathbb{R}[s]^{1 \times q}
$$

Πολυωνυμικό άνυσμα στήλης:

$$
\alpha(s) = \begin{bmatrix} \alpha_1(s) \\ \alpha_2(s) \\ \vdots \\ \alpha_p(s) \end{bmatrix} \in \mathbb{R}[s]^{p \times 1}
$$

**2.8.1 Βαθμός πολυωνυμικού ανύσματος γραμμής ή στήλης** Θα είναι ο μέγιστος βαθμός των στοιχείων του. Δηλαδή,

$$
\triangleright \quad \text{O} \text{ } \beta \alpha \theta \mu \text{ } \text{ } \alpha \text{ } \text{ } \text{ } \alpha \text{ } \text{ } \alpha \text{ } \text{ } \alpha \text{ } \text{ } \text{ } \alpha \text{ } \text{ } \alpha \text{ } \text{ } \text{ } \alpha \text{ } \text{ } \text{ } \alpha \text{ } \text{ } \text{ } \alpha \text{ } \text{ } \text{ } \alpha \text{ } \text{ } \text{ } \alpha \text{ } \text{ } \text{ } \alpha \text{ } \text{ } \text{ } \alpha \text{ } \text{ } \text{ } \alpha \text{ } \text{ } \text{ } \alpha \text{ } \text{ } \text{ } \alpha \text{ } \text{ } \text{
$$

$$
\triangleright \quad \text{O} \text{ } \beta \alpha \theta \mu \text{ of } \text{ } \text{ } \text{ } \alpha(s) = \begin{bmatrix} \alpha_1(s) \\ \alpha_2(s) \\ \vdots \\ \alpha_p(s) \end{bmatrix} \in \mathbb{R}[s]^{p \times 1} \text{ } \theta \alpha \text{ } \text{ } \text{ } \text{ } \text{ } \alpha \text{ } \text{ } \text{ } \text{ } \alpha \text{ } \text{ } \text{ } \alpha \text{ } \text{ } \text{ } \text{ } \alpha \text{ } \text{ } \text{ } \alpha \text{ } \text{ } \text{ } \alpha \text{ } \text{ } \text{ } \alpha \text{ } \text{ } \text{ } \alpha \text{ } \text{ } \text{ } \alpha \text{ } \text{ } \text{ } \alpha \text{ } \text{ } \text{ } \alpha \text{ } \text{ } \text{ } \alpha \text{ } \text{ } \alpha \
$$

$$
\deg \alpha(s) = \max_{i=1,2,\dots,p} \{ \deg(\alpha_i(s)) \}
$$

#### **ΠΑΡΑΔΕΙΓΜΑ 2.8.1.1 :**

ΥΠΟΛΟΓΙΣΜΟΣ ΒΑΘΜΟΥ ΕΝΟΣ ΠΟΛΥΩΝΥΜΙΚΟΥ ΑΝΥΣΜΑΤΟΣ

Θεωρούμε το πολυωνυμικό άνυσμα:

$$
b(s) = \begin{pmatrix} s^3 + s^2 + 5 \\ s - 9 \\ s^4 - 2s^3 + 10 \end{pmatrix}
$$

Οπότε, ο βαθμός του θα είναι: deg(b(s))=max{3,1,4}=4.

# **2.9 Ρητοί πολυωνυμικοί πίνακες [8]**

# **2.9.1 Σώμα πραγματικών συναρτήσεων**

Το σώμα των πραγματικών ρητών συναρτήσεων είναι το σύνολο:

$$
\mathbb{R}(s) = \left\{ t(s) / t(s) = \frac{n(s)}{d(s)}, n(s), d(s) \in \mathbb{R}[s], d(s) \neq 0 \right\}
$$

Όπου  $n(s)$ ,  $d(s)$  αποτελούν τον αριθμητή και παρονομαστή του  $t(s)$  αντίστοιχα, με τη μόνη δέσμευση το  $d(s) \neq 0$  για να ορίζεται το κλάσμα.

# **2.9.2 Πραγματικός ανυσματικός χώρος ρητών συναρτήσεων**

Το σύνολο  $\mathbb{R}(s)^p$  των διατεταγμένων  $p$ -άδων ρητών συναρτήσεων (ανύσματα στήλης) είναι το σύνολο:

$$
\mathbb{R}(s)^p = \left\{ t(s) / t(s) = \begin{bmatrix} t_1(s) \\ t_2(s) \\ \vdots \\ t_p(s) \end{bmatrix}, t_i(s) \in \mathbb{R}(s) \right\}
$$

Το οποίο αποτελεί γραμμικό ανυσματικό χώρο

με πρόσθεση:

Αν θεωρήσουμε δύο στοιχεία του χώρου μας:

$$
t(s) = \begin{bmatrix} t_1(s) \\ t_2(s) \\ \vdots \\ t_p(s) \end{bmatrix} \in \mathbb{R}(s)^p, u(s) = \begin{bmatrix} u_1(s) \\ u_2(s) \\ \vdots \\ u_p(s) \end{bmatrix} \in \mathbb{R}(s)^p
$$

Τότε, η πρόσθεσή τους θα είναι:

$$
t(s) + u(s) = \begin{bmatrix} t_1(s) + u_1(s) \\ t_2(s) + u_2(s) \\ \vdots \\ t_p(s) + u_p(s) \end{bmatrix} \in \mathbb{R}(s)^p
$$

με πολλαπλασιασμό:

ενός στοιχείου του χώρου μας, ας θεωρήσουμε το  $t(s)$ :

$$
\text{ or } t(s) = \begin{bmatrix} t_1(s) \\ t_2(s) \\ \vdots \\ t_p(s) \end{bmatrix} \in \mathbb{R}(s)^p
$$

με μια ρητή συνάρτηση  $q(s) \in \mathbb{R}(s)$ . Οπότε, θα είναι:

$$
q(s)t(s) = \begin{bmatrix} q(s)t_1(s) \\ q(s)t_2(s) \\ \vdots \\ q(s)t_p(s) \end{bmatrix} \in \mathbb{R}(s)^p
$$

Σε αυτό το σημείο, σημειώνουμε ότι:

- $\checkmark$  Ο χώρος  $\mathbb{R}(s)^p$  ονομάζεται πραγματικός ανυσματικός χώρος ρητών συναρτήσεων και η αγγλική ορολογία είναι: real rational vector space.
- $\checkmark$  Τα στοιχεία αυτού του χώρου, που είναι ουσιαστικά τα  $t(s) \in \mathbb{R}(s)^p$ , ονομάζονται ανύσματα πραγματικών ρητών συναρτήσεων.
- $\checkmark$  Με  $\mathbb{R}(s)^{p \times m}$  συμβολίζουμε το σύνολο των  $p \times m$  πινάκων ρητών συναρτήσεων.
- $\checkmark$  Aν  $T(s) \in \mathbb{R}(s)^{p \times m}$  τότε ο πίνακας  $T(s)$  ονομάζεται πίνακας ρητών πραγματικών συναρτήσεων .

# **2.9.3 Γραμμική εξάρτηση στοιχείων**

Aν θεωρήσουμε  $t_i(s) \in \mathbb{R}(s)^p$ ,  $i = 1, 2, ..., k$  δηλαδή,  $k$  σε πλήθος ανύσματα πραγματικών ρητών συναρτήσεων, αυτά θα είναι ℝ() −**γραμμικώς εξαρτημένα** αν υπάρχουν, k ρητές συναρτήσεις  $a_1(s), a_2(s), \ldots, a_k(s) \in \mathbb{R}(s)$  με  $a_i(s) \neq 0$  για τουλάχιστο ένα  $i = 1, 2, ..., k$ 

έτσι ώστε:

$$
a_1(s)t_1(s) + a_2(s)t_2(s) + \dots + a_k(s)t_k(s) = 0_{p,1}
$$

Aντίθετα, αν στην παραπάνω σχέση όλα τα  $a_i(s) = 0$ ,  $\forall i = 1, 2, ..., k$  τότε λέμε ότι τα σε πλήθος ανύσματα πραγματικών ρητών συναρτήσεων είναι ℝ() −**γραμμικώς εξαρτημένα.**

### **2.9.4 Βαθμίδα ενός πίνακα ρητών πραγματικών συναρτήσεων**

Η βαθμίδα ενός πίνακα  $T(s) \in \mathbb{R}[s]^{p \times m}$  είναι το πλήθος των γραμμικά ανεξάρτητων γραμμών ή στηλών του πίνακα και το συμβολίζουμε με:

$$
rank_{\mathbb{R}(s)}T(s)
$$

 Παρατηρούμε ότι η βαθμίδα των ρητών πραγματικών συναρτήσεων ορίζεται με τον ίδιο τρόπο όπως στον υπολογισμό της βαθμίδας ενός απλού πίνακα.

### **2.9.5** ℝ()**Ισοδύναμοι πίνακες ρητών πραγματικών συναρτήσεων [9]**

Δύο πίνακες ρητών πραγματικών συναρτήσεων  $T_1(s)$ ,  $T_2(s) \in \mathbb{R}[s]^{p \times m}$ ονομάζονται ℝ() −**ισοδύναμοι** (ή ισοδύναμοι στο ℂ) αν υπάρχουν unimodular πολυωνυμικοί πίνακες  $T_L(s) \in \mathbb{R}[s]^{p \times p}$ ,  $T_R(s) \in \mathbb{R}[s]^{m \times m}$  τετραγωνικοί έτσι ώστε:

 $T_L(s)T_1(s)T_R(s) = T_2(s)$  (\*)

Η εν λόγω σχέση, ορίζει μια σχέση ισοδυναμίας καθώς πληρούνται οι τρεις ιδιότητες (ανακλαστική, συμμετρική και μεταβατική), την οποία την ονομάζουμε  $\mathbb{R}(s)$  –unimodular ισοδυναμία (ή ισοδυναμία στο  $\mathbb{C}$ ).

# **Θεωρητική προσέγγιση**

# **3.1 Θεώρημα για τη Smith μορφή ενός πίνακα [6]&[9]**

Έστω ότι έχουμε έναν πίνακα ρητών πραγματικών συναρτήσεων  $T(s) \in \mathbb{R}[s]^{p \times m}$  με βαθμίδα  $rank_{\mathbb{R}(s)}T(s) = r \le \min\{p, m\}.$  O  $T(s)$  είναι  $\mathbb{R}[s]$  –unimodular ισοδύναμος με ένα διαγώνιο πίνακα της μορφής:

$$
S_{T(s)}^{\mathbb{C}}(s) = \begin{pmatrix} e_1(s) & 0 & \dots & 0 & 0 & \dots & 0 \\ 0 & e_2(s) & \dots & \vdots & \vdots & \ddots & \vdots \\ \vdots & 0 & \ddots & 0 & \vdots & \vdots & \vdots \\ 0 & 0 & 0 & \dots & 0 & e_r(s) & 0 & \dots & 0 \\ 0 & 0 & & & 0 & 0 & \dots & 0 \\ \vdots & \vdots & \dots & \dots & \vdots & \vdots & \ddots & \vdots \\ 0 & 0 & \dots & 0 & 0 & \dots & 0 \end{pmatrix} \in \mathbb{R}[s]^{p \times m}
$$

όπου τα στοιχεία της διαγωνίου του πίνακα  $S_{T(s)}^{\mathbb{C}}(s)$ , δηλαδή τα  $e_i(s) \in \mathbb{R}[s]$ , i=1,2,..., *r* και ονομάζονται **αναλλοίωτα πολυώνυμα** του πίνακα  $T(s)$ . Μάλιστα, το  $\varepsilon_1$ (s) διαιρεί το  $\varepsilon_2$ (s), το  $\varepsilon_2$ (s) διαιρεί το  $\varepsilon_3$ (s),...,το  $\varepsilon_{r-1}$ (s) διαιρεί το  $\varepsilon_r$ (s) και ο πίνακας  $S_{T(s)}^{\mathbb{C}} \in \mathbb{R}[s]^{p \times m}$  ονομάζεται <mark>SMITH μορφή</mark> του  $T(s).$ 

#### Λίγα λόγια για τα **αναλλοίωτα πολυώνυμα**:

Δίνονται από τον τύπο:

$$
e_i(s) = \frac{m_i(s)}{m_{i-1}(s)}, \gamma \alpha \ i = 1, 2, ..., r
$$

 $M\varepsilon$   $m_i(s) \in \mathbb{R}[s], i = 1,2,...,r$  να είναι ο μέγιστος κοινός διαιρέτης όλων των υποοριζουσών τάξεως i του  $T(s) \in \mathbb{R}[s]^{p \times q}$  και το πρώτο (για i=0)  $m_i(s) \in \mathbb{R}[s]$  να ορίζεται ως  $m_0(s) \coloneqq 1$ .

 $\triangleright$  H μορφή Smith  $S^\mathbb{C}_{T(s)}(s)$  ενός πολυωνυμικού πίνακα  $T(s)$  αποτελεί κανονική μορφή (καθώς οι εικόνες τους ταυτίζονται) και τα αναλλοίωτα πολυώνυμα του  $T(s)$  αποτελούν πλήρεις αναλλοίωτες της  $\mathbb{R}[s]$  ισοδυναμίας.

#### **ΠΑΡΑΔΕΙΓΜΑ 3.1.1**  ΥΠΟΛΟΓΙΣΜΟΣ SMITH ΜΟΡΦΗΣ ΕΝΟΣ ΠΙΝΑΚΑ

Ας θεωρήσουμε τον πολυωνυμικό 3 × 3 πίνακα  $T(s)$ , και θέλουμε να υπολογίσουμε την Smith μορφή του.

$$
T(s) = \begin{pmatrix} s+1 & 0 & 2s+2 \\ -s-s^2 & (s+1)(s+2) & 4s+4 \\ 0 & 0 & 0 \end{pmatrix}
$$

Παρατηρούμε ότι 2 γραμμές γραμμικά ανεξάρτητες (καθώς η μια είναι η μηδενική), επομένως η βαθμίδα του είναι 2. Δηλαδή,  $rank_{\mathbb{R}(s)}T(s) = 2$ . Σύμφωνα με τα παραπάνω, θα υπολογίσουμε τα  $m_i(s) \in \mathbb{R}[s]$ :

- $\bullet$  Αρχικά,  $m_0(s) \coloneqq 1$ .
- $\bullet$   $m_1(s) = MK\Delta \{ \nu \pi o \rho \rho \zeta o \nu \sigma \omega \nu \tau \alpha \xi \eta \zeta \mathop{\mathrm{1}}$  του  $T(s)$ } =  $MKΔ$  {των στοιχείων του  $T(s)$ } = s + 1.
- $m_2(s) = MK\Delta \{ \nu \pi o \rho \rho \zeta o \nu \sigma \omega \nu \tau \alpha \xi \eta \zeta 2 \tau o \nu T(s) \} = MK\Delta \{ (s+1)^2(s+1)\}$ 2),  $(s + 1)^2(s + 2)$ ,  $2(s + 1)^2(s + 2) = (s + 1)^2(s + 2)$ .

Συνεπώς τα αναλλοίωτα πολυώνυμα είναι:

$$
\circ \quad e_1(s) = \frac{m_1(s)}{m_0(s)} = s + 1.
$$

$$
\circ \quad e_2(s) = \frac{m_2(s)}{m_1(s)} = \frac{(s+1)^2(s+2)}{s+1} = (s+1)(s+2).
$$

Επομένως, η Smith μορφή του  $T(s)$  θα είναι:

$$
S_{T(s)}^{\mathbb{C}} = \begin{pmatrix} e_1(s) & 0 & 0 \ 0 & e_2(s) & 0 \ 0 & 0 & 0 \end{pmatrix} = \begin{pmatrix} s+1 & 0 & 0 \ 0 & (s+1)(s+2) & 0 \ 0 & 0 & 0 \end{pmatrix}
$$

# **3.2 Smith-McMillan μορφή πίνακα ρητών συναρτήσεων**

Θεωρούμε ένα πίνακα διαστάσεων  $p \times m$ ,  $T(s) \in \mathbb{R}(s)^{p \times m}$  και μάλιστα, αυτός ο πίνακας δεν είναι πολυωνυμικός. (Τα στοιχεία του δηλαδή είναι ρητές συναρτήσεις και όχι πολυώνυμα αλλά κλάσματα πολυωνύμων ), με βαθμίδα  $rank_{\mathbb{R}(s)}T(s) = r \leq 1$  $\{p, m\}.$ 

Έστω  $d(s)$  να είναι το ελάχιστο κοινό πολλαπλάσιο των στοιχείων  $t_{ij}(s) = \frac{n_{ij}(s)}{d_{ij}(s)}$   $\in$  $\mathbb{R}(s)$   $i = 1, 2, ..., p$ ;  $j = 1, 2, ..., m$  του  $T(s)$  έτσι ώστε ο  $T(s)$  να γράφεται :

$$
T(s) = \frac{1}{d(s)} N(s), N(s) \in \mathbb{R}[s]^{p \times m}.
$$

Έστω  $S^\mathbb{C}_{N(s)}=diag[n_1(s),n_2(s),...,n_r(s),0_{p-r,m-r}]\in\mathbb{R}[s]^{p\times m}$  η Smith μορφή του πίνακα  $N(s)$  και έστω

$$
\frac{n_i(s)}{d(s)} = \frac{\varepsilon_i(s)}{\psi_i(s)}, i = 1, 2, \dots, r
$$

# **3.3 Θεώρημα Smith-McMillan μορφής**

Έστω  $T(s) \in \mathbb{R}(s)^{p \times m}$  με βαθμίδα  $rank_{\mathbb{R}(s)}T(s) = r \leq \{p, m\}$ . Ο  $T(s)$  είναι  $\mathbb{R}[s]$ unimodular ισοδύναμος με ένα διαγώνιο πίνακα της μορφής:

() <sup>ℂ</sup> = ⎝ ⎜ ⎜ ⎜ ⎜ ⎜ ⎜ ⎜ ⎜ ⎜ ⎜ ⎛ () () <sup>0</sup> <sup>0</sup> 0 () () <sup>0</sup> 0 0 ⋱ 0 ⋯ 0 ⋮ ⋱ ⋮ ⋯ ⋯ ⋮ 0 0 0 0 0 0 ⋮ ⋮ ⋮ 0 0 0 ⋮ ⋮ ⋮ ⋮ ⋮ ⋮ 0 ⋮ ⋮ ⋱ 0 ⋮ ⋮ () () <sup>0</sup> ⋮ ⋯ ⋮ 0 ⋯ 0 0 ⋯ 0 ⋮ ⋮ ⋮ ⋮ ⋮ ⋮ 0 0 0 0 0 0 0 0 0 ⋯ ⋮ ⋮ ⋯ 0 0 0 ⋮ ⋮ 0 ⋮ ⋮ ⋮ 0 ⋱ ⋯ ⋮ 0⎠ ⎟ ⎟ ⎟ ⎟ ⎟ ⎟ ⎟ ⎟ ⎟ ⎟ ⎞ ∈ ℝ()×

όπου  $\frac{\varepsilon_i(s)}{\psi_i(s)} \in \mathbb{R}(s)$ ,  $i = 1, 2, ..., r$  ονομάζονται <u>αναλλοίωτες ρητές συναρτήσεις </u>και μάλιστα ισχύει ότι:

το 
$$
ε_1(s)
$$
 διαιρεί το  $ε_2(s)$   
το  $ε_2(s)$  διαιρεί το  $ε_3(s)$   
……  
το  $ε_{r-1}(s)$  διαιρεί το  $ε_r(s)$ 

και μάλιστα:

το 
$$
ψr(s)
$$
 διαιρεί το  $ψr-1(s)$   
\nτο  $ψr-1(s)$  διαιρεί το  $ψr-2(s)$   
\n
$$
...
$$
  
\nτο  $ψ2(s)$  διαιρεί το  $ψ1(s)$ 

και ο  $S_{T(s)}^{\mathbb{C}}(s)\in \mathbb{R}(s)^{p\times m}$  ονομάζεται **ΜcMillan μορφή** του  $T(s)\in \mathbb{R}(s)^{p\times m}.$ 

#### **Απόδειξη:**

Η αναγωγή του  $T(s)$  στον  $S^\mathbb{C}_{T(s)}(s)$  γίνεται με στοιχειώδεις πράξεις επί των γραμμών και /ή των στηλών του πίνακα  $T(s)$ .

- $\triangleright$  Σημειώνουμε ότι, οι ρίζες των  $\varepsilon_i(s) \in \mathbb{R}(s)$ ,  $i = 1, 2, ..., r$  ονομάζονται **μηδενικά** του πίνακά μας, και είναι τα μηδενικά του συστήματος, ενώ…
- $\triangleright$  Οι ρίζες των  $\psi_i(s) \in \mathbb{R}(s)$ ,  $i = 1, 2, ..., r$  ονομάζονται **πόλοι** και είναι ουσιαστικά οι πόλοι του συστήματος.

### **3.4 Πρόταση [9]**

Η μορφή McMillan  $S_{T(s)}^{\mathbb{C}}$  ενός πίνακα πραγματικών ρητών συναρτήσεων  $T(s)$ , αποτελεί κανονική μορφή της R[s]- unimodular ισοδυναμίας (είναι προφανές γιατί οι εικόνες ταυτίζονται) και οι αναλλοίωτες ρητές συναρτήσεις :

$$
\frac{\varepsilon_i(s)}{\psi_i(s)} \in \mathbb{R}(s), i = 1, 2, ..., r
$$

του  $T(s)$  αποτελούν πλήρεις αναλλοίωτες της  $\mathbb{R}[s]$ - unimodular ισοδυναμίας.

### **3.5 Ορισμός [9]**

Έστω  $T(s) \in \mathbb{R}(s)^{p \times m}$ . Τα μηδενικά του  $T(s)$  στο  $\mathbb C$  είναι τα μηδενικά των  $\varepsilon_i(s) \in$  $\mathbb{R}[s], i = 1, 2, ..., r$ . Οι πόλοι του  $T(s)$  στο  $\mathbb C$  είναι τα μηδενικά των  $\psi_i(s), i = 1, 2, ..., r$ .

# **Η διαδικασία υπολογισμού Smith-McMillan μορφής**

# **4.1 Εισαγωγή**

Γενικά, μπορούμε να υπολογίσουμε με δύο τρόπους τη Smith-McMillan μορφή ενός πίνακα. Ο πρώτος τρόπος είναι με πράξεις στις γραμμές και στις στήλες του πίνακα μέχρι να το φέρουμε στη διαγώνια μορφή, όπως την είδαμε παραπάνω. Πιο συγκεκριμένα, αυτές οι πράξεις ονομάζονται στοιχειώδεις πράξεις και είναι:

- 1. Αντιμετάθεση δύο γραμμών ή στηλών.
- 2. Πολλαπλασιασμός ,μιας γραμμής ή στήλης με μια σταθερά.
- 3. Πρόσθεση μιας γραμμής (ή στήλης) πολλαπλασιασμένης με ένα πολυώνυμο σε μια άλλη γραμμή ή στήλη.

Η παρούσα εργασία πραγματεύεται τον δεύτερο τρόπο, ο οποίος αναλύεται σχολαστικά παρακάτω, βήμα προς βήμα.

Υποθέτω ότι οι πρώτες ερωτήσεις όλων είναι: τι μας οδήγησε στον υπολογισμό της Smith-McMillan μορφής, σε τι μας είναι χρήσιμος αυτός ο υπολογισμός και αν όντως είναι ένα σημαντικό εργαλείο στα χέρια μας. Όπως γνωρίζουμε η μελέτη ενός συστήματος με μια είσοδο και έξοδο είναι εφικτή και πολλές φορές πολύ εύκολα, μπορούμε να μελετήσουμε τέτοιου είδους συστήματα, ακόμα και να υπολογίσουμε και με ακρίβεια χαρακτηριστικά τους. Στην περίπτωση όμως, που έχουμε ένα πιο πολύπλοκο σύστημα, το οποίο περιέχει πολλές μεταβλητές, με πολλές εισόδους και εξόδους, βλέπουμε ότι η κατάσταση γίνεται αρκετά χαοτική. Η αλήθεια είναι, ότι τέτοιου είδους συστήματα περιγράφουν την πραγματικότητά μας και σε πλήθος είναι πάρα πολλά. Δημιουργήθηκε, λοιπόν, η ανάγκη μελέτης τέτοιων συστημάτων και μάλιστα η αναζήτηση μιας απάντησης στην ερώτηση, ένα τέτοιο πολύπλοκο σύστημα, με πολλές εισόδους και εξόδους, είναι ευσταθές; Έτσι, με αυτό τον τρόπο οδηγούμαστε στον υπολογισμό της Smith-McMillan μορφής, μέσω της οποίας υπολογίζουμε για έναν πίνακα, την Smith-McMillan μορφή του, η οποία όπως είδαμε προηγουμένως στο θεωρητικό κομμάτι (κεφ.3), είναι ένας διαγώνιος πίνακας του οποίου τα στοιχεία στην κύρια διαγώνιο παραμένουν αμετάβλητα, εξου και το όνομα αναλλοίωτα πολυώνυμα. Όπως έχει αποδειχθεί, τα μηδενικά και οι πόλοι της Smith-McMillan μορφής του πίνακα, που είναι ουσιαστικά οι ρίζες των αναλλοίωτων πολυωνύμων, αποτελούν τα μηδενικά και τους πόλους του αρχικού πίνακα μας. Συνεπώς, με αυτό τον τρόπο, είμαστε σε θέση, έχοντας υπολογίσει τους πόλους του πολυμεταβλητού συστήματος να αποφανθούμε στην ύπαρξη ή μη της ευστάθειας. Αντιλαμβανόμαστε, λοιπόν, ότι η χρησιμότητα της Smith-McMillan μορφής είναι πολύ μεγάλη, γιατί μέσω αυτής μπορούμε πλέον να μελετήσουμε πολύπλοκα συστήματα και να καταλήξουμε σε πολύ σημαντικά συμπεράσματα σε μικρό χρονικό διάστημα.

Σε αυτό το σημείο ας δούμε αναλυτικά, τη διαδικασία υπολογισμού της Smith-McMillan μορφής ενός πίνακα, βήμα προς βήμα…

# **4.2 Διαδικασία υπολογισμού Smith-McMillan μορφής**

# **ΒΗΜΑ 1Ο**

Αρχικά, έχουμε έναν πίνακα ρητών συναρτήσεων, διάστασης  $p \times m$  :  $T(s)$  ∈ ℝ(s)<sup>p×m</sup> και με βαθμίδα  $rank_{\mathbb{R}(s)}T(s) = r \leq \{p,m\}.$ Απώτερος σκοπός μας είναι, να υπολογίσουμε τη Smith-McMillan μορφή αυτού του πίνακα.

# **ΒΗΜΑ 2Ο**

Xωρίζουμε τον πίνακα  $T(s)$ , σε δύο άλλους πίνακες, ίδιας διάστασης ο καθένας με τον αρχικό, πιο συγκεκριμένα:

- Τον πρώτο, θα τον λέμε πίνακα των αριθμητών καθώς θα περιέχει όλους τους αριθμητές των στοιχείων του  $T(s)$  και τον συμβολίζουμε με  $N(s) \in \mathbb{R}[s]^{p \times m}$ .
- Τον δεύτερο, θα τον λέμε <u>πίνακα των παρονο</u>μαστών, ο οποίος θα περιέχει όλους τους παρονομαστές των στοιχείων του αρχικού μας πίνακα  $T(s)$  και θα τον συμβολίζουμε με  $D(s) \in \mathbb{R}[s]^{p \times m}$ .

Έπειτα, από τον πίνακα των παρονομαστών, τον  $D(s)$ , βρίσκουμε το  $d(s)$  που αποτελεί το ελάχιστο κοινό πολλαπλάσιο των παρονομαστών δηλαδή το ελάχιστο κοινό πολλαπλάσιο των στοιχείων του  $D(s)$ .

# **ΒΗΜΑ 3Ο**

Ορίζουμε έναν ακόμα πίνακα ο οποίος θα προκύπτει από τον αρχικό, αν πολλαπλασιάσω τον πίνακα  $T(s)$  με το  $d(s)$  που είναι, όπως είπαμε προηγουμένως το ελάχιστο κοινό πολλαπλάσιο των παρονομαστών. Αυτόν, τον νέο πίνακα που δημιούργησα, τον ονομάζω  $E(s) \in \mathbb{R}[s]^{p \times m}$ .

# **BHMA 4Ο**

Σε αυτό το βήμα, ουσιαστικά έχουμε τον υπολογισμό της Smith μορφής του πίνακα  $E(s)$ , που δημιουργήσαμε στο 3<sup>ο</sup> βήμα. Όπως είχαμε πει και στο 3<sup>ο</sup> κεφάλαιο της εργασίας, ο υπολογισμός της Smith μορφής γίνεται ως εξής:

- $\triangleright$  Αρχικά, ορίζουμε  $m_0(s) \coloneqq 1$ .
- $\triangleright$   $m_1(s) = MK\Delta{\tau\omega\nu}$  υποοριζουσών τάξης 1} =  $MKΔ$ {των στοιχείων του πίνακα  $E(s)$ }.
- $m_2(s) = MK\Delta{\tau\omega\nu\upsilon\pi\omega\rho\iota\zeta\omega\sigma\omega\nu\tau\alpha\xi\eta\varsigma\omega}.$

*…. κ.ο.κ….*

 $\triangleright$   $m_r(s) = MK\Delta{\tau\omega\nu}$  υποοριζουσών τάξης  $r$ } = η ορίζουσα του πίνακα  $E(s)$ . όπου r: η διάσταση του  $T(s)$ .

Έχοντας υπολογίσει τα παραπάνω  $m_i(s)$ , μπορούμε να βρούμε τα αναλλοίωτα πολυώνυμα ως εξής:

Θυμίζω τον τύπο που μας βρίσκει τα αναλλοίωτα πολυώνυμα:

$$
e_i(s) = \frac{m_i(s)}{m_{i-1}(s)}, \gamma \alpha \ i = 1, 2, ..., r
$$

i,

Επομένως,

$$
e_1(s) = \frac{m_1(s)}{m_0(s)}, e_2(s) = \frac{m_2(s)}{m_1(s)}, \dots, e_r(s) = \frac{m_r(s)}{m_{r-1}(s)}
$$

όπου  $r$ : η διάσταση του  $T(s)$ .

Συνεπώς, η Smith μορφή του  $E(s)$  θα είναι η ακόλουθη:

$$
S_{E(s)}^{\mathbb{C}} = \left( \begin{array}{ccccc} e_1(s) & 0 & \cdots & 0 & 0 & \dots & 0 \\ 0 & e_2(s) & \vdots & \vdots & \vdots & \vdots & \vdots \\ \vdots & 0 & \ddots & \vdots & 0 & \dots & 0 \\ 0 & \cdots & \cdots & 0 & e_r(s) & 0 & \dots & 0 \\ 0 & \cdots & \cdots & 0 & 0 & 0 & \cdots & 0 \\ \vdots & \vdots & \vdots & \vdots & \vdots & \vdots & \ddots & \vdots \\ 0 & \cdots & \cdots & 0 & 0 & 0 & \cdots & 0 \end{array} \right) \in \mathbb{R}(s)^{p \times m}
$$

Παρατηρούμε, ότι στην κύρια διαγώνιο βρίσκονται τα αναλλοίωτα πολυώνυμα, ενώ όλα τα υπόλοιπα είναι μηδέν.

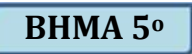

Τελευταίο βήμα είναι, να διαιρέσουμε με  $d(s)$  τη Smith μορφή του  $E(s)$ , οπότε θα έχουμε τη ζητούμενη Smith-McMillan μορφή του αρχικού μας πίνακα  $T(s)$ , η οποία και θα είναι:

$$
S_{T(s)}^{\mathbb{C}} = \frac{1}{d(s)} S_{E(s)}^{\mathbb{C}}
$$

$$
=\frac{1}{d(s)}\begin{pmatrix} e_1(s) & 0 & \cdots & \cdots & 0 & \cdots & 0 & 0 \\ 0 & e_2(s) & \vdots & \vdots & \vdots & \cdots & 0 & 0 \\ \vdots & 0 & \ddots & \vdots & \vdots & \cdots & \cdots & \vdots \\ 0 & \cdots & \cdots & \ddots & 0 & \vdots & \vdots & \vdots \\ 0 & \cdots & \cdots & 0 & e_r(s) & \vdots & \vdots & \vdots \\ \vdots & \vdots & \vdots & \vdots & \vdots & \vdots & \ddots & \vdots \\ 0 & \cdots & \cdots & 0 & \cdots & 0 & \cdots & 0 \end{pmatrix}\in \mathbb{R}(s)^{p\times m}
$$

Λόγω της απλοποίησης των κλασμάτων, θα ισχύει:

$$
\frac{e_i(s)}{d(s)} = \frac{\varepsilon_i(s)}{\psi_i(s)}, i = 1, \dots, r
$$

Συνεπώς, η ζητούμενη **Smith-McMillan μορφή**, θα είναι:

$$
S_{T(s)}^{\mathbb{C}} = \left( \begin{array}{ccccc} \frac{\varepsilon_1(s)}{\psi_1(s)} & 0 & \dots & 0 & 0 & 0 & 0 \dots & 0 \\ 0 & \frac{\varepsilon_2(s)}{\psi_2(s)} & \vdots & \vdots & \vdots & \ddots & \vdots \\ \vdots & 0 & \ddots & \vdots & \vdots & \dots & \vdots \\ \vdots & \dots & \dots & \ddots & 0 & \vdots & \vdots & \vdots \\ 0 & \dots & \dots & 0 & \frac{\varepsilon_r(s)}{\psi_r(s)} & 0 & \dots & 0 \\ \vdots & \vdots & \vdots & \vdots & \vdots & \ddots & \vdots \\ 0 & \dots & \dots & \vdots & \vdots & \vdots & \ddots & \vdots \\ 0 & \dots & \dots & 0 & \dots & 0 & \dots & 0 \end{array} \right) \in \mathbb{R}(s)^{p \times m}
$$

 Σημειώνουμε ότι, όταν ο αρχικός μας πίνακας είναι μη τετραγωνικός, τότε συμπληρώνουμε στη Smith-McMillan μορφή του μηδενικά μέχρι τη διάσταση του αρχικού μας πίνακα. Ειδάλλως, θα είναι τετραγωνικός ίδιας διάστασης με τον αρχικό.

# Κεφάλαιο 5

# **5. Ο κώδικας υπολογισμού της Smith-McMillan μορφής στον άξονα των πραγματικών αριθμών**

Σύμφωνα με τα παραπάνω 5 βήματα, έχουμε τον κώδικα υπολογισμού της Smith-McMillan μορφής ενός πίνακα πάνω στον πραγματικό άξονα, σε περιβάλλον MATLAB. Η λεπτομερής εξήγηση του κώδικα, ακολουθεί στο αμέσως επόμενο κεφάλαιο.

Όπως θα δούμε, ο κώδικας είναι χωρισμένος σε 3 μέρη :

Το πρώτο μέρος του κώδικα, αποτελεί το κύριο μέρος. Το δεύτερο και το τρίτο μέρος του κώδικα περιέχουν συναρτήσεις.

# **5.1 ΠΡΩΤΟ ΜΕΡΟΣ ΤΟΥ ΚΩΔΙΚΑ**

**1Ο ΜΕΡΟΣ:**

```
\frac{1}{2} smith.m* \times cmm.m* \times calculateFinalPolynomials.... \timesx = input ('Δώσε το πλήθος των γραμμών:' );
 1 -2 -y = input ('Δώσε το πλήθος των στηλών:' );
 \overline{3}4 -A = sym('A * d * d', [x y]);
 5 - \Box for i = 1 : x
 6 - \Boxfor j = 1 : y7 -a = input (\lceil \frac{\text{log}}{\text{log}} \rceil int2str(i) ', ' int2str(j) ' στοιχείο του πίνακα: ' ], 's' );
 8 -A(i, j) = sym(a);9 -end
      L_{end}10 -11 -12 -[N, D] = \text{number}(A);13 -Dvec = reshape(D, 1, (size(D, 1) * size(D, 2)));
14 -ds = 1cmm( Dvec );15 -E = simple(ds * A);16<sup>°</sup>st = calculateFinalPolynomials(E);17 -18<sup>1</sup>19 -S = St / ds;20
21 -disp( 'H Smith-McMillan μορφή είναι:' );
2223 -disp(S);
```
# **5.2 ΔΕΥΤΕΡΟ ΜΕΡΟΣ ΤΟΥ ΚΩΔΙΚΑ**

#### **2Ο ΜΕΡΟΣ:**

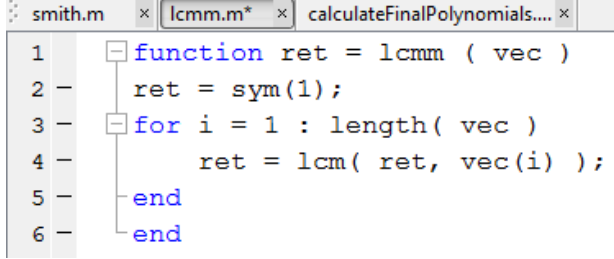

# **5.3 ΤΡΙΤΟ ΜΕΡΟΣ ΤΟΥ ΚΩΔΙΚΑ**

### **3Ο ΜΕΡΟΣ:**

```
\frac{1}{2} smith.m \times lcmm.m* \times calculateFinalPolynomials... \times\exists function [ St ] = calculateFinalPolynomials ( E )
 111 = size(E, 1);2 -3 -12 = size(E, 2);r = min(11, 12);4 -5 -m = sym('mêd', [r + 1, 1]);
       St = sym( zeros(11, 12) )6 -7 -m(1) = 1;\exists for i = 1 : r
 8 -comb1 = nchoosek(1:11, i);9 -10 -comb2 = nchoosek(1:12, i);
           GCD = sym(0);11 -12 -for j = 1 : size(comb1, 1)
     =甴
               for k = 1: size(comb2, 1)
13 -14 -Et = E(combl(j, :), combl(k, :));15 -DEF = det(Et);
                    GCD = gcd(GCD, DET, 'S');
16 -17 -end
18 -end
           m(i + 1) = GCD;19 -20 --end
21 -\exists for i = 1 : r22 -St(i, i) = m(i + 1) / m(i);
23 --end
      -end
24 -
```
# Κεφάλαιο 6

# **Η εξήγηση του κώδικα**

### **6.1 Εισαγωγή**

Σε αυτό το μέρος της εργασίας, θα αναλύσουμε διεξοδικά, μια προς μια κάθε εντολή του κώδικα, τον τρόπο κατασκευής του και τον τρόπο λειτουργίας του. Ο κώδικας απαρτίζεται από τρία μέρη. Το πρώτο μέρος είναι ουσιαστικά ο κορμός της εργασίας που πραγματεύεται το υπολογισμό της Smith-McMillan μορφής ενός πίνακα και φέρει το όνομα smith.m. Το δεύτερο μέρος με όνομα,lcm.m, αποτελείται από μια συνάρτηση, μέσω της οποίας γίνεται ο υπολογισμός του ελάχιστου κοινού πολλαπλάσιου των στοιχείων ενός πίνακα. Τέλος, στο τρίτο μέρος, γίνεται ο υπολογισμός των αναλλοίωτων πολυωνύμων και για να γίνει αυτό, χρειάζεται πρωτίστως να έχουν υπολογιστεί τα  $m_i(s)$ ,  $i = 1,2,...,r$  μέσω των οποίων καλούμε όλες τις ορίζουσες των υποπινάκων τάξης 1,2, ...,  $r$ , του αρχικού μας πίνακα και βρίσκουμε τον μέγιστο κοινό διαιρέτη αυτών αντίστοιχα για κάθε τάξη. Ο εν λόγω χωρισμός του κώδικα σε τρία μέρη, βοηθά στον άμεσο υπολογισμό των αποτελεσμάτων, καθώς το δεύτερο και τρίτο μέρος της εργασίας, επιστρέφουν τα αποτελέσματά τους στον κύριο κώδικα και με αυτόν τον τρόπο δεν υπάρχει μεγάλη επιβάρυνση στο πρόγραμμα του MATLAB αλλά ούτε και μεγάλη χρονοκαθυστέρηση. Ο κώδικας δημιουργήθηκε σε περιβάλλον MATLAB και η χρήση του προϋποθέτει περιβάλλον ΜΑTLAB.

# **6.2 Εξήγηση του κώδικα**

Αρχικά, ζητούμε από τον χρήστη να δώσει πληροφορίες του πίνακα που θέλει να υπολογίσει τη Smith-McMillan μορφή του. Πιο συγκεκριμένα, ζητούμε να μας δώσει το πλήθος των γραμμών και στηλών του πίνακα. Αυτό, γίνεται με τις εντολές:

### **x = input( 'Δώσε το πλήθος των γραμμών του πίνακα:' );**

#### **y = input( 'Δώσε το πλήθος των στηλών του πίνακα:' );**

όπου χ αντιπροσωπεύει το πλήθος των γραμμών του αρχικού πίνακα και y αντιπροσωπεύει το πλήθος των στηλών του πίνακα. Η συνάρτηση input εμφανίζει στην οθόνη ότι υπάρχει ανάμεσα στα '….' και ζητά από τον χρήστη, να εισάγει το πλήθος των γραμμών και στηλών του πίνακα αντίστοιχα. Για δικιά μας διευκόλυνση, ονομάζουμε ως  $A(s)$ , τον πίνακα που θέλουμε να υπολογίσουμε την Smith-McMillan μορφή του. Σημειώνουμε ότι, η εν λόγω εργασία λειτουργεί και για τετραγωνικούς αλλά και μη τετραγωνικούς πίνακες.

Στη συνέχεια, ζητούμε από τον χρήστη να εισάγει ένα προς ένα τα στοιχεία του πίνακα  $A(s)$ . Επειδή ο πίνακας  $A(s)$  μπορεί να περιέχει όχι μόνο σταθερούς αριθμούς αλλά και μεταβλητές σε μορφή πολυωνύμων (ως ρητός πολυωνυμικός πίνακας), χρησιμοποιούμε την εντολή sym.

### **A = sym( 'A%d%d', [x y] );**

Με αυτή την εντολή, δεσμεύουμε χώρο στο MATLAB για να εισάγουμε ταξινομημένα δεδομένα, εδώ πολυώνυμα ή κλάσματα αυτών, σε συμβολική μορφή. Με άλλα λόγια, δημιουργήσαμε έναν πίνακα διάστασης  $\chi \times \gamma$ , δηλαδή  $\chi$  σε πλήθος οι γραμμές και σε πλήθος οι στήλες, στον οποίο μπορούμε να εισάγουμε με τη σειρά τα στοιχεία του πίνακα, τα οποία θα αποθηκεύονται με συμβολικό τρόπο στο περιβάλλον του MATLAB. Ο τρόπος που ζητάμε ένα προς ένα τα στοιχεία του πίνακα  $A(s)$  είναι ο παρακάτω:

Δημιουργούμε δυο βρόχους, δύο for δηλαδή, όπου στον πρώτο βρόχο, η μεταβλητή i τρέχει όλες τις γραμμές, από την πρώτη μέχρι το χ, που είναι το πλήθος των γραμμών. Αντίστοιχα και για τη μεταβλητή j,η οποία τρέχει όλες τις στήλες, από τη πρώτη μέχρι την y, που είναι το πλήθος των στηλών. Η επιδίωξη μας είναι, να εμφανίζεται στην οθόνη του χρήστη ένα μήνυμα της μορφής π.χ. 'δώσε το '(1,1) 'στοιχείο του πίνακα' ή 'δώσε το '(1,2) 'στοιχείο του πίνακα' κ.ο.κ. όπου οι μεταβλητές i και j μέσω των βρόχων, θα «τρέχουν» όλες τις θέσεις των στοιχείων του πίνακα και με αυτό τον τρόπο θα εισάγονται ταξινομημένα τα δεδομένα.

Οι εντολές είναι:

```
for i = 1 : xfor i = 1 : v a = input( [' Δώσε το ' int2str(i) ', ' int2str(j) 'στοιχείο του πίνακα:' ], 's' );
    A( i, j ) = sym( a );
  end
end
```
Σημειώνουμε ότι, η συνάρτηση int2str(i) για την μεταβλητή i και αντίστοιχα για τη μεταβλητή j, μετατρέπει τον ακέραιο σε μορφή χαρακτήρα, έτσι ώστε να τυπώνεται στην οθόνη του χρήστη ο αριθμός αυτός και μέσω αυτής, δηλώνουμε τη θέση του στοιχείου στον πίνακα. Επειδή τα στοιχεία του πίνακα είναι πολυώνυμα και τα γράφουμε σε συμβολική μορφή, χρησιμοποιούμε ως μεταβλητή πολυωνύμου την 's'. Οι δύο βρόχοι ολοκληρώνονται με την εντολή end και αφού έχουμε δύο βρόχους, θα έχουμε και δύο εντολές end.

Ας δούμε πως εφαρμόζονται οι παραπάνω εντολές στο MATLAB:

ΕΦΑΡΜΟΓΗ ΣΤΟ ΜATLAB

Στο πρώτο παράδειγμα θέλουμε να εισάγουμε έναν 2  $\times$  2- πίνακα ,τον  $A=\begin{pmatrix} 1 & 2 \ 2 & 4 \end{pmatrix}$ 3 4 .

```
Command Window
1 New to MATLAB? Watch this Video, see Examples, or read Getting Started.
                                                                                                                                          \times>> x = input ('Δώσε το πλήθος των γραμμών:' );
                                                                                                                                          \overline{\phantom{a}}y = input ('Δώσε το πλήθος των στηλών:' );
   A = sym( 'A\dd', [x y] );
   for i = 1 : xfor j = 1 : ya = input (\lceil \frac{a}{\alpha} \rceil \lceil \frac{a}{\alpha} \rceil \lceil \frac{a}{\alpha} \rceil \lceil \frac{a}{\alpha} \rceil \lceil \frac{a}{\alpha} \rceil \lceil \frac{a}{\alpha} \rceil \lceil \frac{a}{\alpha} \rceil \lceil \frac{a}{\alpha} \rceil \lceil \frac{a}{\alpha} \rceil \lceil \frac{a}{\alpha} \rceil \lceil \frac{a}{\alpha} \rceil \lceil \frac{a}{\alpha} \rceil \lceil \frac{a}{\A(i, j) = sym(a);end
   end
   \overline{A}Δώσε το πλήθος των γραμμών: 2
   Δώσε το πλήθος των στηλών: 2
   Δώσε το1, 1 στοιχείο του πίνακα: 1
   Δώσε το1, 2 στοιχείο του πίνακα: 2
   Δώσε το2, 1 στοιχείο του πίνακα: 3
   Δώσε το2, 2 στοιχείο του πίνακα: 4
   A =[1, 2]f_{\frac{1}{2}} [ 3, 4]
```
Πράγματι, γράφοντας τις παραπάνω εντολές στο command window, δηλαδή στο παράθυρο εντολών του MATLAB και πατώντας enter, αυτόματα εμφανίζεται το πρώτο μήνυμα, το οποίο ζητά από τον χρήστη να πληκτρολογήσει το πλήθος των γραμμών του πίνακα. Έπειτα, εμφανίζεται το δεύτερο μήνυμα, το οποίο ζητά από τον χρήστη να πληκτρολογήσει το πλήθος των στηλών του πίνακα που θέλει να εισαγάγει. Ύστερα, ο χρήστης εισάγει ένα προς ένα τα στοιχεία του πίνακα ταξινομημένα σύμφωνα με τη θέση τους, όπως του ζητά ο κώδικας. Στο τέλος του παραπάνω παραδείγματος, βλέπουμε να εμφανίζεται ο πίνακας που θέλαμε να εισάγουμε. Με τον ίδιο τρόπο γίνεται η εισαγωγή πινάκων με πλήθος γραμμών και στηλών μεγαλύτερου του αριθμού 2 αλλά και για μη τετραγωνικούς πίνακες, δηλαδή το πλήθος των γραμμών να μην είναι το ίδιο με το πλήθος των στηλών.

ΕΦΑΡΜΟΓΗ ΣΤΟ ΜATLAB

Ας δούμε, ένα παράδειγμα εισαγωγής ενός 3 × 3-πίνακα, του οποίου τα στοιχεία είναι πολυώνυμα, επομένως θα εμπεριέχουν την μεταβλητή s. Ας θεωρήσουμε ως πίνακα Α, τον εξής πολυωνυμικό πίνακα:

$$
A(s) = \begin{pmatrix} s+1 & 8 & 3 \\ s & s+2 & 7 \\ 1 & s+4 & s+6 \end{pmatrix}
$$

```
Command Window
                                                                                 \ThetaNew to MATLAB? Watch this Video, see Examples, or read Getting Started.
                                                                                  \mathsf{x}>> x = input ('Δώσε το πλήθος των γραμμών:' );
  y = input ('Δώσε το πλήθος των στηλών:' );
  A = sym( 'A\dd', [x y] );
  for i = 1 : xfor j = 1 : ya = input ['Δώσε το' int2str(i) ', ' int2str(j) ' στοιχείο του π
          A(i, j) = sym(a);end
  end
  A
  Δώσε το πλήθος των γραμμών: 3
  Δώσε το πλήθος των στηλών: 3
  Δώσε το1, 1 στοιχείο του πίνακα: s+1
  Δώσε το1, 2 στοιχείο του πίνακα: 8
  Δώσε το1, 3 στοιχείο του πίνακα: 3
  Δώσε το2, 1 στοιχείο του πίνακα: s
  Δώσε το2, 2 στοιχείο του πίνακα: s+2
  Δώσε το2, 3 στοιχείο του πίνακα: 7
  Δώσε το3, 1 στοιχείο του πίνακα: 1
  Δώσε το3, 2 στοιχείο του πίνακα: s+4
  Δώσε το3, 3 στοιχείο του πίνακα: s+6
  A =s + 1,
              8,31s, s+2,71Ŧ
        1, s + 4, s + 6\mathsf{L}fx \gg\left| \cdot \right|m
```
ΕΦΑΡΜΟΓΗ ΣΤΟ ΜATLAB

Αν θέλουμε τώρα, να εισάγουμε ρητό πολυωνυμικό πίνακα, τα στοιχεία του οποίου είναι κλάσματα πολυωνύμων, τότε:

Θεωρούμε τον κάτωθι ρητό πολυωνυμικό πίνακα:

$$
A = \begin{pmatrix} \frac{s+1}{s} & 8 & \frac{s+3}{s+2} \\ 3 & \frac{1}{s+6} & \frac{s+5}{s^2} \\ 4 & \frac{s+2}{s+1} & 1 \end{pmatrix}
$$

Oπότε στο MATLAB θα είναι:

```
Command Window
                                                                                    \ThetaNew to MATLAB? Watch this Video, see Examples, or read Getting Started.
                                                                                    \overline{\mathbf{x}}>> x = input ('Δώσε το πλήθος των γραμμών:' );
  y = input ('Δώσε το πλήθος των στηλών:' );
  A = sym( 'A%d%d', [x y] );
  for i = 1 : xfor j = 1 : ya = input( ['\triangleωσε το ' int2str(i) ', ' int2str(j) ' στοιχείο του
           A(i, j) = sym(a);end
  end
  \overline{A}Δώσε το πλήθος των γραμμών: 3
  Δώσε το πλήθος των στηλών: 3
  Δώσε το 1, 1 στοιχείο του πίνακα: (s+1)/s
  Δώσε το 1, 2 στοιχείο του πίνακα: 8
  Δώσε το 1, 3 στοιχείο του πίνακα: (s+3)/(s+2)
  Δώσε το 2, 1 στοιχείο του πίνακα: 3
  Δώσε το 2, 2 στοιχείο του πίνακα: 1/ (s+6)
  Δώσε το 2, 3 στοιχείο του πίνακα: (s+5)/(s^2)
  Δώσε το 3, 1 στοιχείο του πίνακα: 4
  Δώσε το 3, 2 στοιχείο του πίνακα: (s+2)/(s+1)
  Δώσε το 3, 3 στοιχείο του πίνακα: 1
  A =8, (s + 3)/(s + 2)(s + 1)/s,
            3, 1/(s + 6), (s + 5)/s^2Ŧ
  \mathbf{f}4, (s + 2)/(s + 1),
                                                   11fx \rightarrow\left| \cdot \right|
```
Παρατηρούμε ότι στο πλήθος των γραμμών και στηλών έχουμε πληκτρολογήσει τον αριθμό 3, και ευθύς αμέσως εισάγουμε ένα προς ένα τα στοιχεία του πίνακα, μερικά εν των οποίων είναι κλάσματα πολυωνύμων. Για να γίνεται διαχωρισμός αριθμητή και παρονομαστή σε κάθε ένα από αυτά τα κλάσματα, γράφουμε το κάθε πολυώνυμο εντός παρενθέσεων.

Συνεχίζουμε με την εργασία…

Έχοντας εισαγάγει τον πίνακα  $A(s)$ , θέλουμε σε αυτό το σημείο να τον χωρίσουμε σε δύο άλλους πίνακες, όπου ο ένας θα είναι ο πίνακας των αριθμητών, δηλαδή ένας πίνακας, ο οποίος θα περιέχει όλους τους αριθμητές των στοιχείων του πίνακα  $A(s)$ και ο άλλος θα είναι ο πίνακας των παρονομαστών, ο οποίος θα περιέχει όλους τους παρονομαστές του αρχικού μας πίνακα. Συμβολίζουμε με  $N(s)$ , τον πίνακα των αριθμητών του  $A(s)$  και με  $D(s)$ , τον πίνακα των παρονομαστών του  $A(s)$ . Ο εν λόγω διαχωρισμός πραγματώνεται μέσω της ακόλουθης εντολής:

### **[N, D] = numden(A);**

**ΠΑΡΑΔΕΙΓΜΑ 6.2.4**

ΕΦΑΡΜΟΓΗ ΣΤΟ ΜATLAB

Πιο συγκεκριμένα, στο ΜΑTLAB εφαρμόζεται ως εξής:

Ας θεωρήσουμε τον ίδιο πίνακα που θεωρήσαμε και στο προηγούμενο τρίτο παράδειγμα. Ζητούμε μέσω της εντολής numden, το MATLAB να μας υπολογίσει τον πίνακα Ν, ο οποίος είναι ο πίνακας αριθμητής του πίνακα Α και να μας υπολογίσει τον πίνακα D, ο οποίος είναι ο πίνακας παρονομαστής του πίνακα Α, δηλαδή…

 $\times$ 

```
Command Window
1 New to MATLAB? Watch this Video, see Examples, or read Getting Started.
  A =(s + 1)/s,
                                8, (s + 3)/(s + 2)3,1/(s + 6), (s + 5)/s^2I.
             4, (s + 2)/(s + 1),
  \mathbf{F}11>> [N, D] = numden (A)
  N =s + 1,
                8, s + 33<sub>r</sub>1, s + 5T
         4, s + 2,\mathbf{1}Ŧ
  D =1, s + 2]\sqrt{S_t}s^21, s + 6,[1, s+1,1]
fx
```
Κάναμε αυτόν τον διαχωρισμό του πίνακα  $A(s)$  γιατί θέλουμε να βρούμε το ελάχιστο κοινό πολλαπλάσιο των παρονομαστών. Με άλλα λόγια, θέλουμε το ελάχιστο κοινό πολλαπλάσιο των στοιχείων του πίνακα  $D(s)$ . Στο MATLAB όμως δεν υπάρχει κάποια εντολή, η οποία να μας βρίσκει το ελάχιστο κοινό πολλαπλάσιο των στοιχείων ενός πίνακα. Για το λόγο αυτό, μέσω της εντολής reshape, ανασχηματίζουμε τον πίνακα  $D(s)$  σε μορφή ανύσματος, δηλαδή δημιουργούμε ένα διάνυσμα στο οποίο θα εμπεριέχονται τα στοιχεία του πίνακα  $D(s)$  ταξινομημένα με βάση τη θέση τους. Η εντολή που κάνει αυτή τη λειτουργία είναι:

#### **Dvec = reshape( D, 1, ( size( D, 1 ) \* size( D, 2 ) ) );**

Αυτό το νέο άνυσμα, το ονομάζουμε Dvec (vector of the matrix D), το οποίο θα έχει διαστάσεις: 1×(το γινόμενο των διαστάσεων του πίνακα  $D(s)$ ). Αυτό, συμβαίνει γιατί το πλήθος των στοιχείων του ανύσματος Dvec δίνεται από το γινόμενο των διαστάσεων του πίνακα  $D(s)$ , καθώς η εντολή size ( $D$ , 1) αντιπροσωπεύει το πλήθος των γραμμών του πίνακα  $D(s)$  ενώ η εντολή size( $D, 2$ ) αντιπροσωπεύει το πλήθος των στηλών του πίνακα  $D(s)$ . Γενικά, η εντολή size μας δίνει τις διαστάσεις ενός πίνακα. Αν όμως γράψουμε size(D, 1) ή size(D, 2), τότε γίνεται ο διαχωρισμός της διάστασης του πίνακα ως προς τις γραμμές του και ως προς τις στήλες του αντίστοιχα.

Σε αυτό το σημείο, ας δούμε πως λειτουργεί η εντολή reshape:

# **ΠΑΡΑΔΕΙΓΜΑ 6.2.5**

ΕΦΑΡΜΟΓΗ ΣΤΟ ΜATLAB

Από το προηγούμενο παράδειγμα, έχουμε υπολογισμένους τους πίνακες Ν,D. Αν γράψουμε στο παράθυρο εντολών του MATLAB την εν λόγω εντολή, τότε θα έχουμε:

⊝

 $\times$ 

```
Command Window
<sup>1</sup> New to MATLAB? Watch this Video, see Examples, or read Getting Started.
  >> [N, D] = numden(A)N =[s + 1,8, s + 3]3,1, s + 5\mathsf{L}4, s + 2,11т
  \overline{D} =
             1, s + 2[s,1, s + 6,s^21, s + 1,11>> Dvec = reshape( D, 1, ( size( D, 1 ) * size( D, 2 ) ) )
  Dvec =[s, 1, 1, 1, s + 6, s + 1, s + 2, s^2, 1]
```
Βλέπουμε ότι, έχουμε δημιουργήσει ένα διάνυσμα, το οποίο το ονομάζουμε Dvec. Αυτό το άνυσμα, απαρτίζεται από όλα τα στοιχεία του πίνακα παρονομαστή, δηλαδή του D.

Τώρα, είμαστε σε θέση να βρούμε το ελάχιστο κοινό πολλαπλάσιο των στοιχείων του ανύσματος με τον εξής τρόπο: Για να μην επιβαρύνουμε πολύ το πρόγραμμα, δημιουργούμε μια συνάρτηση και την ονομάζουμε lcmm , η οποία θα παίρνει ανά δύο τα στοιχεία του ανύσματος και κάθε φορά θα κρατά το ελάχιστο μέχρι να συγκρίνει και το τελευταίο στοιχείο του. Οι εντολές που δίνουμε για αυτή τη διαδικασία είναι:

```
function ret = lcmm( vec )
ret = sym(1);
for i = 1 : length( vec )
    ret = lcm( ret, vec(i) );
end
```
### **end**

Στην πραγματικότητα, αυτό που κάναμε είναι, να δημιουργήσουμε ένα βρόχο ο οποίος σε κάθε επανάληψή του, θα συγκρίνει αρχικά τον αριθμό 1 με το πρώτο στοιχείο του ανύσματος και θα κρατά το ελάχιστο κοινό πολλαπλάσιο αυτών. Έπειτα, στην αμέσως επόμενη επανάληψή του, θα συγκρίνει το ελάχιστο κοινό στοιχείο που είχε βρει προηγουμένως, με το δεύτερο στοιχείο του ανύσματος και από αυτά τα δύο, θα κρατά το ελάχιστο κοινό τους στοιχείο κ.ο.κ Η διαδικασία αυτή θα τερματιστεί, όταν συγκριθούν όλα τα στοιχεία μεταξύ τους μέχρι και το τελευταίο.

#### **ΠΑΡΑΔΕΙΓΜΑ 6.2.6**

ΕΦΑΡΜΟΓΗ ΣΤΟ ΜATLAB

Ας δούμε ένα παράδειγμα υπολογισμού του ελάχιστου κοινού πολλαπλάσιου στο MATLAB. Αρχικά, από το περιβάλλον του ΜΑTLAB επιλέγουμε την λειτουργία νέας συνάρτησης. Έτσι, οδηγούμαστε σε ένα νέο παράθυρο του MATLAB, στο οποίο γράφουμε τις παραπάνω εντολές για να μας υπολογίσει το ελάχιστο κοινό πολλαπλάσιο του ανύσματος vec=[1, s, s(s+1),  $s^2$ ].

```
\times [Icmm.m \times] calculateFinalPolynomials.... \timessmith.m
       \Box function ret = 1cmm (yec)
 1 -2 -syms s
 3 -vec=[1 s s*(s+1) s^2]4 -ret = sym(1);5 -\exists for i = 1 : length ( vec )
 6 -ret = lcm(ret, vec(i));
 7<sup>7</sup>8 -end
 9<sup>1</sup>10 -end
11\,12
```
Πατώντας την επιλογή run, τα αποτελέσματα αυτής της συνάρτησης θα εμφανιστούν στο παράθυρο εντολών του MATLAB (command window) και θα είναι:

 $\overline{\Theta}$ 

 $\times$ 

```
Command Window
1) New to MATLAB? Watch this Video, see Examples, or read Getting Started.
   \gg 1 cmm ()
   vec =[1, s, s*(s + 1), s^2]ans =s^2*(s + 1)fx \gg
```
Πράγματι, το ελάχιστο κοινό πολλαπλάσιο των 1, s, s(s+1),  $s^2$ είναι:  $s^2$ (s+1)

Συνεχίζουμε με την εργασία…

Οπότε η συγκεκριμένη συνάρτηση, έχοντας βρει το ελάχιστο κοινό πολλαπλάσιο, το επιστρέφει ως αποτέλεσμα στο κύριο μέρος της εργασίας μας και αυτό γίνεται μέσω της εντολής :

# **ds = lcmm( Dvec );**

Με το ds συμβολίζουμε το ελάχιστο κοινό πολλαπλάσιο των στοιχείων του ανύσματος Dvec, που είναι ουσιαστικά, το ελάχιστο κοινό πολλαπλάσιο των παρονομαστών του αρχικού μας πίνακα  $A(s)$ .

Σε αυτό το σημείο της εργασία μας, δημιουργούμε ένα νέο πίνακα, τον  $E(s)$  ή  $E$ , ο οποίος προκύπτει αν πολλαπλασιάσουμε το ds (που είναι το ελάχιστο κοινό πολλαπλάσιο των παρονομαστών) με τον αρχικό μας πίνακα  $A(s)$ . Η εντολή που δίνουμε στο MATLAB είναι:

# **E = simple( ds \* A );**

Μάλιστα η εντολή simple, μας απλοποιεί τις πράξεις αυτού του γινομένου έτσι, ώστε σε αυτόν τον νέο πίνακα, να μπορέσουμε να υπολογίσουμε τη Smith μορφή του. Αυτό το κομμάτι υπολογισμού της Smith μορφής, γίνεται στο τρίτο μέρος της εργασίας μας, που φέρει το όνομα calculateFinalPolynomials.m. Πιο συγκεκριμένα:

Ορίζουμε με τη βοήθεια της εντολής size,ως μεταβλητή  $l_1$ , το πλήθος των γραμμών του υπολογισμένου πίνακα Ε και με τη μεταβλητή  $l_2$ , ορίζουμε το πλήθος των στηλών του πίνακα Ε. Από αυτές τις δυο μεταβλητές παίρνουμε το ελάχιστο τους.

Οι εντολές στο MATLAB είναι:

**l1 = size( E, 1 ); l2 = size( E, 2 ); r = min( l1, l2 );**

Έπειτα, δημιουργούμε έναν πίνακα διάστασης  $l_1 \times l_2$  δηλαδή, έναν νέο πίνακα ιδίων διαστάσεων με αυτές του E και τον «γεμίζουμε» μηδενικά σε όλες τις θέσεις του, εκτός από τα στοιχεία της κυρίας διαγωνίου, των οποίων τον τρόπο υπολογισμού θα εξηγήσουμε στη συνέχεια. Αυτόν τον πίνακα, τον ονομάζουμε St και η εντολή σχηματισμού του με μηδενικά είναι:

```
St = sym( zeros(l1,l2) );
```
Έχουμε βάλλει και την εντολή sym, γιατί όπως θα δούμε αργότερα, τα στοιχεία της κυρίας διαγωνίου είναι τα αναλλοίωτα πολυώνυμα, τα οποία μπορεί να περιέχουν την παράμετρο *s*, άρα, χρειαζόμαστε την συμβολική γραφή.

**ΠΑΡΑΔΕΙΓΜΑ 6.2.7**

ΕΦΑΡΜΟΓΗ ΣΤΟ ΜATLAB

Για παράδειγμα, αν θέλουμε ο πίνακας St να είναι 3 × 3, τότε στο MATLAB θα έχει την εξής μορφή:

 $\Theta$ 

```
Command Window
<sup>4</sup> New to MATLAB? Watch this Video, see Examples, or read Getting Started.
   \gg St = sym( zeros(3,3))
   st =[0, 0, 0][0, 0, 0][0, 0, 0]tx \gg
```
Συνεχίζουμε με την εύρεση των  $m_i(s)$ ,  $i = 1, 2, ..., r$ , τα οποία χρησιμεύουν στον υπολογισμό των αναλλοίωτων πολυωνύμων. Δεσμεύουμε πρώτα χώρο στο MATLAB για να αποθηκευτούν ταξινομημένα και σε συμβολική μορφή:

```
m = sym( 'm%d', [ r + 1, 1 ] );
```
Ο τρόπος υπολογισμού τους είναι ο παρακάτω:

Σύμφωνα με τη θεωρία, ορίζουμε το πρώτο  $m_i(s)$  να είναι ίσο με τη μονάδα, δηλαδή  $m_0(s) = 1$ . Ως εντολή στο MATLAB, αυτό γράφεται:

$$
m(1)=1;
$$

Ακολουθεί, ο τρόπος υπολογισμού των υπολοίπων:

Θα χρησιμοποιήσουμε την εντολή nchoosek, η οποία μας δίνει τον διωνυμικό συντελεστή, που ορίζεται ως  $\binom{n}{k}$  δηλαδή, <u>όλους τους συνδυασμούς n στοιχείων ανά</u> κ. Από μαθηματική σκοπιά, γνωρίζουμε ότι ο διωνυμικός συντελεστής ορίζεται ως:

$$
\binom{n}{k} = \frac{n(n-1)\dots(n-k+1)}{k!} = \frac{n!}{k!\,(n-k)!}
$$

Ορίζουμε ως comb1 ( combination 1), όλους τους δυνατούς συνδυασμούς των γραμμών του πίνακα. Αυτό γίνεται στο MATLAB ως εξής:

Δημιουργούμε έναν βρόχο, ο οποίος θα «τρέχει» τιμές από το ένα μέχρι τη διάσταση του πίνακα, έτσι ώστε να συμπεριλάβουμε όλους τους πιθανούς συνδυασμούς των γραμμών. Δηλαδή, με αυτόν τον βρόχο, θέλουμε το i να «παίρνει» ανά μία τις γραμμές (i=1), ανά δύο τις γραμμές (i=2),…, μέχρι i=r που είναι η διάσταση του πίνακα, άρα όλες τις γραμμές του πίνακα.

# Αντίστοιχα και για τις στήλες:

Ορίζουμε ως comb2, όλους τους δυνατούς συνδυασμούς των στηλών και πάλι μέσω του βρόχου, θα μπορούμε να παίρνουμε τις στήλες ανά μία (i=1), ανά δύο (i=2)… ανά r (i=r) δηλαδή όλες τις στήλες του πίνακα.

Οι αντίστοιχες εντολές στο ΜATLAB είναι οι εξής:

for  $i = 1 : r$ **comb1 = nchoosek( 1:l1, i ); comb2 = nchoosek( 1:l2, i );**

Παρατηρούμε ότι ορίσαμε για την comb1 μέσω της nchoosek, τα n αντικείμενα του διωνυμικού συντελεστή, που εδώ συγκεκριμένα είναι οι γραμμές του πίνακα Ε, από την πρώτη μέχρι και τη τελευταία  $(1: l_1)$  και το πλήθος των ανά κ, που εδώ είναι το i, το οποίο «τρέχει» τις τιμές από το 1 μέχρι τη διάσταση του πίνακα, ούτως ώστε να ληφθούν όλοι οι δυνατοί συνδυασμοί.

ΕΦΑΡΜΟΓΗ ΣΤΟ ΜATLAB

Για να γίνει λίγο πιο κατανοητή αυτή η εντολή, παραθέτουμε παραδείγματα τα οποία εφαρμόστηκαν στο μαθηματικό εργαλείο MATLAB.

Αρχικά, για την εντολή nchoosek, ας δούμε πως λειτουργεί: Έστω ότι έχουμε 3 στοιχεία και θέλουμε τον διωνυμικό συντελεστή αυτών, δηλαδή όλους τους δυνατούς συνδυασμούς των τριών αυτών στοιχείων ανά κ, θα έχουμε:

 Για κ=1, θα έχουμε όλους τους δυνατούς συνδυασμούς των τριών στοιχείων ανά ένα και το αποτέλεσμα περιμένουμε να είναι 3, όσο δηλαδή και το πλήθος των στοιχείων. Στο Matlab, εφαρμόζεται ως εξής:

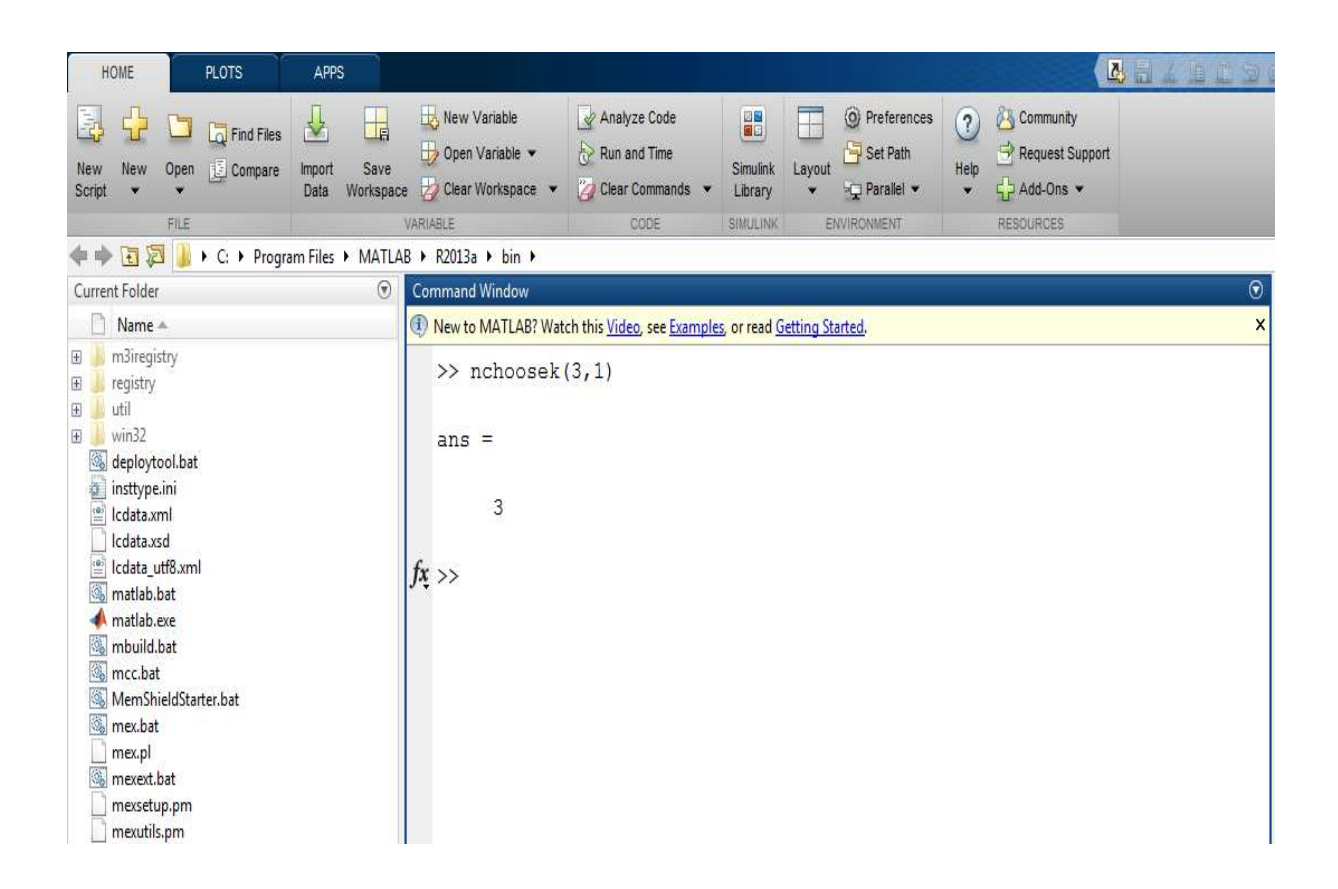

 Για κ=2, θα έχουμε όλους τους δυνατούς συνδυασμούς των τριών στοιχείων ανά δύο και το αποτέλεσμα θα είναι 3, καθώς ο πρώτος συνδυασμός είναι το πρώτο στοιχείο με το δεύτερο, ο δεύτερος συνδυασμός είναι το πρώτο στοιχείο με το τρίτο και ο τρίτος συνδυασμός είναι το δεύτερο στοιχείο με το τρίτο. Στο Matlab θα είναι:

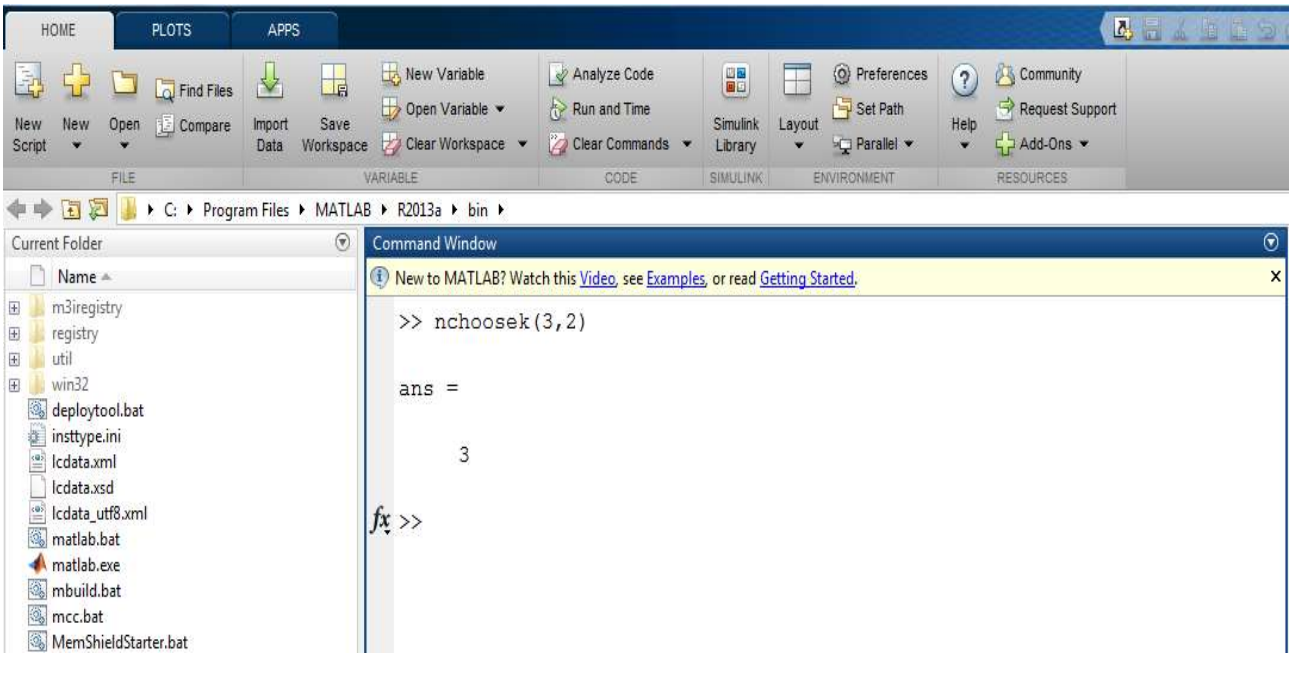

 Τέλος, για κ=3, θα έχουμε όλους τους συνδυασμούς των τριών στοιχείων ανά τρία και φυσικά το αποτέλεσμα είναι 1, καθώς τα παίρνουμε όλα μαζί. Στο Matlab, θα είναι:

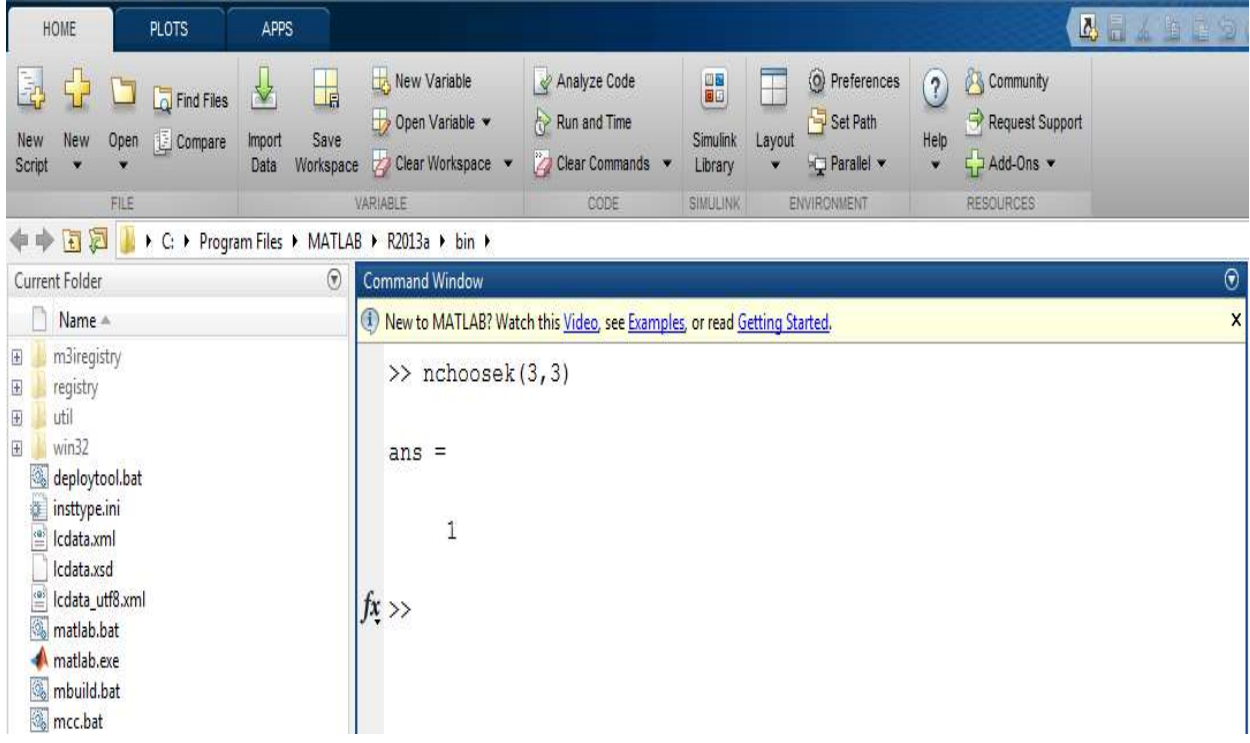

ΕΦΑΡΜΟΓΗ ΣΤΟ ΜATLAB

Ας δούμε τώρα, πως θα βρίσκουμε τον **διωνυμικό συντελεστή τριών γραμμών και στηλών ενός πίνακα με εφαρμογή στο MATLAB** μέσω των εντολών comb1 και comb2:

Αρχικά, θα βρούμε τους δυνατούς συνδυασμούς των γραμμών.

Γράφουμε, λοιπόν, στο παράθυρο εντολών του MATLAB (command window) να μας υπολογίσει τους δυνατούς συνδυασμούς τριών γραμμών, αν τις πάρουμε ανά μια, ανά δύο και τέλος ανά τρις δηλαδή όλες μαζί.

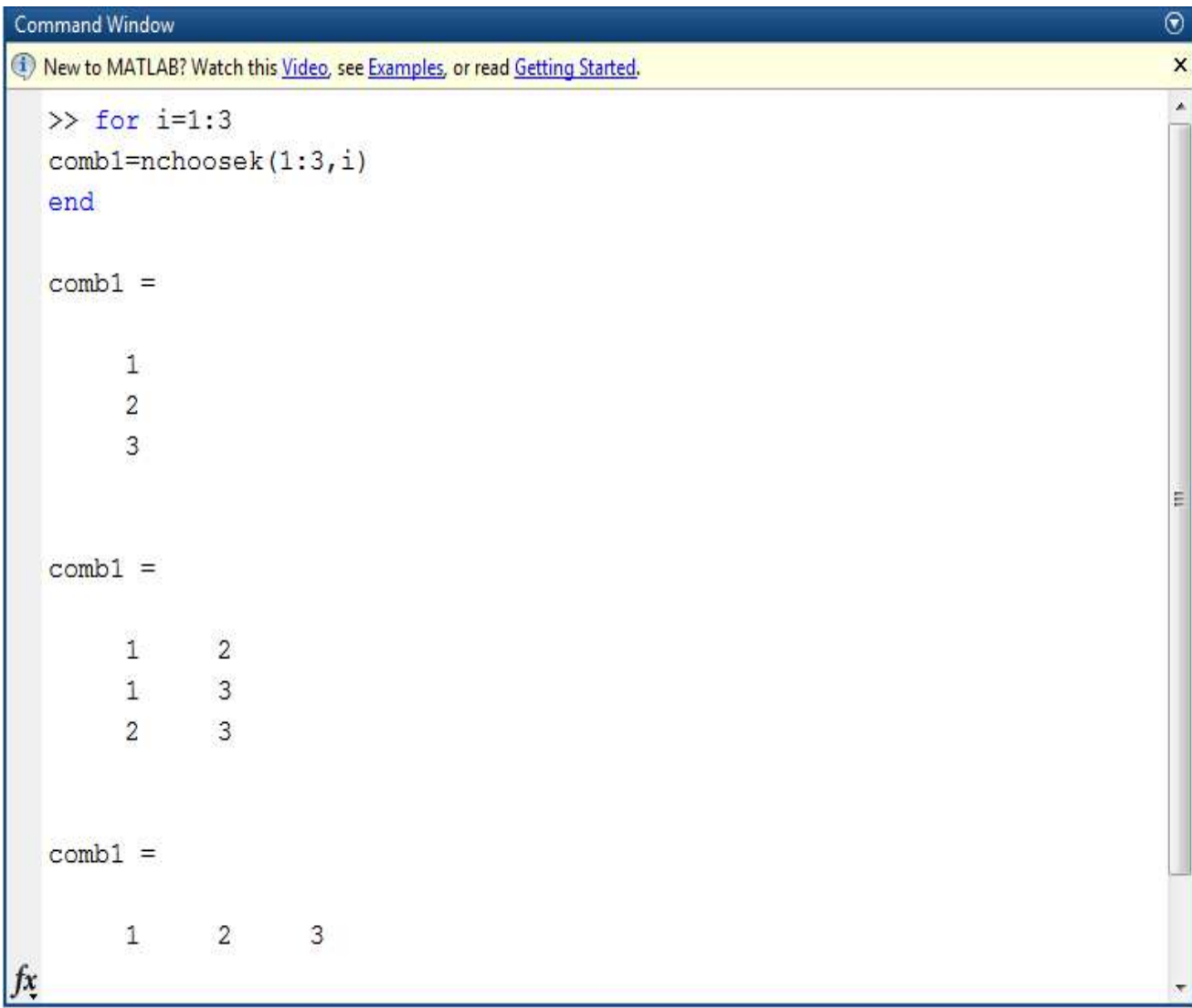

Στην προηγούμενη εφαρμογή του Matlab, παρατηρούμε ότι :

- Αν πάρουμε τις τρις γραμμές ανά μια, τότε όπως αναμένεται, το πλήθος των συνδυασμών είναι τρία, όσες και οι γραμμές, καθώς παίρνει τη 1η γραμμή, έπειτα τη 2η γραμμή και τέλος τη 3η γραμμή.
- Στη δεύτερη περίπτωση, υπολογίζεται ο συνδυασμός των τριών γραμμών ανά δύο. Βλέπουμε ότι οι δυνατοί συνδυασμοί είναι τρις. Ο πρώτος συνδυασμός είναι η 1η γραμμή με τη 2η γραμμή, ο δεύτερος συνδυασμός είναι η 1η γραμμή με τη 3η και τέλος ο τρίτος συνδυασμός είναι η 2η γραμμή με τη 3η γραμμή.
- Στη τρίτη περίπτωση, υπολογίζεται ο συνδυασμός των τριών γραμμών ανά τρις και όπως περιμένουμε, το αποτέλεσμα είναι ένα καθώς λαμβάνονται και οι τρις γραμμές ταυτόχρονα.

### **ΠΑΡΑΔΕΙΓΜΑ 6.2.10**

ΕΦΑΡΜΟΓΗ ΣΤΟ ΜATLAB

Αντίστοιχα, έχουμε και για τις στήλες. Αναλυτικότερα έχουμε:

Για τρις στήλες, θα υπολογίσουμε τους δυνατούς συνδυασμούς αν τις πάρουμε ανά μια, ανά δύο και τέλος ανά τρις.

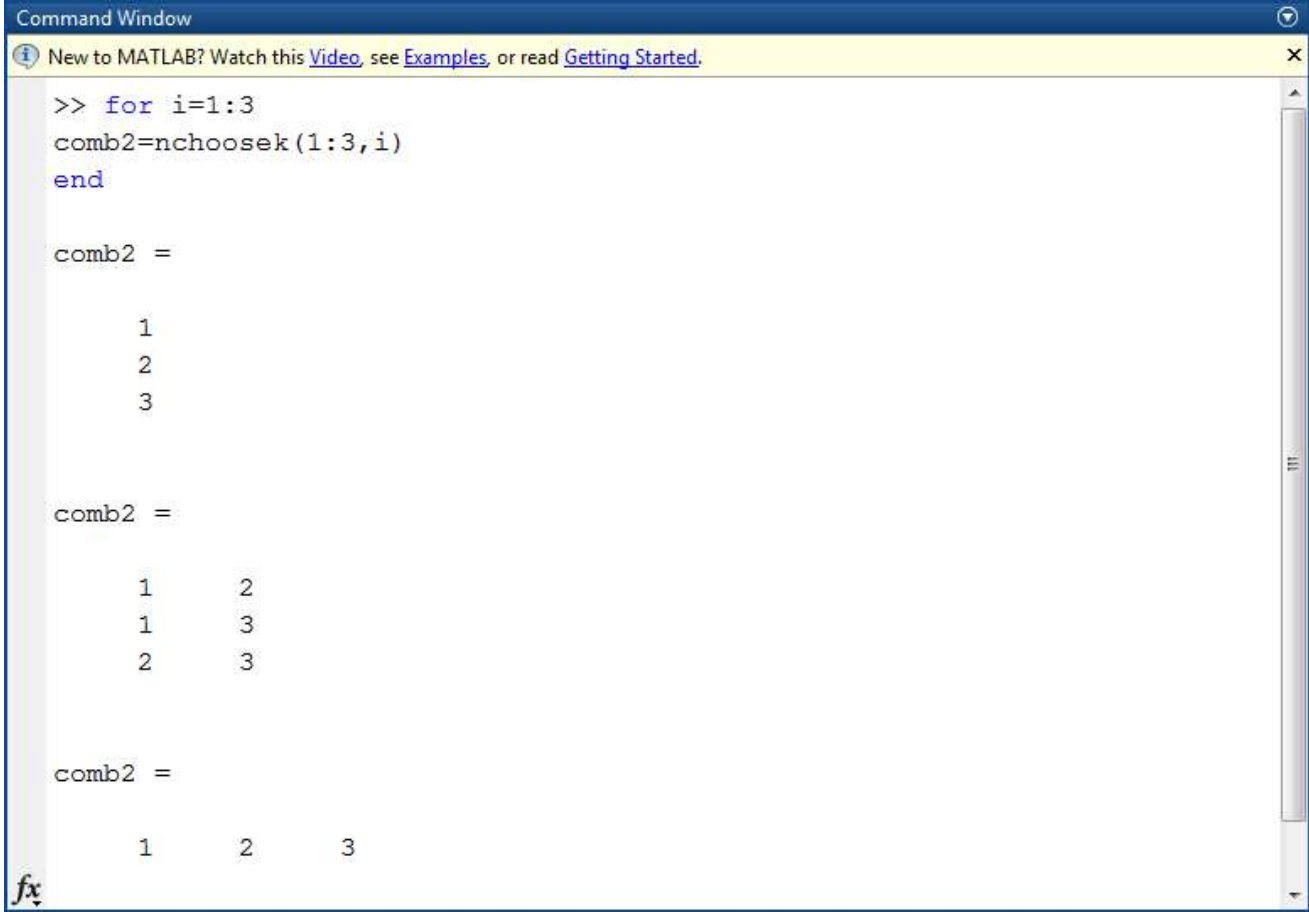

Στην συγκεκριμένη εφαρμογή του Matlab, βλέπουμε ότι:

- Αν πάρουμε τις τρις στήλες ανά μια, τότε το πλήθος των συνδυασμών είναι τρις καθώς επιλέγουμε κάθε στήλη ξεχωριστά δηλαδή 1η στήλη,2η στήλη ,και 3η στήλη.
- Στη δεύτερη περίπτωση, αν πάρουμε τις τρις στήλες <u>ανά δύο</u> τότε, οι πιθανοί συνδυασμοί είναι τρις. Ο πρώτος συνδυασμός είναι η 1η στήλη με τη 2η στήλη, ο δεύτερος συνδυασμός είναι η 1η στήλη με τη 3η στήλη και ο τρίτος συνδυασμός είναι 2η στήλη με τη 3η στήλη.
- Στην τρίτη περίπτωση, υπολογίζεται ο συνδυασμός τριών γραμμών ανά τρις και φυσικά είναι ένας ο δυνατός συνδυασμός, καθώς το πλήθος των στηλών είναι 3, οπότε επιλέγονται και οι τρις στήλες μαζί ταυτόχρονα.

Έχοντας υπόψιν τα παραπάνω, συνεχίζουμε με την εξήγηση του κώδικα.

Θεωρούμε δύο βρόχους, όπου στον πρώτο βρόχο η μεταβλητή j, θα «τρέχει» τις θέσεις του comb1 δηλαδή, τις θέσεις των γραμμών και η δεύτερη μεταβλητή κ στον άλλον βρόχο, θα «τρέχει» τις θέσεις του comb2, δηλαδή τις θέσεις των στηλών. Πιο συγκεκριμένα:

# **i=1 Συνδυασμός γραμμών ή στηλών ανά ένα το κάθε ένα.**

Προηγουμένως είχαμε πει ότι:

```
Command Window
                                                                                                                                         \Theta<sup>4</sup> New to MATLAB? Watch this Video, see Examples, or read Getting Started.
                                                                                                                                         \overline{\mathbf{x}}\gg for i=1
    combl=nchoosek(1:3,i)end
    comb1 =ĭ.
             \overline{c}3
fx \gg
```
Δηλαδή, οι δυνατοί συνδυασμοί τριών γραμμών ανά μία, είναι τρις καθώς παίρνουμε την κάθε γραμμή ξεχωριστά. Επομένως, ως comb1 μπορεί να είναι η πρώτη γραμμή , η δεύτερη γραμμή και τέλος η τρίτη γραμμή. Για να γίνει η σωστή επιλογή των γραμμών που θέλουμε κάθε φορά, θεωρούμε έναν βρόχο, του οποίου η μεταβλητή, j ορίζεται παρακάτω:

 $\triangleright$  ως θέση 1 (j=1) - τη πρώτη γραμμή του πίνακα,

- ως θέση 2 (j=2)→ τη δεύτερη γραμμή του πίνακα και
- $\triangleright$  ως θέση 3 (j=3) τη τρίτη γραμμή του πίνακα.

Όσον αφορά τις στήλες, θυμίζω ότι:

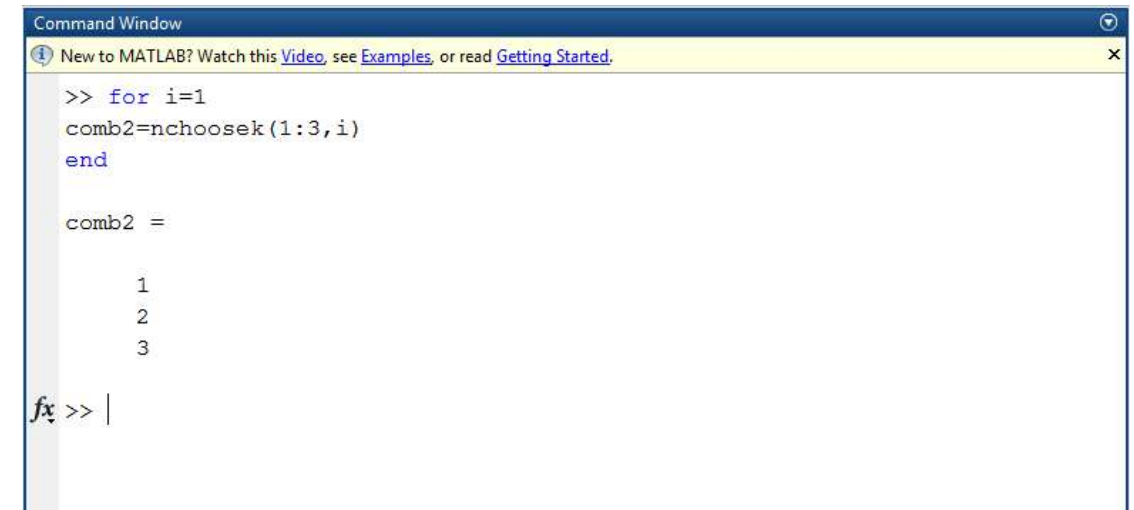

Δηλαδή, οι δυνατοί συνδυασμοί τριών στηλών ανά μια, είναι τρις καθώς παίρνουμε την κάθε στήλη ξεχωριστά. Και πάλι, ως comb2 μπορεί να είναι η πρώτη στήλη, η δεύτερη στήλη και τέλος η τρίτη στήλη. Οπότε, για να γίνει η σωστή επιλογή των στηλών, θεωρούμε έναν βρόχο, η μεταβλητή του οποίου, τη συμβολίζουμε με κ, θα «τρέχει» τις θέσεις των συνδυασμών για τις στήλες. Αναλυτικότερα:

- ως θέση 1 (κ=1)→θεωρούμε τη πρώτη στήλη του πίνακα,
- ως θέση 2 (κ=2)→ τη δεύτερη στήλη του πίνακα και
- ως θέση 3 (κ=3)→ τη τρίτη στήλη του πίνακα.

Οι αντίστοιχες εντολές του κώδικα είναι:

```
for j = 1 : size( comb1, 1 )
   for k = 1 : size( comb2, 1 )
       Et = E( comb1( j, : ), comb2( k , : ) );
```
Όπου η μεταβλητή j «τρέχει» τις θέσεις των συνδυασμών των γραμμών (δηλαδή μέχρι το πλήθος τους) και η μεταβλητή κ «τρέχει» τις θέσεις των συνδυασμών των στηλών. Η εντολή Et = E( comb1( j, : ), comb2( k , : ) ); μας δίνει τους υποπίνακες του Ε. Μια θεωρητική προσέγγιση ενός παραδείγματος είναι η εξής:

Είμαστε στην περίπτωση όπου οι γραμμές και οι στήλες επιλέγονται ανά μια (i=1), και αν για παράδειγμα έχουμε ταυτόχρονα j=1 και κ=1, τότε:

 $\checkmark$  j=1, σημαίνει ότι βρισκόμαστε στην πρώτη θέση συνδυασμών των γραμμών που είναι ουσιαστικά η 1η γραμμή.

 κ=1, σημαίνει ότι βρισκόμαστε στην πρώτη θέση συνδυασμών των στηλών, που είναι η 1η στήλη.

Οπότε, η διασταύρωσή τους είναι στο στοιχείο του πίνακα με θέση (1,1), 1η γραμμή και 1η στήλη. Ας δούμε τώρα, πως εφαρμόζονται στην πράξη.

### **ΠΑΡΑΔΕΙΓΜΑ 6.2.11**

ΕΦΑΡΜΟΓΗ ΣΤΟ ΜATLAB

```
Command Window
                                                                                        \odotNew to MATLAB? Watch this Video, see Examples, or read Getting Started.
                                                                                         \times\gg E=[4 2 1; 10 7 6; 3 9 11];
  11 = size(E, 1);12 = size(E, 2);
  r = min(11, 12);for i=1comb1 = nchoosek(1:11, i);comb2 = nchoosek(1:12, i);for j=1: size(comb1,1)
       for k = 1: size (comb2, 1)
        Et = E (comb1(j,:), comb2(k,:));end
  end
  end
  Et = E (comb1(1, :), comb2(1, :))Et =\overline{4}
```
Στο παραπάνω παράδειγμα, θεωρήσαμε τον εξής 3 × 3- πίνακα:

$$
E = \begin{pmatrix} 4 & 2 & 1 \\ 10 & 7 & 6 \\ 3 & 9 & 11 \end{pmatrix}
$$

Ζητάμε από το πρόγραμμα, να μας εμφανίσει το στοιχείο που βρίσκεται στη θέση (1,1) του πίνακα *Ε* και πράγματι μας το βρίσκει καθώς είναι το 4.

Στον πρώτο βρόχο, βάλαμε i=1 γιατί οι συνδυασμοί είναι ανά ένα! Έπειτα, στην εντολή Et = E( comb1( j, : ), comb2( k , : ) ); Βάλαμε όπου j=k=1 για την εύρεση του στοιχείου στη θέση (1,1).
#### **ΠΑΡΑΔΕΙΓΜΑ 6.2.12**

ΕΦΑΡΜΟΓΗ ΣΤΟ ΜATLAB

Με τον ίδιο τρόπο, για διαφορετικές τιμές των j και κ, παίρνουμε και διαφορετικά στοιχεία του πίνακα. Ας δώσουμε και ένα ακόμα παράδειγμα: Αν έχουμε j=2 και κ=1, τότε ουσιαστικά, θα έχουμε τη θέση 2 των συνδυασμών των γραμμών για την εντολή comb1, άρα τη 2η γραμμή και τη θέση 1 των συνδυασμών των στηλών για την εντολή comb2, άρα την 1<sup>η</sup> στήλη. Οπότε, θα έχουμε το στοιχείο του πίνακα που βρίσκεται στη θέση (2,1) δηλαδή η διασταύρωση της 2ης γραμμής με 1η στήλη. Σε αυτό το σημείο είναι καλό να δούμε την εφαρμογή των παραπάνω στο MATLAB.

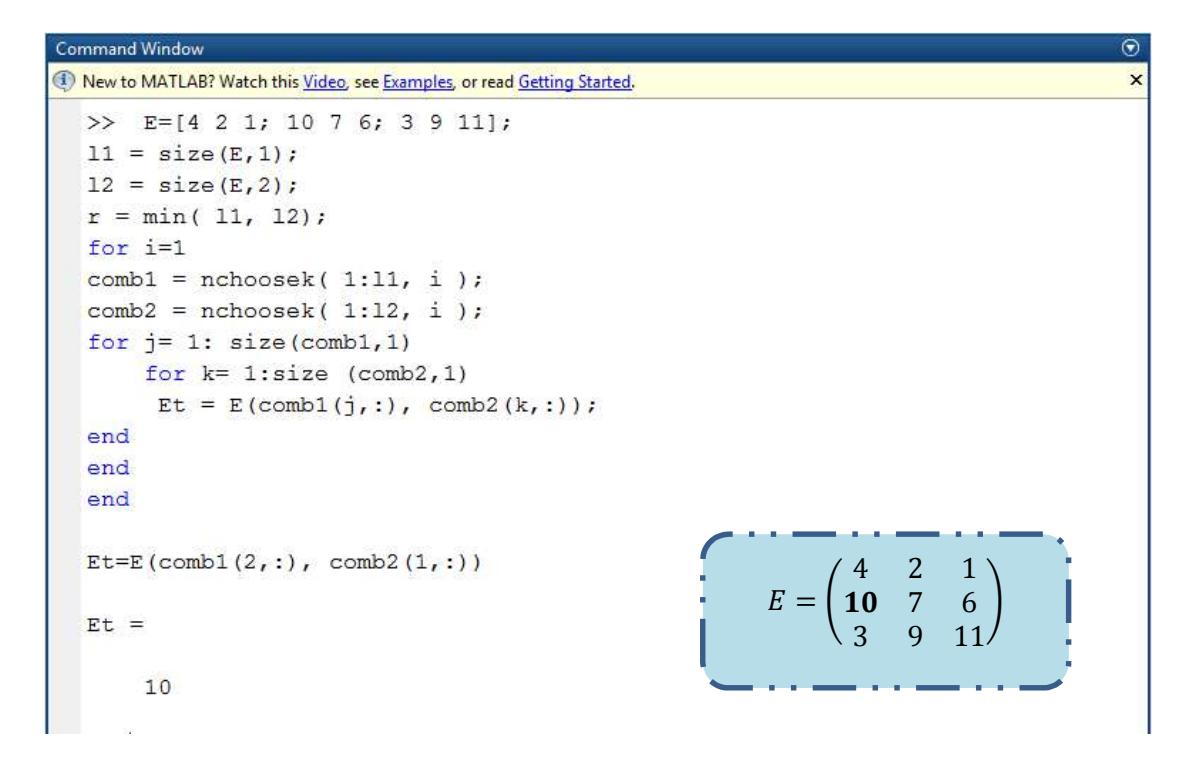

Σε αυτό το παράδειγμα, έχουμε εισαγάγει τον ίδιο πίνακα με αυτόν του προηγούμενου παραδείγματος και ζητούμε από το πρόγραμμα να μας εμφανίσει ως αποτέλεσμα, το στοιχείο του πίνακα που βρίσκεται στη θέση (2,1) και εδώ είναι το 10.

Η διαδικασία είναι η ίδια και για τα υπόλοιπα στοιχεία του πίνακα. Παρατηρούμε ότι με αυτόν τον τρόπο, μπορούμε να καλούμε όλα τα στοιχεία ενός πίνακα επιλέγοντας τη συγκεκριμένη γραμμή και στήλη που τους αντιστοιχεί. Όμως, μπορούμε να καλέσουμε και υποπίνακες, που είναι ουσιαστικά η επιλογή δύο γραμμών και δύο στηλών από τον αρχικό μας πίνακα. Πιο συγκεκριμένα, έχουμε:

#### $\frac{1}{2}$  i=2

Δηλαδή, **ο συνδυασμός δύο γραμμών και δύο στηλών ενός πίνακα** μέσω του οποίου σχηματίζεται ένας υποπίνακας του αρχικού. Θυμίζω για τους συνδυασμούς τριών γραμμών ενός πίνακα ότι υπολογίζονται μέσω της εντολής nchoosek . Πιο συγκεκριμένα, έχουμε:

 $\odot$ 

 $\overline{\mathsf{x}}$ 

```
Command Window
<sup>(1)</sup> New to MATLAB? Watch this Video, see Examples, or read Getting Started.
    \gg for i=2
    combl=nchoosek(1:3,i)end
    comb1 =\mathbf{1}\sqrt{2}\overline{3}\overline{1}\overline{2}3
fx \gg
```
Παρατηρούμε ότι οι δυνατοί συνδυασμοί τριών γραμμών ανά δύο είναι τρις σε πλήθος. Πρώτος συνδυασμός είναι η 1η γραμμή με τη 2η γραμμή. Ο δεύτερος συνδυασμός είναι η 1η γραμμή με τη 3η γραμμή και ο τρίτος συνδυασμός είναι η 2η γραμμή με τη 3η γραμμή. Οπότε με την ίδια λογική (όπως πριν για i=1), μπορούμε να θεωρήσουμε έναν βρόχο ο οποίος θα τρέχει τις θέσεις των συνδυασμών για τις γραμμές. Αναλυτικότερα, θα είναι:

- $\triangleright$  Ως θέση 1, θεωρούμε j=1 → και είναι η 1<sup>η</sup> γραμμή μαζί με τη 2<sup>η</sup> γραμμή του πίνακα.
- $\triangleright$  Ως θέση 2, θεωρούμε j=2 → και είναι η 1<sup>η</sup> γραμμή μαζί με τη 3<sup>η</sup> γραμμή του πίνακα.
- $\triangleright$  Ως θέση 3, θεωρούμε j=3 → και είναι η 2η γραμμή μαζί με τη 3η γραμμή.

Αντίστοιχα και για τις στήλες, θα έχουμε:

```
Command Window
                                                                                                                                              \overline{\odot}New to MATLAB? Watch this Video, see Examples, or read Getting Started.
    \gg for i=2
    comb2=nchoosek(1:3,i)
    end
    comb2 =\overline{2}\mathbf{1}\mathbf{1}3
             \overline{2}3
fx \rightarrow
```
Δηλαδή, ο συνδυασμός τριών στηλών ανά δύο είναι τρία σε πλήθος. Ο πρώτος συνδυασμός είναι η 1η στήλη με τη 2η στήλη, ο δεύτερος συνδυασμός είναι η 1η στήλη με τη 3η στήλη και ο τρίτος συνδυασμός είναι η 2η στήλη με τη 3η στήλη. Θεωρούμε έναν βρόχο του οποίου η μεταβλητή κ, θα τρέχει τις θέσεις των συνδυασμών ως εξής:

- Για κ=1, είναι η πρώτη θέση συνδυασμών και σε αυτήν έχουμε τον συνδυασμό της 1ης στήλης με τη 2η στήλη.
- Για κ=2, είναι η δεύτερη θέση συνδυασμών και σε αυτήν τη θέση έχουμε τον συνδυασμό της 1ης στήλης με τη 3η στήλη.
- Τέλος, για κ=3, είναι η τρίτη θέση συνδυασμών και σε αυτή τη θέση έχουμε τον συνδυασμό της 2ης στήλης με τη 3η στήλη.

#### **ΠΑΡΑΔΕΙΓΜΑ 6.2.13**

ΕΦΑΡΜΟΓΗ ΣΤΟ ΜATLAB

Ας δούμε πως εφαρμόζονται τα παραπάνω στην πράξη μέσω της κάτωθι εφαρμογής στο MATLAB. Θα ζητάμε να μας εμφανίσει ως αποτέλεσμα τον υποπίνακα που δημιουργείται από τη 1η και 2η γραμμή σε συνδυασμό με τη 1η και 2η στήλη.

```
Command Window
New to MATLAB? Watch this Video, see Examples, or read Getting Started.
                                                                                              \times\gg E=[4 2 1; 10 7 6; 3 9 11];
  11 = size(E, 1);12 = size(E, 2);r = min(11, 12);
  for i=2combl = nchoosek(1:11, i);comb2 = nchoosek(1:12, i);for i=1: size (comb1, 1)
       for k = 1: size (comb2, 1)\mathbf{E}t = \mathbf{E}(comb1(j, :), comb2(k, :));
  end
  end
  end
  Et=E(comb1(1,:), comb2(1,:))4 2 1
  Et =E=6
                                                                        10 7 6
                                                                                 11
         \overline{4}\overline{2}10
                7fx \rightarrow
```
Έχοντας εισαγάγει τον πίνακα E, βάζουμε τη μεταβλητή i του πρώτου βρόχου να έχει τη τιμή 2, καθώς θέλουμε τον συνδυασμό των γραμμών και στηλών ανά δύο. Έπειτα, ζητούμε από το πρόγραμμα να μας εμφανίσει τον υποπίνακα που σχηματίζεται από τη θέση 1 των συνδυασμών των γραμμών j=1, και τη θέση 1 των συνδυασμών για τις στήλες κ=1. Οπότε, το πρόγραμμα, πράγματι μας εμφανίζει τον υποπίνακα που σχηματίζεται από j=k=1, δηλαδή ο υποπίνακας που σχηματίζεται από τη 1η και 2η γραμμή με τη 1η και 2η στήλη του αρχικού μας πίνακα  $E$ .

#### **ΠΑΡΑΔΕΙΓΜΑ 6.2.14**

ΕΦΑΡΜΟΓΗ ΣΤΟ ΜATLAB

Ένα άλλο παρόμοιο παράδειγμα είναι το εξής:

Αν θεωρήσουμε τον ίδιο πίνακα Ε, και ζητήσουμε από το πρόγραμμα να μας εμφανίσει ως αποτέλεσμα, τον υποπίνακα που σχηματίζεται από τη 2η και 3η γραμμή με τη 2η και 3η στήλη. Σύμφωνα με τα παραπάνω, η θέση 3 (j=3) των συνδυασμών για τις γραμμές ( της εντολής comb1) εμπεριέχει τις γραμμές 2 και 3. Αντίστοιχα και για τις στήλες, δηλαδή η θέση 3 (κ=3) των συνδυασμών για στήλες (της εντολής comb2) εμπεριέχει τη 2η στήλη και τη 3η στήλη ταυτόχρονα. Οπότε, πάλι για i=2 (είμαστε στην περίπτωση που οι συνδυασμοί είναι ανά δύο), ζητούμε από το πρόγραμμα να μας εμφανίσει ως αποτέλεσμα τον υποπίνακα που σχηματίζεται από τη 2η και 3η γραμμή με τη 2<sup>η</sup> και 3<sup>η</sup> στήλη μέσω της εντολής Et = E(comb1(j,:), comb2(k,:)), όπου j=k=3. Στο MATLAB θα είναι:

```
Command Window
                                                                                                \Theta<sup>4</sup> New to MATLAB? Watch this Video, see Examples, or read Getting Started.
                                                                                                 \mathbf{x}>> E=[4 2 1; 10 7 6; 3 9 11];
  11 = size(E, 1);12 = size(E, 2);
  r = min(11, 12);for i=2comb1 = nchoosek(1:11, i);comb2 = nchoosek(1:12, i);for i=1: size(comb1,1)
       for k = 1: size (comb2, 1)
         \mathbb{E} t = \mathbb{E} (\text{comb1}(i,:), \text{comb2}(k,:));end
  end
  end
                                                         Είχαμε θεωρήσει τον εξής πίνακα:
  Et = E (combl(3,:), combl(3,:))4 2 1
  Et =E = |10 \t 7 \t 66
                                                                        3 9 11
         \overline{7}6
         9
               11
f(x \gt)
```
Με αυτό τον τρόπο, μπορούμε να καλέσουμε οποιονδήποτε 2 × 2 υποπίνακα του πίνακά μας ή ακόμα αν θέλουμε όλους τους 2 × 2 υποπίνακες ενός πίνακα, αντικαθιστούμε την τελευταία εντολή του παραπάνω παραδείγματος με την εντολή Et = E(comb1(j,:), comb2(k,:)) όπου τώρα οι μεταβλητές των δύο βρόχων j,k θα τρέχουν για όλες τις θέσεις των συνδυασμών και το πρόγραμμα MATLAB, θα μας εμφανίσει ως αποτέλεσμα κάθε έναν υποπίνακα του πίνακα E, ο οποίος είναι ένας πίνακας 3 × 3, οπότε θα έχουμε εννιά σε πλήθος τέτοιους υποπίνακες.

#### $\frac{1}{2}$  i=3

Τέλος, μας απομένει η περίπτωση συνδυασμού γραμμών ή στηλών ανά τρία. Αν ο πίνακας είναι 3 × 3 τότε επιλέγονται και οι τρις γραμμές ή στήλες ταυτόχρονα. Πιο συγκεκριμένα, αν θεωρήσουμε τρις γραμμές σε πλήθος, τότε θα έχουμε:

 $\Theta$ 

```
Command Window
<sup>(1)</sup> New to MATLAB? Watch this Video, see Examples, or read Getting Started.
   \gg for i=3
   combl=nchoosek(1:3,i)end
   comb1 =\mathbf{1}\overline{2}3
fx \gg
```
Δηλαδή, βλέπουμε ότι, ο συνδυασμός είναι ένας, και σε αυτόν, επιλέγονται και οι τρις γραμμές αν τις πάρουμε ανά τρις. Επομένως η θέση των συνδυασμών για τις γραμμές είναι μια, j=1.

Όσο για τις στήλες, έχουμε:

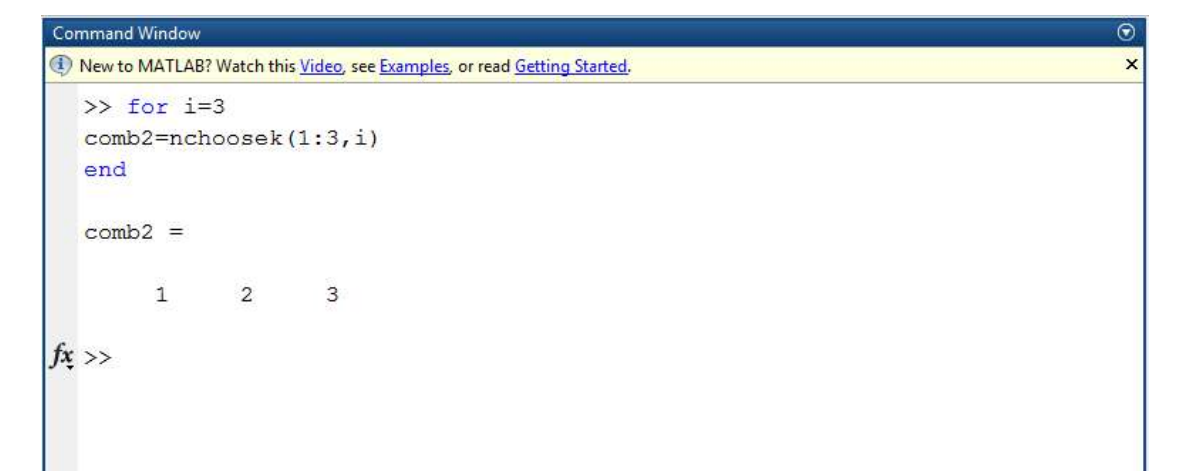

Παρατηρούμε ότι και εδώ, ο συνδυασμός είναι ένας και σε αυτόν, επιλέγονται όλες οι στήλες αν τις πάρουμε ανά τρις. Επομένως, η θέση των συνδυασμών των στηλών είναι μια,κ=1.

 $\overline{\Theta}$ 

×

#### **ΠΑΡΑΔΕΙΓΜΑ 6.2.15**

ΕΦΑΡΜΟΓΗ ΣΤΟ ΜATLAB

Command Window

Μια εφαρμογή στο MATLAB για την περίπτωση αυτή είναι η παρακάτω:

```
New to MATLAB? Watch this Video, see Examples, or read Getting Started.
  >> E=[4 2 1; 10 7 6; 3 9 11];
  11 = size(E, 1):
  12 = size(E, 2);
  r = min(11, 12);for i=3comb1 = nchoosek( 1:11, i);
  comb2 = nchoosek(1:12, i);
  for j=1: size(comb1,1)
       for k = 1:size (comb2,1)
        Et = E(\text{comb1}(j,:)), comb2(k, :));
  end
  end
  end
  Et = E (combl(1,:), combl(1,:))Et =\overline{4}\overline{2}\mathbf{1}10
                7\overline{ }6
         \mathcal{R}Q11
```
Όπως και στα προηγούμενα παραδείγματα, εισάγουμε τον πίνακα Ε, και έπειτα βάζουμε τη μεταβλητή του πρώτου βρόχου να τρέχει τη τιμή 3, καθώς είμαστε στην περίπτωση συνδυασμού γραμμών και στηλών ανά τρις. Αφού οι θέσεις των συνδυασμών είναι μία και για τις γραμμές αλλά και για τις στήλες, τοποθετούμε στην τελευταία εντολή όπου j,k τη τιμή 1 και ουσιαστικά με αυτό τον τρόπο, ζητάμε από το πρόγραμμα να μας εμφανίσει τον πίνακα που σχηματίζεται από όλες τις γραμμές και όλες τις στήλες. Με άλλα λόγια, ολόκληρο τον αρχικό πίνακά μας. Αυτό, πολύ εύκολα επιβεβαιώνεται με το προηγούμενο παράδειγμα, καθώς στο τέλος, το πρόγραμμα μας εμφανίζει τον πίνακα  $Et = E$ .

Συνεπώς, βλέπουμε ότι μπορούμε να καλέσουμε οποιονδήποτε υποπίνακα του αρχικού μας πίνακα σε τάξη 1, που είναι τα στοιχεία του πίνακα. Έπειτα, σε τάξη 2, που είναι όλοι οι δυνατοί 2 × 2- υποπίνακες του πίνακα. Επίσης, σε τάξη 3, που είναι όλοι οι δυνατοί 3 × 3 – υποπίνακες του πίνακα. Σημειώνουμε, βέβαια ότι, αν ο αρχικός μας πίνακας είναι 3 × 3, τότε στην περίπτωση των δυνατών υποπινάκων τάξης 3, ο εν λόγω υποπίνακας θα είναι ο αρχικός πίνακας. Για διαστάσεις πινάκων μεγαλύτερες από 3, η διαδικασία που ακολουθείται είναι η ίδια, καθώς συνεχίζεται με την εύρεση όλων των 4 × 4 υποπινάκων κ.ο.κ. Έτσι, είμαστε σε θέση να υπολογίσουμε όλα τα  $m_i(s)$ ,  $i = 1, ..., r$  της εργασίας μας, τα οποία μας οδηγούν στον υπολογισμό των αναλλοίωτων πολυωνύμων. Πρώτα όμως, ας εξηγήσουμε τον τρόπο εύρεσης αυτών των  $m_i(s)$ . Υπενθυμίζω ότι, το πρώτο  $m_i(s)$  ορίζεται να είναι ίσο με τη τιμή ένα, δηλαδή,  $m_0(s) = 1$ . Όσο για τον υπολογισμό των υπόλοιπων  $m_i(s)$ , θα δούμε ότι σε κάθε επανάληψη του πρώτου βρόχου, υπολογίζεται και ένα  $m_i(s)$  με τον εξής τρόπο:

Από τη θεωρία του 3<sup>ου</sup> κεφαλαίου, είχαμε ορίσει τα  $m_i(s)$  ως εξής:

- $m_0(s) = 1$ .
- $\bullet$   $m_1(s) = MK\Delta{\tau\omega\nu}$  υποοριζουσών τάξης 1} =  $MKΔ$ {των στοιχείων του πίνακα  $E(s)$ }.
- $m_2(s) = MK\Delta{\tau\omega\nu\upsilon\pi\omega\rho\iota\zeta\omega\sigma\omega\nu\tau\dot{\alpha}\xi\eta\varsigma\ 2}.$

 *…. κ.ο.κ….*

 $m_r(s) = MK\Delta\{\tau\omega v v\pi o o\rho\zeta o v\sigma\omega v\tau\alpha\xi\eta\zeta r\}.$ όπου r: η διάσταση του T(s).

Στην πρώτη επανάληψη του πρώτου βρόχου, οι γραμμές και οι στήλες, μέσω των εντολών comb1,comb2 επιλέγονται ανά μια. Οπότε, σχηματίζονται υποπίνακες τάξης 1, που είναι ουσιαστικά τα στοιχεία του πίνακά μας. Ο πρώτος υποπίνακας τάξης 1 είναι το στοιχείο του πίνακα στη θέση (1,1) κ.ο.κ. Στη συνέχεια βρίσκουμε το ΜΚΔ αυτών συγκρίνοντάς τα ανά δύο μέσω της εντολής gcd. Η πρώτη σύγκριση είναι μεταξύ του αριθμού 0, το οποίο το έχουμε γράψει σε συμβολική γραφή ως GCD=sym(0) (αυτό γιατί οι υποπίνακες τάξης 1 μπορεί να φέρουν μαζί τους παράμετρο s) με τον πρώτο υποπίνακα τάξης 1, οπότε θα έχουμε πάλι τον πρώτο υποπίνακα 1 × 1. Η επόμενη σύγκριση είναι μεταξύ του πρώτου υποπίνακα με τον δεύτερο κατά σειρά τάξης 1 έως ότου συγκριθούν όλοι μεταξύ τους. Το αποτέλεσμα αντιπροσωπεύει το  $m_1(s)$ .

Στην αμέσως επόμενη επανάληψη του πρώτου βρόχου οι γραμμές και οι στήλες μέσω των εντολών comb1,comb2 επιλέγονται ανά δύο, οπότε θα σχηματιστούν υποπίνακες τάξης 2. Ο πρώτος υποπίνακας είναι αυτός που σχηματίζεται από τη  $1^n$ ,2η γραμμή με  $1^n$ ,2η στήλη κ.ο.κ. Για κάθε ένα τέτοιο πίνακα, υπολογίζουμε την ορίζουσά του μέσω της εντολής DET=det(Et) και την καλούμε υποορίζουσα. Έπειτα, υπολογίζουμε τον ΜΚΔ αυτών των υποοριζουσών όπως προηγουμένως. Δηλαδή, η πρώτη σύγκριση είναι μεταξύ του 0 με τη πρώτη υποορίζουσα, η δεύτερη είναι μεταξύ της πρώτης με τη δεύτερη υποορίζουσα κ.ο.κ με τη σειρά, μέχρι και τη τελευταία. Το αποτέλεσμα αντιπροσωπεύει το  $m_2(s)$ .

#### **ΠΑΡΑΔΕΙΓΜΑ 6.2.16**

ΕΦΑΡΜΟΓΗ ΣΤΟ ΜATLAB

 Ας δούμε τον τρόπο λειτουργίας της εντολής **det**: Έστω ο πίνακας:

$$
K = \begin{pmatrix} -2 & 2 & 3 \\ -1 & 1 & 3 \\ 2 & 0 & -1 \end{pmatrix}
$$

Και θέλουμε να υπολογίσουμε τη ορίζουσα αυτού του πίνακα. Θα ορίσουμε πρώτα τον πίνακα στον παράθυρο εντολών του MATLAB και θα γράψουμε την εντολή det. Πληκτρολογώντας enter, θα έχουμε το ζητούμενο αποτέλεσμα.

```
Command Window
                                                                                                                                           \odot<sup>4</sup> New to MATLAB? Watch this Video, see Examples, or read Getting Started.
                                                                                                                                            \times>> K=[-2 2 3; -1 1 3; 2 0 -1]
   K =-2\overline{2}\mathbf{B}-1\mathbf{1}\overline{\mathbf{3}}\overline{2}\circ-1>> DET=det(K)
   DEF =6\phantom{.}6
```
Ας δούμε τον τρόπο λειτουργίας της εντολής **gcd:**

Στο παρακάτω παράδειγμα γίνεται ο υπολογισμός του ΜΚΔ των s+1,s\*(s+1). Το αποτέλεσμα όπως περιμένουμε είναι: s+1. Με την ίδια εντολή, υπολογίζεται ο ΜΚΔ ακεραίων.

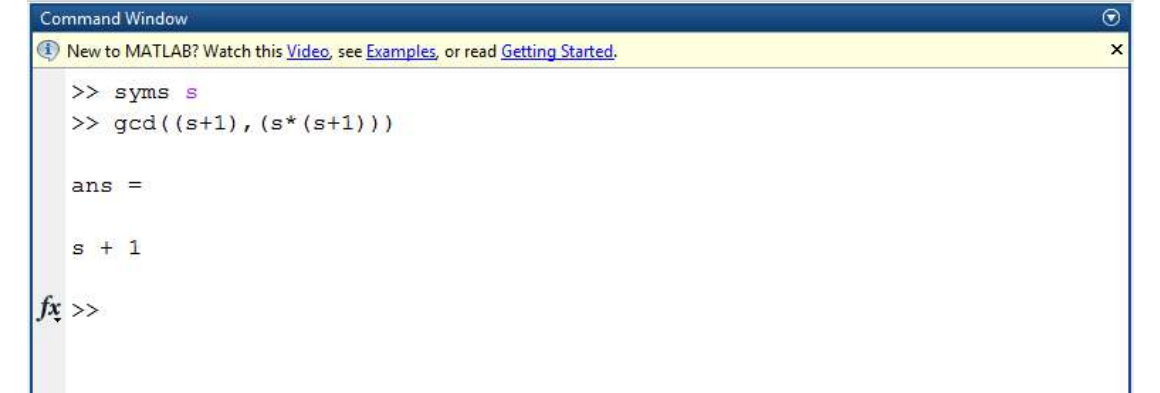

Συνεχίζουμε με την εργασία…

Στην επόμενη επανάληψη, γίνεται ο υπολογισμός του  $m_3(s)$  με τον ίδιο τρόπο. Δηλαδή, υπολογίζονται όλοι οι 3 × 3- υποπίνακες του πίνακα και στη συνέχεια οι ορίζουσες αυτών. Με παρόμοια διαδικασία υπολογίζεται ο μέγιστος κοινός διαιρέτης των υποοριζουσών και το αποτέλεσμα είναι το ζητούμενο  $m_3(s)$ . κ.ο.κ.

Οι επαναλήψεις σταματούν, όταν φτάσουμε μέχρι τον υπολογισμό του  $m_r(s)$ , όπου r είναι η διάσταση του πίνακα, δηλαδή στη i=r επανάληψη. Σε αυτή την περίπτωση, ο ζητούμενος υποπίνακας είναι ουσιαστικά ο αρχικός πίνακας και υπολογίζοντας την ορίζουσά του, έχουμε υπολογίσει ταυτόχρονα τη τιμή του  $m_r(s)$ .

Οι αντίστοιχες εντολές στο MATLAB είναι:

```
for j = 1 : size( comb1, 1 )
     for k = 1 : size( comb2, 1 )
        Et = E( comb1( j, : ), comb2( k , : ) );
        DET = det( Et );
        GCD = gcd( GCD, DET, 's' );
     end
     end
   m( i + 1 ) = GCD;
end
```
Συνεπώς, μπορούμε πλέον να υπολογίσουμε τα αναλλοίωτα πολυώνυμα, έχοντας υπολογίσει τα παραπάνω  $m_i(s)$  με τον εξής τρόπο:

Στο κεφάλαιο 3 της παρούσης εργασίας, είχαμε ορίσει τα αναλλοίωτα πολυώνυμα ως εξής:

$$
\varepsilon_i(s) = \frac{m_i(s)}{m_{i-1}(s)}, \gamma_i \alpha \ i = 1, 2, \dots, r
$$

$$
Eπομένως, ε1(s) = \frac{m1(s)}{m0(s)}, ε2(s) = \frac{m2(s)}{m1(s)}, ..., εr(s) = \frac{mr(s)}{mr-1(s)}
$$

όπου r: η διάσταση του πίνακά μας και μάλιστα αυτά τα αναλλοίωτα πολυώνυμα, θα βρίσκονται στη διαγώνιο ενός νέου πίνακα, ο οποίος θα αποτελεί τη Smith μορφή του πίνακα Ε. Στο πρόγραμμα, αυτόν τον πίνακα, τον ονομάζουμε St και η αντίστοιχη εντολή σχηματισμού του είναι:

 $for i = 1 : r$  **St( i, i ) = m( i + 1 ) / m( i ); end end**

Δηλαδή, στις θέσεις της διαγωνίου που είναι οι (1,1),(2,2),…,(r,r) να τοποθετούνται τα αναλλοίωτα πολυώνυμα, ενώ στις υπόλοιπες θέσεις έχουμε τον αριθμό μηδέν.

Έχοντας υπολογίσει αυτόν τον πίνακα St,τον επιστρέφουμε στον κύριο κορμό της εργασίας μας μέσω της εντολής :

#### **St = calculateFinalPolynomials( E );**

Τελικό βήμα της εργασίας μας, είναι να διαιρέσουμε αυτόν τον πίνακα St με το d(s), το οποίο είναι το ελάχιστο κοινό πολλαπλάσιο των στοιχείων του πίνακα παρονομαστή, που είχαμε υπολογίσει στην αρχή της εργασίας μας. Οπότε, σχηματίζεται η ζητούμενη Smith-McMillan μορφή S, του αρχικού μας πίνακα. Η εντολή που εκτελεί αυτή τη διαδικασία είναι:

#### **S = St / ds;**

Επιζητούμενο είναι, το πρόγραμμα να εμφανίσει το αποτέλεσμα μέσω της εντολής:

#### **disp( S );**

Εμφανίζοντας προηγουμένως το μήνυμα: « Η Smith-McMillan μορφή είναι: », μέσω της εντολής disp:

#### **disp( 'H Smith-McMillan μορφή είναι:' );**

Έτσι, ολοκληρώνεται η εξήγηση του κώδικα.

# Κεφάλαιο 7

# **ΠΑΡΑΔΕΙΓΜΑΤΑ ΥΠΟΛΟΓΙΣΜΟΥ SMITH-MCMILLAN ΜΟΡΦΗΣ ΡΗΤΩΝ ΠΟΛΥΩΝΥΜΙΚΩΝ ΠΙΝΑΚΩΝ ΠΟΥ ΕΧΟΥΝ ΩΣ ΣΤΟΙΧΕΙΑ ΡΗΤΕΣ ΠΡΑΓΜΑΤΙΚΕΣ ΣΥΝΑΡΤΗΣΕΙΣ**

#### **Παράδειγμα 7.1 [6]**

Θεωρούμε τον εξής  $2 \times 2$ -πίνακα  $G(s)$ , με:

$$
G(s) = \begin{pmatrix} \frac{1}{s+1} & 0\\ \frac{1}{s+2} & \frac{1}{s+3} \end{pmatrix}
$$

και θέλουμε να υπολογίσουμε την Smith-McMillan μορφή του. Θα ακολουθήσουμε ακριβώς τα βήματα του 4ου κεφαλαίου.

Αρχικά, γίνεται ο διαχωρισμός του πίνακα  $G(s)$  σε πίνακα αριθμητή  $N(s)$  και σε πίνακα παρονομαστή  $D(s)$ . Πιο συγκεκριμένα:

- $\bullet$  Ο πίνακας αριθμητής θα ισούται με:  $N(s) = \begin{pmatrix} 1 & 0 \ 1 & 1 \end{pmatrix}$  $\begin{pmatrix} 1 & 0 \\ 1 & 1 \end{pmatrix}$
- Ο πίνακας παρονομαστής θα είναι:  $D(s) = \begin{pmatrix} s+1 & 0 \ s+2 & s+1 \end{pmatrix}$  $s + 1$   $s + 3$

Πρώτα, υπολογίζουμε το ελάχιστο κοινό πολλαπλάσιο των παρονομαστών, που είναι ουσιαστικά το ελάχιστο κοινό πολλαπλάσιο των στοιχείων του πίνακα  $D(s)$ . Οπότε, θα έχουμε:

$$
d(s) = EKH{\tau \omega v \pi \alpha \rho ovo\mu \alpha \sigma \tau \omega v} = EKH{\varsigma + 1, 0, s + 2, s + 3}
$$
  
= (\varsigma + 1)(\varsigma + 2)(\varsigma + 3)

Πολλαπλασιάζοντας τον αρχικό πίνακά μας  $G(s)$  με το ελάχιστο κοινο πολλαπλάσιο των παρονομαστών, θα βρούμε έναν νέο πίνακα  $E(s)$ , ο οποίος είναι ο εξής:

$$
E(s) = \begin{pmatrix} (s+2)(s+3) & 0\\ (s+1)(s+3) & (s+1)(s+2) \end{pmatrix}
$$

Συνεπώς, μπορούμε να γράψουμε τον πίνακα  $G(s)$ , ως ακολούθως:

$$
G(s) = \frac{1}{d(s)}E(s) = \frac{1}{(s+1)(s+2)(s+3)} \begin{pmatrix} (s+2)(s+3) & 0\\ (s+1)(s+3) & (s+1)(s+2) \end{pmatrix}
$$

Έχοντας υπολογίσει τον πίνακα  $E(s)$ , μπορούμε να βρούμε την Smith μορφή του, η οποία θα μας οδηγήσει στον υπολογισμό της ζητούμενης Smith-McMillan μορφής του πίνακα  $G(s)$ .

Πρώτα, βρίσκουμε τα βρίσκουμε τα  $m_i(s)$ ,  $i = 1, ..., r$ : Όπου  $r$  αντιπροσωπεύει την διάσταση του πίνακα και εδώ, αφού οι γραμμές του είναι γραμμικά ανεξάρτητες ( το ίδιο ισχύει και για τις στήλες), τότε η διάσταση του

 $\checkmark$  Ορίζουμε  $m_0(s) = 1$ .

πίνακα θα είναι ίση με :  $r = 2$ .

 $\checkmark$   $m_1(s) =$  $MK\Delta$ {των στοιχείων πρώτης τάξης, δηλ. των στοιχείων του πίνακα  $E(s)$ } =  $MK\Delta\{(s + 2)(s + 3), 0, (s + 1)(s + 3), (s + 1)(s + 2)\} = 1.$ 

 $m_2(s) = MKΔ{υποοριζουσών δεύτερης τάξης} =  $(s + 1)(s + 2)^2(s + 3)$ .$ 

Σε αυτό το σημείο, είμαστε σε θέση να υπολογίσουμε τα αναλλοίωτα πολυώνυμα, τα οποία θα είναι:

$$
e_1(s) = \frac{m_1(s)}{m_0(s)} = 1
$$

Και το άλλο αναλλοίωτο πολυώνυμο θα είναι:

$$
e_2(s) = \frac{m_2(s)}{m_1(s)} = (s+1)(s+2)^2(s+3)
$$

Επομένως, η Smith μορφή του πίνακα  $E(s)$  είναι:

$$
S_{E(s)}^{\mathbb{C}} = \begin{pmatrix} e_1(s) & 0 \\ 0 & e_2(s) \end{pmatrix} = \begin{pmatrix} 1 & 0 \\ 0 & (s+1)(s+2)^2(s+3) \end{pmatrix}
$$

Τελευταίο βήμα είναι, να διαιρέσουμε τη Smith μορφή του πίνακα  $E(s)$  που μόλις βρήκαμε με το  $d(s)$ , το οποίο είναι το ελάχιστο κοινό πολλαπλάσιο των παρονομαστών του αρχικού πίνακα. Συνεπώς, θα έχουμε:

$$
S_{G(s)}^{\mathbb{C}} = \frac{1}{d(s)} S_{E(s)}^{\mathbb{C}} = \frac{1}{(s+1)(s+2)(s+3)} \begin{pmatrix} 1 & 0 \\ 0 & (s+1)(s+2)^2(s+3) \end{pmatrix} = \begin{pmatrix} 1 & 0 \\ \frac{1}{(s+1)(s+2)(s+3)} & 0 \\ 0 & s+2 \end{pmatrix}
$$

## **Εφαρμογή του Παραδείγματος 7.1 στο MATLAB**

Αφού ανοίξουμε τον κώδικά μας σε περιβάλλον MATLAB, εισάγουμε ένα προς ένα τα στοιχεία του πίνακα που θέλουμε να υπολογίσουμε την Smith-McMillan μορφή του, δηλαδή του  $G(s)$ .

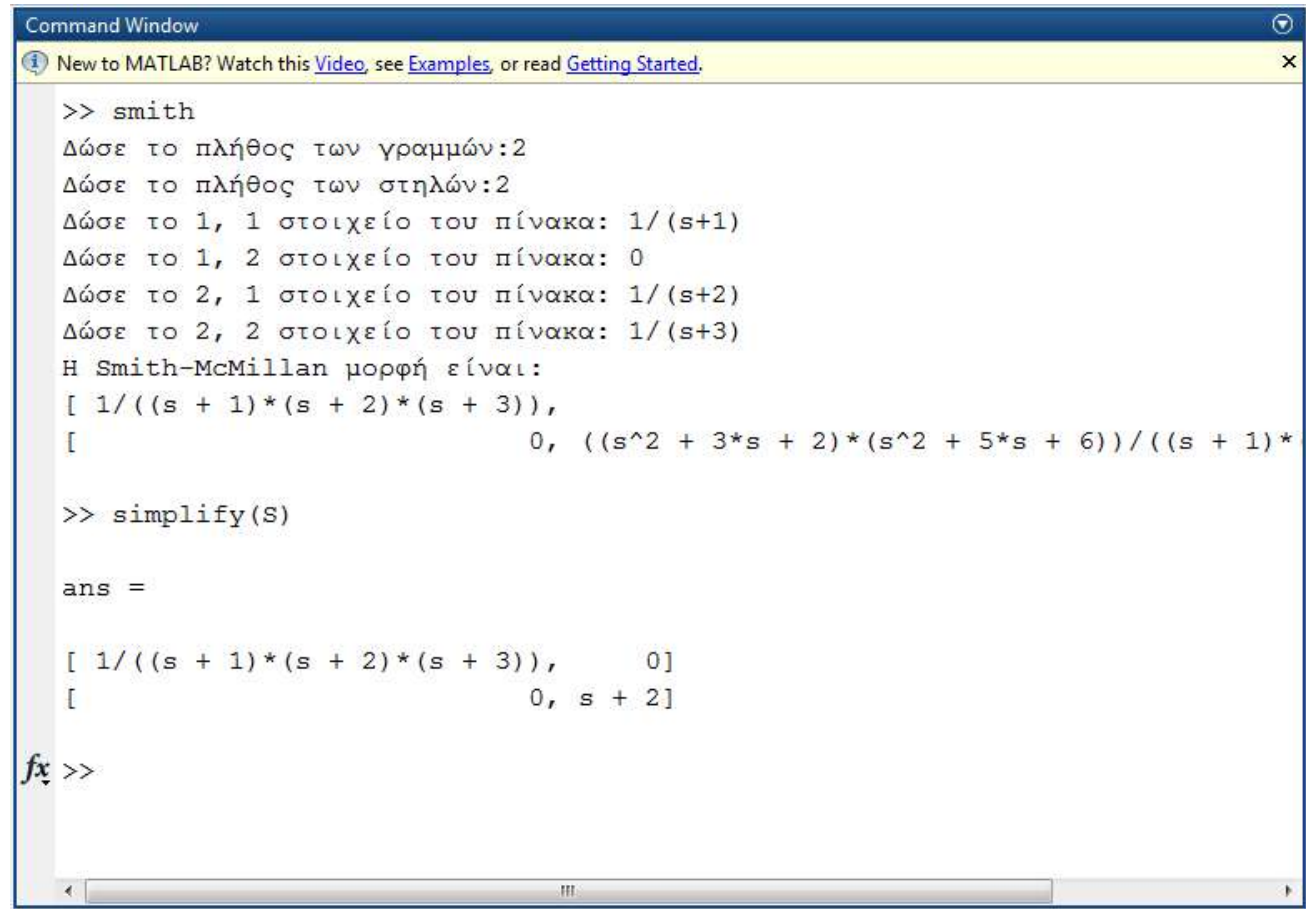

#### **Παράδειγμα 7.2**

Ας θεωρήσουμε τον εξής 2 × 2-πίνακα, του οποίου θέλουμε να υπολογίσουμε την Smith-McMillan μορφή του.

$$
G(s) = \begin{pmatrix} \frac{(s-1)}{(s+1)} & \frac{(s-1)}{(s+1)^2} \\ 0 & \frac{(s+2)}{(s^2-1)} \end{pmatrix}
$$

Ακολουθώντας τα βήματα του 4<sup>ου</sup> κεφαλαίου, αρχικά διαχωρίζουμε τον πίνακα  $G(s)$ , σε πίνακα αριθμητών  $N(s)$  και σε πίνακα παρονομαστών  $D(s)$ . Πιο συγκεκριμένα:

 $\bullet$  Ο πίνακας αριθμητών  $N(s)$  θα είναι:

$$
N(s) = \begin{pmatrix} (s-1) & (s-1) \\ 0 & (s+2) \end{pmatrix}
$$

**-** Ο πίνακας παρονομαστών  $D(s)$  θα είναι:

$$
D(s) = \begin{pmatrix} (s+1) & (s+1)^2 \\ 0 & (s^2-1) \end{pmatrix}
$$

Συνεπώς, είμαστε σε θέση να υπολογίσουμε το  $d(s)$  που είναι το ελάχιστο κοινό πολλαπλάσιο των στοιχείων του πίνακα παρονομαστή. Άρα…

$$
d(s) = EKH\{(s+1), (s+1)^2, 0, (s^2-1)\} = (s+1)^2(s-1).
$$

Πολλαπλασιάζοντας τον αρχικό πίνακά μας  $G(s)$  με το ελάχιστο κοινο πολλαπλάσιο των παρονομαστών, θα βρούμε έναν νέο πίνακα  $E(s)$ , ο οποίος είναι ο εξής:

$$
E(s) = \begin{pmatrix} (s-1)^2(s+1) & (s-1)^2 \\ 0 & (s+1)(s+2) \end{pmatrix}
$$

Συνεπώς, μπορούμε να γράψουμε τον πίνακα  $G(s)$ , ως ακολούθως:

$$
G(s) = \frac{1}{d(s)}E(s) = \frac{1}{(s+1)^2(s-1)}\begin{pmatrix} (s-1)^2(s+1) & (s-1)^2 \ 0 & (s+1)(s+2) \end{pmatrix}
$$

Αφού έχουμε υπολογίσει τον πίνακα  $E(s)$ , μπορούμε να βρούμε την Smith μορφή του, η οποία θα μας οδηγήσει στον υπολογισμό της ζητούμενης Smith-McMillan μορφής του πίνακα  $G(s)$ .

Πρώτα, βρίσκουμε τα βρίσκουμε τα  $m_i(s)$ ,  $i = 1, ..., r$ :

Όπου r αντιπροσωπεύει την διάσταση του πίνακα και εδώ, αφού οι γραμμές του είναι γραμμικά ανεξάρτητες ( το ίδιο ισχύει και για τις στήλες), τότε η διάσταση του πίνακα θα είναι ίση με :  $r = 2$ .

- $\checkmark$  Ορίζουμε  $m_0(s) = 1$ .
- $\checkmark$   $m_1(s) =$  $MK\Delta$ {των στοιχείων πρώτης τάξης, δηλ. των στοιχείων του πίνακα  $E(s)$ } =  $MK\Delta\{(s-1)^2(s+1), (s-1)^2, 0, (s+1)(s+2)\}=1.$
- $m_2(s) = MK\Delta\{v\pi o o \rho u \right\}$ ουσών δεύτερης τάξης  $s = (s 1)^2(s + 1)^2(s + 1)^2(s + 1)^2(s + 1)^2(s + 1)^2(s + 1)^2(s + 1)^2(s + 1)^2(s + 1)^2(s + 1)^2(s + 1)^2(s + 1)^2(s + 1)^2(s + 1)^2(s + 1)^2(s + 1)^2(s + 1)^2(s + 1)^2(s + 1)^2(s + 1)^2(s + 1)^2(s + 1)^2(s + 1)^2(s + 1)^2(s + 1)^2(s + 1)^2(s + 1)^2(s +$ 2).

Άρα, τα αναλλοίωτα πολυώνυμα θα είναι:

$$
e_1(s) = \frac{m_1(s)}{m_0(s)} = 1 \quad \text{& } e_2(s) = \frac{m_2(s)}{m_1(s)} = (s-1)^2(s+1)^2(s+2)
$$

Συνεπώς, η Smith μορφή του πίνακα  $E(s)$  είναι:

$$
S_E^{\mathbb{C}} = \begin{pmatrix} e_1(s) & 0 \\ 0 & e_2(s) \end{pmatrix} = \begin{pmatrix} 1 & 0 \\ 0 & (s-1)^2(s+1)^2(s+2) \end{pmatrix}
$$

Οπότε, η ζητούμενη Smith-McMillan μορφή του πίνακα  $G(s)$ , θα είναι:

$$
S_{G(s)}^{\mathbb{C}} = \frac{1}{d(s)} S_{E(s)}^{\mathbb{C}} = \frac{1}{(s+1)^2 (s-1)} \begin{pmatrix} 1 & 0 \\ 0 & (s-1)^2 (s+1)^2 (s+2) \end{pmatrix} = \begin{pmatrix} \frac{1}{(s+1)^2 (s-1)} & 0 \\ 0 & (s-1)(s+2) \end{pmatrix}
$$

### **Εφαρμογή του Παραδείγματος 7.2 στο MATLAB**

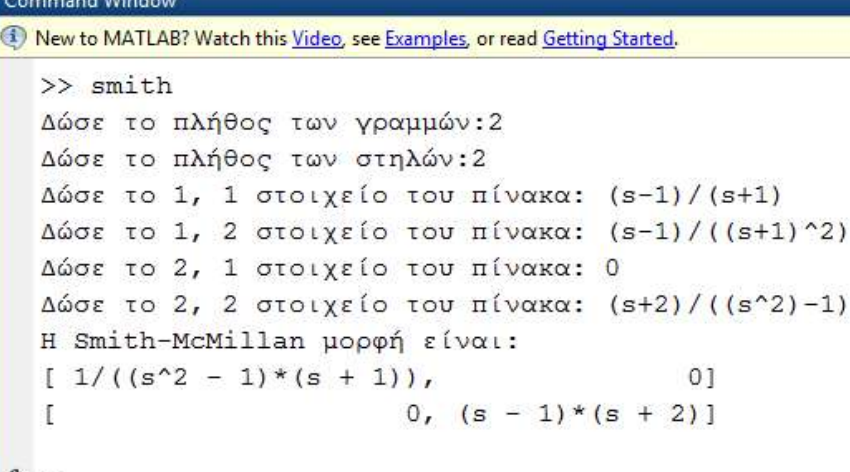

 $fx \rightarrow$ 

#### **Παράδειγμα 7.3**

Θεωρούμε τον 2 × 3-πίνακα  $G(s)$ , και θέλουμε να υπολογίσουμε την Smith-McMillan μορφή του με:

 $\odot$  $\times$ 

$$
G(s) = \begin{pmatrix} \frac{1}{s(s+1)} & \frac{1}{s} & 1 \\ 0 & 0 & \frac{1}{s^2} \end{pmatrix}
$$

Ακολουθώντας τα βήματα του κεφαλαίου 4, θα έχουμε:

Αρχικά, τον διαχωρισμό του πίνακα  $G(s)$ σε πίνακα αριθμητών  $N(s)$  και σε πίνακα παρονομαστών  $D(s)$ . Πιο συγκεκριμένα, αυτοί οι πίνακες είναι οι ακόλουθοι:

Όσο για τον πίνακα αριθμητή, είναι:

$$
N(s) = \begin{pmatrix} 1 & 1 & 1 \\ 0 & 0 & 1 \end{pmatrix}
$$

Ενώ, ο πίνακας παρονομαστής είναι:

$$
D(s) = \begin{pmatrix} s(s+1) & s & 1 \\ 0 & 0 & s^2 \end{pmatrix}
$$

Στην συνέχεια, ο υπολογισμός του ελάχιστου κοινού πολλαπλάσιου παρονομαστών θα είναι:

$$
d(s) = EKH\{s(s+1), s, 1, 0, 0, s^2\} = s^2(s+1).
$$

Έπειτα, βρίσκουμε τον πίνακα  $E(s)$ , ο οποίος προκύπτει αν από τον αρχικό πίνακα  $G(s)$  πολλαπλασιάζοντας κάθε στοιχείο του με το ελάχιστο κοινό πολλαπλάσιο των παρονομαστών, δηλαδή το  $d(s)$ . Συνεπώς, θα είναι:

$$
E(s) = \begin{pmatrix} s & s(s+1) & s^{2}(s+1) \\ 0 & 0 & (s+1) \end{pmatrix}
$$

Άρα, ο αρχικός μας πίνακας γράφεται ως:

$$
G(s) = \frac{1}{d(s)}E(s) = \frac{1}{s^2(s+1)} \begin{pmatrix} s & s(s+1) & s^2(s+1) \\ 0 & 0 & (s+1) \end{pmatrix}
$$

Ακολουθεί, ο υπολογισμός της Smith μορφής του πίνακα  $E(s)$ .

Στην αρχή, βρίσκουμε τα  $m_i(s)$ ,  $i = 1, ..., r$ :

$$
\checkmark \quad m_0(s) = 1.
$$

- $\checkmark$   $m_1(s) =$  $MK\Delta$ {των στοιχείων πρώτης τάξης, δηλ. των στοιχείων του πίνακα  $E(s)$ } =  $MK\Delta\{s, s(s + 1), s^2(s + 1), 0, s + 1\} = 1.$
- $m_2(s) = MK\Delta\{v\pi o o \rho\phi \right)$ ζουσών δεύτερης τάξης} =  $MK\Delta\{0, s(s + \phi)\}$  $1)^2$ ,  $s(s + 1) = s(s + 1)$ .

Επομένως, είμαστε σε θέση να υπολογίσουμε τα αναλλοίωτα πολυώνυμα, τα οποία θα είναι:

$$
e_1(s) = \frac{m_1(s)}{m_0(s)} = 1
$$
 &  $e_2(s) = \frac{m_2(s)}{m_1(s)} = s(s+1)$ 

Οπότε, η Smith μορφή του πίνακα  $E(s)$  είναι ένας πίνακας ίδιας διάστασης με αυτής του  $E(s)$ , ο οποίος είναι διαγώνιος και μάλιστα, στην διαγώνιο αυτού τοποθετούνται τα αναλλοίωτα πολυώνυμα, που έχουμε υπολογίσει προηγουμένως.

$$
S_{E(s)}^{\mathbb{C}} = \begin{pmatrix} e_1(s) & 0 & 0 \ 0 & e_2(s) & 0 \end{pmatrix} = \begin{pmatrix} 1 & 0 & 0 \ 0 & s(s+1) & 0 \end{pmatrix}
$$

Τελευταίο βήμα, είναι να διαιρέσουμε την Smith μορφή του πίνακα  $E(s)$  που υπολογίσαμε προηγουμένως (δηλαδή την  $S_E^{\mathbb{C}}$ ) με το  $d(s)$ , που είναι το ελάχιστο κοινό πολλαπλάσιο του πίνακα παρονομαστή του αρχικού μας πίνακα. Οπότε, θα έχουμε υπολογίσει την ζητούμενη Smith-McMillan μορφή του πίνακα  $G(s)$ , η οποία και θα είναι:

$$
S_{G(s)}^{\mathbb{C}} = \frac{1}{d(s)} S_{E(s)}^{\mathbb{C}} = \frac{1}{s^2(s+1)} \begin{pmatrix} 1 & 0 & 0 \ 0 & s(s+1) & 0 \end{pmatrix} = \begin{pmatrix} \frac{1}{s^2(s+1)} & 0 & 0 \ \frac{1}{s} & 0 & \frac{1}{s} \end{pmatrix}
$$

Παρατηρούμε στο συγκεκριμένο παράδειγμα ότι:

- Μηδενικά δεν υπάρχουν, καθώς οι αριθμητές των στοιχείων του πίνακα της Smith-McMillan μορφής είναι και τα δύο μονάδα.
- Όσο για πόλους, ο πίνακάς μας έχει 3 πόλους:

Οι δύο είναι στο μηδέν με πολλαπλότητα 2 και 1 αντίστοιχα, ενώ

Ο τρίτος πόλος είναι στο -1 με πολλαπλότητα 1.

Ας δούμε τώρα, πως γίνεται η εφαρμογή του εν λόγω παραδείγματος μέσω του κώδικα!

**Εφαρμογή του Παραδείγματος 7.3 στο MATLAB**

 $^{\circ}$ 

 $\times$ 

```
Command Window
New to MATLAB? Watch this Video, see Examples, or read Getting Started.
  \gg smith
  Δώσε το πλήθος των γραμμών: 2
  Δώσε το πλήθος των στηλών: 3
  Δώσε το 1, 1 στοιχείο του πίνακα: 1/(s*(s+1))
  Δώσε το 1, 2 στοιχείο του πίνακα: 1/s
  Δώσε το 1, 3 στοιχείο του πίνακα: 1
  Δώσε το 2, 1 στοιχείο του πίνακα: 0
  Δώσε το 2, 2 στοιχείο του πίνακα: 0
  Δώσε το 2, 3 στοιχείο του πίνακα: 1/(s^2)
  H Smith-McMillan μορφή είναι:
  [1/(s^2*(s + 1)), 0, 0]
                   0, 1/s, 0]\mathbf{L}
```
#### **Παράδειγμα 7.4**

Ας δούμε τώρα ένα παράδειγμα, στο οποίο θα έχουμε έναν πίνακα 2 × 3 και μάλιστα οι δύο από τις τρις στήλες του θα είναι γραμμικά εξαρτημένες. Στο συγκεκριμένο παράδειγμα, θεωρούμε την 2η και την 3η στήλη να είναι ίδιες, δηλαδή η μία προκύπτει από την άλλη αν πολλαπλασιάσουμε την πρώτη με τον αριθμό ένα. Ο πίνακάς μας είναι ο κάτωθι:

$$
G(s) = \begin{pmatrix} \frac{1}{s(s+1)} & \frac{1}{s} & \frac{1}{s} \\ 0 & 1 & 1 \end{pmatrix}
$$

Aκολουθώντας πάλι τα βήματα του κεφαλαίου 4, χωρίζουμε πρώτα τον πίνακα  $G(s)$ σε δύο άλλους πίνακες, τον πίνακα των αριθμητών και τον πίνακα των παρονομαστών. Ειδικότερα:

Ο πίνακας αριθμητών που προκύπτει από τον αρχικό μας πίνακα, είναι:

$$
N(s) = \begin{pmatrix} 1 & 1 & 1 \\ 0 & 1 & 1 \end{pmatrix}
$$

Ο πίνακας των παρονομαστών είναι:

$$
D(s) = \begin{pmatrix} s(s+1) & s & s \\ 0 & 1 & 1 \end{pmatrix}
$$

Έτσι, μπορούμε να υπολογίσουμε το  $d(s)$ , που είναι το ελάχιστο κοινό πολλαπλάσιο των στοιχείων του πίνακα παρονομαστών, δηλαδή του πίνακα  $D(s)$ .

$$
d(s) = EKI\{s(s+1), s, s, 0, 1, 1\} = s(s+1).
$$

Πολλαπλασιάζοντας όλα τα στοιχεία του αρχικού μας πίνακα με το  $d(s)$ , προκύπτει ένας νέος πίνακας, τον οποίο τον καλούμε  $E(s)$  και είναι ο εξής:

$$
E(s) = \begin{pmatrix} 1 & (s+1) & (s+1) \\ 0 & s(s+1) & s(s+1) \end{pmatrix}
$$

Στην συνέχεια, υπολογίζουμε την Smith μορφή του πίνακα  $E(s)$ . Στην αρχή, βρίσκουμε τα  $m_i(s)$ ,  $i = 1, ..., r$ :

- $m_0(s) = 1.$
- $\checkmark$   $m_1(s) =$  $MK\Delta$ {των στοιχείων πρώτης τάξης, δηλ. των στοιχείων του πίνακα  $E(s)$ } =  $MK\Delta\{1, s, (s + 1), (s + 1), 0, s(s + 1), s(s + 1)\} = 1.$
- () = {ώ ύ ά} = {( + 1), 0, ( +  $1)$ } =  $s(s + 1)$ .

Επομένως, είμαστε σε θέση να υπολογίσουμε τα αναλλοίωτα πολυώνυμα, τα οποία θα είναι:

$$
e_1(s) = \frac{m_1(s)}{m_0(s)} = 1
$$
 &  $e_2(s) = \frac{m_2(s)}{m_1(s)} = s(s+1)$ 

Οπότε, η Smith μορφή του πίνακα  $E(s)$ θα είναι:

$$
S_{E(s)}^{\mathbb{C}} = \begin{pmatrix} e_1(s) & 0 & 0 \ 0 & e_2(s) & 0 \end{pmatrix} = \begin{pmatrix} 1 & 0 & 0 \ 0 & s(s+1) & 0 \end{pmatrix}
$$

Τελευταίο βήμα είναι, να διαιρέσουμε τη Smith μορφή του πίνακα  $E(s)$  με το ελάχιστο κοινό πολλαπλάσιο των παρονομαστών, δηλαδή το  $d(s)$  και άρα θα έχουμε την ζητούμενη Smith-McMillan μορφή του πίνακα  $G(s)$ :

$$
S_{G(s)}^{\mathbb{C}} = \frac{1}{d(s)} S_{E(s)}^{\mathbb{C}} = \frac{1}{s(s+1)} \begin{pmatrix} 1 & 0 & 0 \ 0 & s(s+1) & 0 \end{pmatrix} = \begin{pmatrix} \frac{1}{s(s+1)} & 0 & 0 \ 0 & 1 & 0 \end{pmatrix}
$$

 **Εφαρμογή του Παραδείγματος 7.4 στο MATLAB**

 $\odot$ 

 $\mathbf{x}$ 

```
Command Window
<sup>1</sup> New to MATLAB? Watch this Video, see Examples, or read Getting Started.
  \gg smith
  Δώσε το πλήθος των γραμμών: 2
  Δώσε το πλήθος των στηλών: 3
  Δώσε το 1, 1 στοιχείο του πίνακα: 1/(s*(s+1))
  Δώσε το 1, 2 στοιχείο του πίνακα: 1/s
  Δώσε το 1, 3 στοιχείο του πίνακα: 1/s
  Δώσε το 2, 1 στοιχείο του πίνακα: 0
  Δώσε το 2, 2 στοιχείο του πίνακα: 1
  Δώσε το 2, 3 στοιχείο του πίνακα: 1
  H Smith-McMillan μορφή είναι:
  [1/(s*(s + 1)),
                                           0, 0]0, (s^2 + s)/(s*(s + 1)), 0]
  T
  >> simplify(S)
  ans =[1/(s*(s + 1)), 0, 0]0, 1, 0]T
fx \gg
```
Στο συγκεκριμένο παράδειγμα, παρατηρούμε ότι θέτοντας τον κώδικα σε εφαρμογή, ζητείται από το παράθυρο εντολών του MATLAB, να εισάγει ο χρήστης τον 2 × 3 πίνακα, ο οποίος έχει δυο στήλες γραμμικά εξαρτημένες. Πατώντας enter, αμέσως εμφανίζεται η υπολογισμένη Smith-McMillan μορφή του εν λόγω πίνακα, πάνω στον άξονα των πραγματικών αριθμών, στην οποία, βλέπουμε ότι το σύστημα δεν έχει μηδενικά ( που είναι οι ρίζες των αριθμητών των αναλλοίωτων πολυωνύμων). Όμως, έχει δύο πόλους ( που είναι οι ρίζες των παρονομαστών των αναλλοίωτων πολυωνύμων) πολλαπλότητας 1, στο σημείο 0 και στο -1. Γράφουμε στο τέλος, simplify(S), ώστε να μας απλοποιήσει τις πράξεις στον πίνακα S.

#### **Παράδειγμα 7.5**

Ας δούμε και ένα τελευταίο Παράδειγμα, στο οποίο έχουμε έναν 3 × 3-πίνακα και ζητούμε να βρούμε την Smith-McMillan μορφή του. Ο πίνακας είναι ο ακόλουθος:

$$
G(s) = \begin{pmatrix} \frac{1}{s(s+1)} & \frac{1}{s} & 0 \\ 0 & 2 & \frac{1}{s} \\ 1 & 0 & 0 \end{pmatrix}
$$

Σύμφωνα με το κεφάλαιο 4, στο πρώτο βήμα χωρίζουμε τον πίνακα  $G(s)$  σε δύο άλλους πίνακες, τον πίνακα των αριθμητών και τον πίνακα των παρονομαστών. Αναλυτικότερα:

Ο πίνακας των αριθμητών είναι:

$$
N(s) = \begin{pmatrix} 1 & 1 & 0 \\ 0 & 2 & 1 \\ 1 & 0 & 0 \end{pmatrix}
$$

Ο πίνακας των παρονομαστών είναι:

$$
D(s) = \begin{pmatrix} s(s+1) & s & 0 \\ 0 & 1 & s \\ 1 & 0 & 0 \end{pmatrix}
$$

Έτσι, μπορούμε να υπολογίσουμε το ελάχιστο κοινό πολλαπλάσιο των στοιχείων του πίνακα παρονομαστή και είναι:

$$
d(s) = EKI\{s(s+1), s, 0, 0, 1, s, 1, 0, 0\} = s(s+1).
$$

Πολλαπλασιάζοντας τον αρχικό μας πίνακα με το ελάχιστο κοινό πολλαπλάσιο των παρονομαστών, προκύπτει ένας νέος πίνακας, ο οποίος είναι:

$$
E(s) = \begin{pmatrix} 1 & s+1 & 0 \\ 0 & 2s(s+1) & s+1 \\ s(s+1) & 0 & 0 \end{pmatrix}
$$

Συνεχίζουμε με τον υπολογισμό των  $m_i(s)$ ,  $i = 1, ..., r$ , όπου  $r$  είναι η διάσταση του πίνακα Παρατηρούμε ότι οι γραμμές του πίνακα είναι γραμμικά ανεξάρτητες (αντίστοιχα και για τις στήλες), οπότε η διάσταση του πίνακα θα είναι 3. Άρα, θα έχουμε:

$$
m_0(s) = 1.
$$

- $\checkmark$   $m_1(s) =$  $MK\Delta$ {των στοιχείων πρώτης τάξης, δηλ. των στοιχείων του πίνακα  $E(s)$ } =  $MK\Delta\{1, (s + 1), 0, 0, 2s(s + 1), (s + 1), s(s + 1), 0, 0\} = 1.$
- () = {ώ ύ ά} = {2( + 1), ( +  $1)^2$ ,  $s + 1$ ,  $-2s^2(s + 1)^2$ ,  $0$ ,  $-s(s + 1)^2$ ,  $s(s + 1)^2$ ,  $0,0$ } =  $s + 1$ .
- $m_3(s) = MK\Delta\{v\pi o o \rho l\zeta o v \sigma \omega v \tau \rho i \tau \eta \zeta \tau \alpha \zeta \eta \zeta\} = \det(E(s)) = s(s+1)^3.$

Συνεπώς, μπορούμε τώρα να υπολογίσουμε τα αναλλοίωτα πολυώνυμα, τα οποία και θα είναι:

$$
e_1(s) = \frac{m_1(s)}{m_0(s)} = 1
$$

$$
e_2(s) = \frac{m_2(s)}{m_1(s)} = (s+1)
$$

$$
e_3(s) = \frac{m_3(s)}{m_2(s)} = \frac{s(s+1)^3}{s+1} = s(s+1)^2
$$

Οπότε, η Smith μορφή του πίνακα  $E(s)$ , θα είναι:

$$
S_{E(s)}^{\mathbb{C}} = \begin{pmatrix} e_1(s) & 0 & 0 \ 0 & e_2(s) & 0 \ 0 & 0 & e_3(s) \end{pmatrix} = \begin{pmatrix} 1 & 0 & 0 \ 0 & (s+1) & 0 \ 0 & 0 & s(s+1)^2 \end{pmatrix}
$$

Τέλος, αν διαιρέσουμε την Smith μορφή του πίνακα  $E(s)$  με το ελάχιστο κοινό πολλαπλάσιο των στοιχείων του πίνακα παρονομαστή, δηλαδή το  $d(s)$ , θα έχουμε την ζητούμενη Smith-McMillan μορφή του πίνακα  $G(s)$ πάνω στον άξονα των πραγματικών αριθμών:

$$
S_{G(s)}^{\mathbb{C}} = \frac{1}{d(s)} S_{E(s)}^{\mathbb{C}} = \frac{1}{s(s+1)} \begin{pmatrix} 1 & 0 & 0 \\ 0 & (s+1) & 0 \\ 0 & 0 & s(s+1)^2 \end{pmatrix}
$$

$$
= \begin{pmatrix} \frac{1}{s(s+1)} & 0 & 0 \\ 0 & \frac{1}{s} & 0 \\ 0 & 0 & (s+1) \end{pmatrix} = \begin{pmatrix} \frac{\varepsilon_1(s)}{\psi_1(s)} & 0 & 0 \\ 0 & \frac{\varepsilon_2(s)}{\psi_2(s)} & 0 \\ 0 & 0 & \frac{\varepsilon_3(s)}{\psi_3(s)} \end{pmatrix}
$$

Παρατηρούμε ότι  $\varepsilon_1(s)/\varepsilon_2(s)$ ,  $\varepsilon_2(s)/\varepsilon_3(s)$  και  $\psi_3(s) = 1 / \psi_2(s)$ ,  $\psi_2(s)/\psi_1(s)$ . Έτσι, βλέπουμε να επιβεβαιώνεται η θεωρία.

#### **Εφαρμογή του Παραδείγματος 7.5 στο MATLAB**

```
Command Window
                                                                                       ⋒
<sup>4</sup> New to MATLAB? Watch this Video, see Examples, or read Getting Started.
                                                                                       \times>> smith
  Δώσε το πλήθος των γραμμών: 3
  Δώσε το πλήθος των στηλών: 3
  Δώσε το 1, 1 στοιχείο του πίνακα: 1/(s*(s+1))
  Δώσε το 1, 2 στοιχείο του πίνακα: 1/s
  Δώσε το 1, 3 στοιχείο του πίνακα: 0
  Δώσε το 2, 1 στοιχείο του πίνακα: 0
  Δώσε το 2, 2 στοιχείο του πίνακα: 2
  Δώσε το 2, 3 στοιχείο του πίνακα: 1/s
  Δώσε το 3, 1 στοιχείο του πίνακα: 1
  Δώσε το 3, 2 στοιχείο του πίνακα: 0
  Δώσε το 3, 3 στοιχείο του πίνακα: 0
  H Smith-McMillan μορφή είναι:
  \left[1/(s*(s+1))\right],\mathbf{0},
                                       010, 1/s,01\Gamma0, 0, (s^2 + s)/s]\mathbf{I}\gg simplify(S)
  ans =[1/(s*(s + 1)), 0,
                                 010, 1/s,T
                                0<sub>1</sub>0, 0, s + 1]T
fx \rightarrow
```
Στην συγκεκριμένη εφαρμογή, αυτό που έχουμε κάνει, είναι το εξής: Δίνουμε εντολή στον κώδικα να εκτελεστεί μέσω της εντολής του MATLAB, run ,και αυτόματα στον πίνακα εντολών του MATLAB (command window), ζητείται από τον χρήστη να εισάγει ένα προς ένα τα διατεταγμένα στοιχεία του πίνακα, του οποίου θέλει να υπολογίσει την Smith-McMillan μορφή του. Πατώντας enter, υπολογίζεται σε πολύ μικρό χρονικό διάστημα η ζητούμενη Smith-McMillan μορφή του πίνακα πάνω στον άξονα των πραγματικών αριθμών, μέσω της οποίας βρίσκουμε τους πόλους και τα μηδενικά, μηδενίζοντας τον αριθμητή και τον παρονομαστή των αναλλοίωτων πολυωνύμων. Με αυτόν τον τρόπο, μπορούμε πλέον να μελετήσουμε ένα πολύπλοκο σύστημα, πολυμεταβλητό, με πολλές εισόδους και εξόδους και να αποφανθούμε σε αξιόλογα αποτελέσματα. Στο συγκεκριμένο παράδειγμα με 3 εισόδους και 3 εξόδους, έχουμε τα εξής: Ένα μηδενικό στο σημείο -1, πολλαπλότητας 1.Και τρις πόλους, οι δύο στο μηδέν πολλαπλότητας 1 και ο τρίτος στο -1 πολλαπλότητας 1.

Παρατηρούμε ότι, καθώς όλοι οι πόλοι του συστήματος δεν ανήκουν στο αριστερό μιγαδικό ημιεπίπεδο (θα έπρεπε το πραγματικό τους μέρος να είναι αρνητικό!), βλέπουμε ότι, το συγκεκριμένο σύστημα δεν είναι ευσταθές.

# **8. Ο τρόπος χρήσης του κώδικα σε περιβάλλον MATLAB**

Ο εν λόγω κώδικας γράφτηκε σε περιβάλλον του γνωστού μαθηματικού εργαλείου MATLAB και για τη χρήση του προαπαιτείται περιβάλλον MATLAB. Επίσης, δημιουργήθηκε με την έκδοση R2013a του MATLAB και έχει δοκιμαστεί με μια πληθώρα παραδειγμάτων, όπου σε κάθε ένα υπολογίζει το επιθυμητό αποτέλεσμα. Για να είναι λειτουργικός, πρέπει να ακολουθήσουμε τα παρακάτω βήματα:

#### **1ο ΒΗΜΑ**

Αρχικά, επιλέγουμε το εικονίδιο του MATLAB που θα βρίσκεται στον υπολογιστή μας και περιμένουμε να μας εισάγει στο περιβάλλον του.

#### **2ο ΒΗΜΑ**

Εκεί, επιλέγουμε το τρίτο εικονίδιο κατά σειρά πάνω αριστερά, που λέγεται open, μέσω του οποίου οδηγούμαστε σε ένα άλλο παράθυρο, από το οποίο και επιλέγουμε άνοιγμα στο όνομα του αρχείου που εμπεριέχει τον κώδικα. Όπως είδαμε, ο κώδικας είναι χωρισμένος σε τρία μέρη, οπότε θα ανοίξουμε τρία σε πλήθος. Τα ονόματα των αρχείων είναι: 1)Smith.m, 2) Lcmm.m, 3) CalculateFinalPolynomials.m.

#### **3ο ΒΗΜΑ**

Επιλέγοντας να είμαστε στο αρχείο που εμπεριέχει τον κορμό του κώδικα, και αυτό είναι το Smith.m, κάνουμε ένα αριστερό κλικ στην επιλογή run και έπειτα, στο παράθυρο που μας εμφανίζεται, επιλέγουμε το add to path. Έτσι αυτόματα ο κώδικας έχει ενεργοποιηθεί και είναι έτοιμος σε λειτουργία. Αυτό θα το διαπιστώσουμε, αν δούμε στο παράθυρο εντολών του MATLAB (command window) να ζητά από τον χρήστη, να εισάγει τα δεδομένα του πίνακα, του οποίου επιθυμεί να βρει την Smith-McMillan μορφή.

#### **4ο ΒΗΜΑ**

Στο παράθυρο εντολών του MATLAB, εισάγουμε ένα προς ένα τα διατεταγμένα στοιχεία του πίνακα, που θέλουμε να υπολογίσουμε την Smith-McMillan μορφή του. Όπως θα δούμε, το πρόγραμμα πρώτα μας ζητά τις διαστάσεις του πίνακα που θέλουμε να εισάγουμε (πλήθος γραμμών και πλήθος στηλών) και έπειτα ζητά κάθε ένα στοιχείο, δηλώνοντας τη θέση του. Αφού πληκτρολογήσουμε το πρώτο, επιλέγουμε enter και οδηγούμαστε στο αμέσως επόμενο, μέχρι να δηλωθούν όλα τα στοιχεία.

#### **5ο ΒΗΜΑ**

Έχοντας δηλώσει όλα τα στοιχεία του πίνακα, εμφανίζεται σε πολύ μικρό χρονικό διάστημα η υπολογισμένη Smith-McMillan μορφή του αρχικού μας πίνακα.

# ΒΙΒΛΙΟΓΡΑΦΙΑ

#### **Η ΒΙΒΛΙΟΓΡΑΦΙΑ:**

#### **ΒΙΒΛΙΑ:**

- **[1]** Εφαρμοσμένη Θεωρία Πινάκων, Π.-Χ. Βασιλείου- Γ.Τσακλίδης, Θεσσαλονίκη, 2003, *(σελίδες:14-15, 18-20, 55)*
- **[2]** Εισαγωγή στην Άλγεβρα, Ε.Ψωμόπουλος, Θεσσαλονίκη, 2006,

*(σελίδες:33-34,37 , 85-88, 90, 97)*

**[3]** Εισαγωγή στην Άλγεβρα, John Fraleigh, Ηράκλειο, 2010,

*(σελίδες:11, 316-317)*

**[4]** Εισαγωγή στην σύγχρονη Άλγεβρα, Σ.Μποζαπαλίδης, Θεσσαλονίκη, 1995,

*(σελίδες:291, 294, 298, 303)*

**[5]** Εισαγωγή στην σύχρονη Άλγεβρα, Σ.Μποζαπαλίδης, Θεσσαλονίκη, 2004,

*(σελίδες:164)*

**[6]** A.I.G. Vardulakis, Linear Multivariable Control - Algebraic Analysis and Synthesis Methods, John Wiley & Sons, Greece (1991),

*(σελίδες:9, 11 ,12)*

#### **ΣΗΜΕΙΩΣΕΙΣ ΤΟΥ ΜΑΘΗΜΑΤΟΣ:**

**[7]** http://anemos.web.auth.gr/systemstheory/multivariable/lecture3.pdf

*Επίσης,από την ιστοσελίδα:* http://eclass.auth.gr/modules/document/document.php?course=MATH109

Πιο συγκεκριμένα:

- **[8]** http://eclass.auth.gr/modules/document/file.php/MATH109/3Lecture4.pdf
- **[9]** http://eclass.auth.gr/modules/document/file.php/MATH109/6lecture8.1.pdf

## **ΑΛΛΕΣ ΠΗΓΕΣ**

- **[10]** www.mathworks.gr
- **[11]** www.wikipedia.gr
- **[12]** www.google.gr